# **DEL ANÁLISIS AL DISEÑO**

*Jimmy Molina Ríos Milton Valarezo Pardo Joofre Honores Tapia Bárbara Romero Machare Carlos Jumbo Parrales*

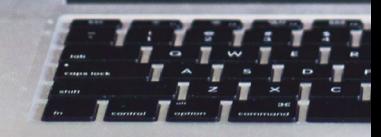

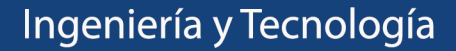

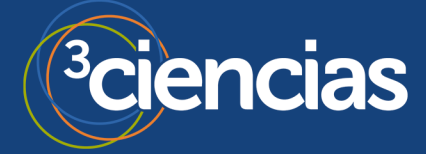

# **DEL ANÁLISIS AL DISEÑO**

*Jimmy Molina Ríos Milton Valarezo Pardo Joofre Honores Tapia Bárbara Romero Machare Carlos Jumbo Parrales*

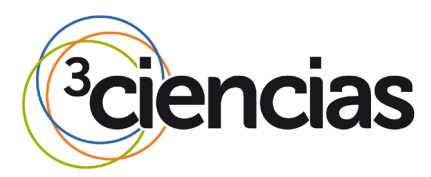

**Editorial Área de Innovación y Desarrollo,S.L.**

Quedan todos los derechos reservados. Esta publicación no puede ser reproducida, distribuida, comunicada públicamente o utilizada, total o parcialmente, sin previa autorización.

© del texto: **los autores**

ÁREA DE INNOVACIÓN Y DESARROLLO, S.L.

C/ Els Alzamora, 17 - 03802 - ALCOY (ALICANTE) info@3ciencias.com

Primera edición: **julio 2019**

ISBN: **978-84-120057-8-3**

DOI: **<http://dx.doi.org/10.17993/IngyTec.2019.52>**

# ÍNDICE DE CONTENIDOS

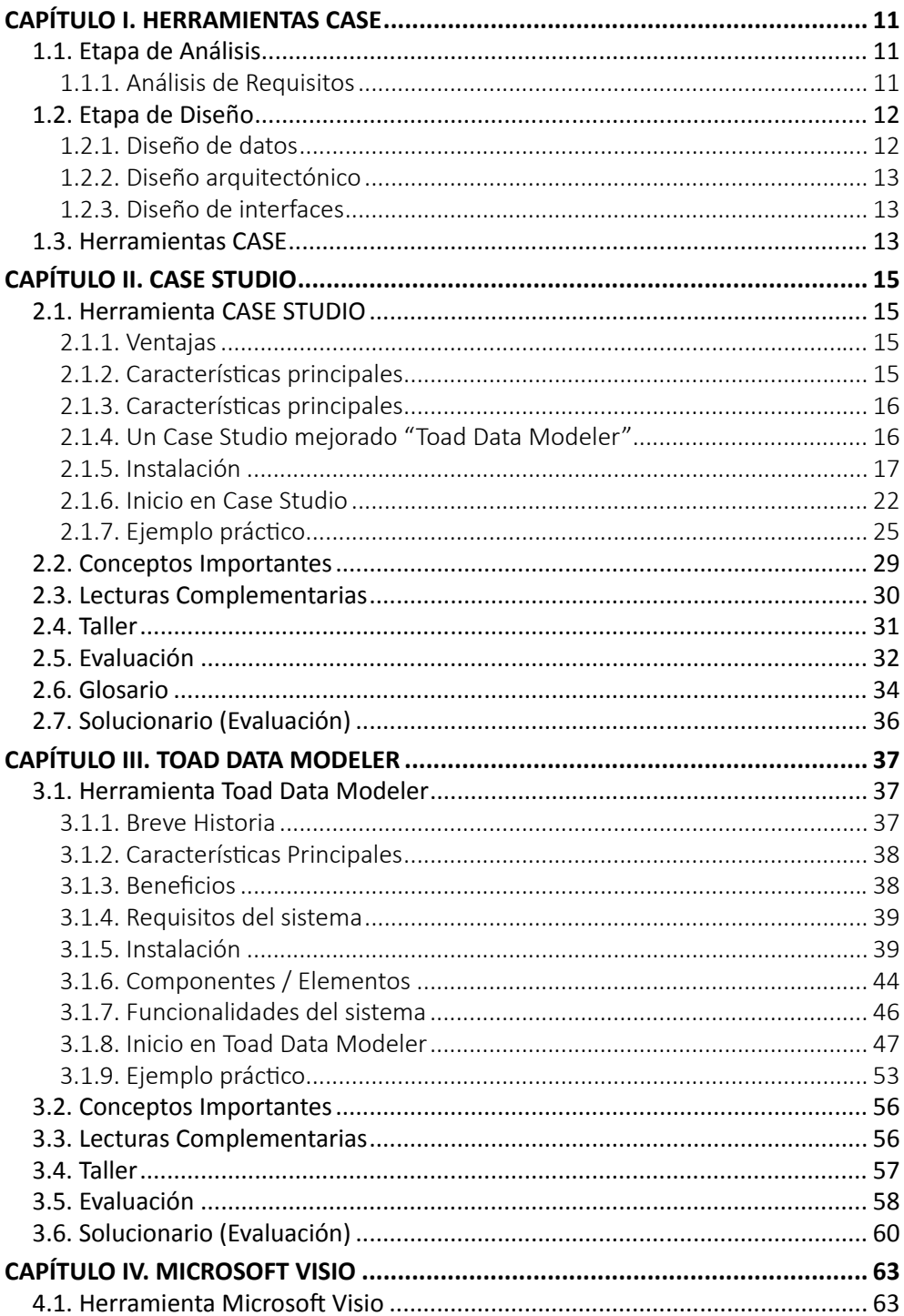

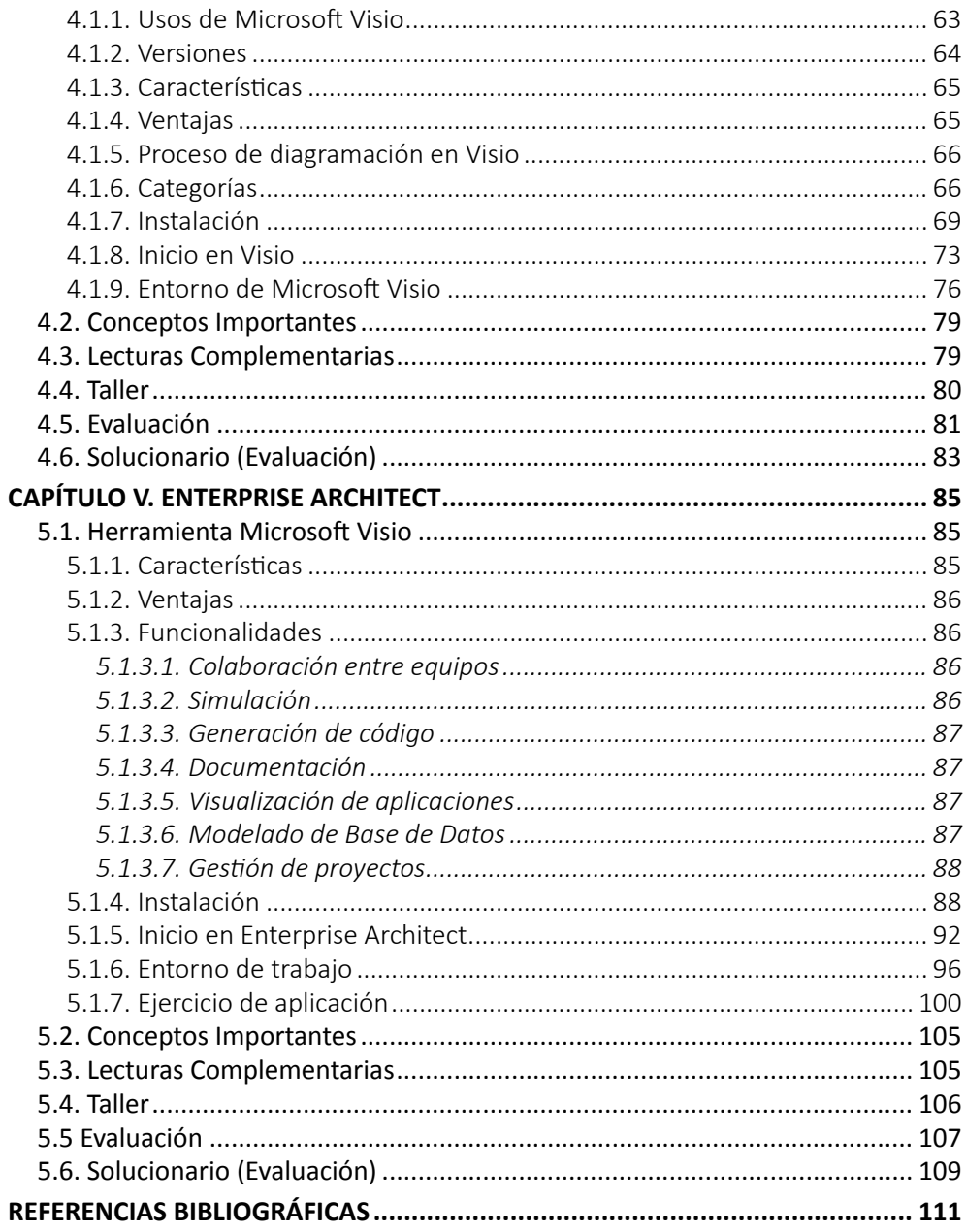

# **ÍNDICE DE FIGURAS**

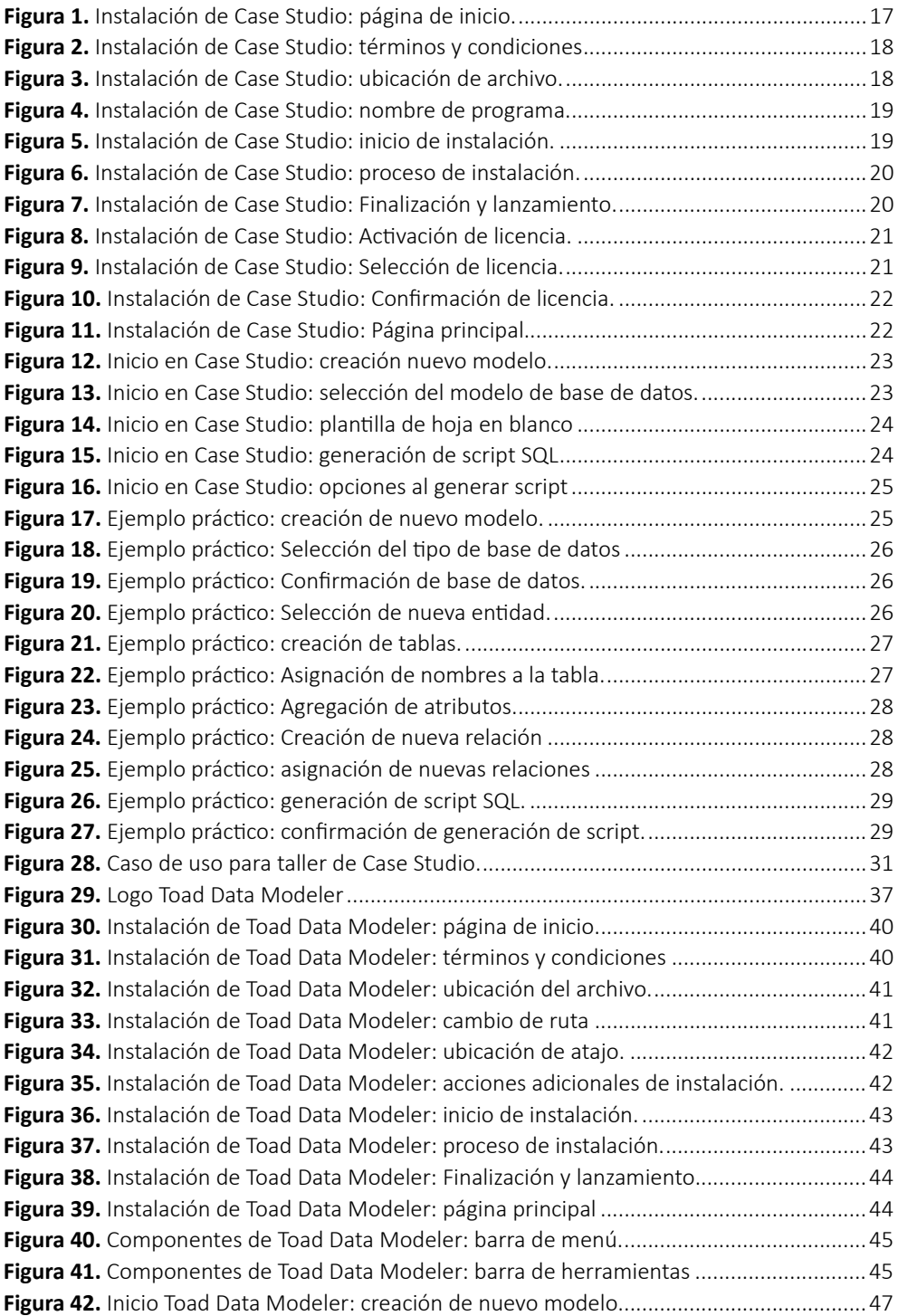

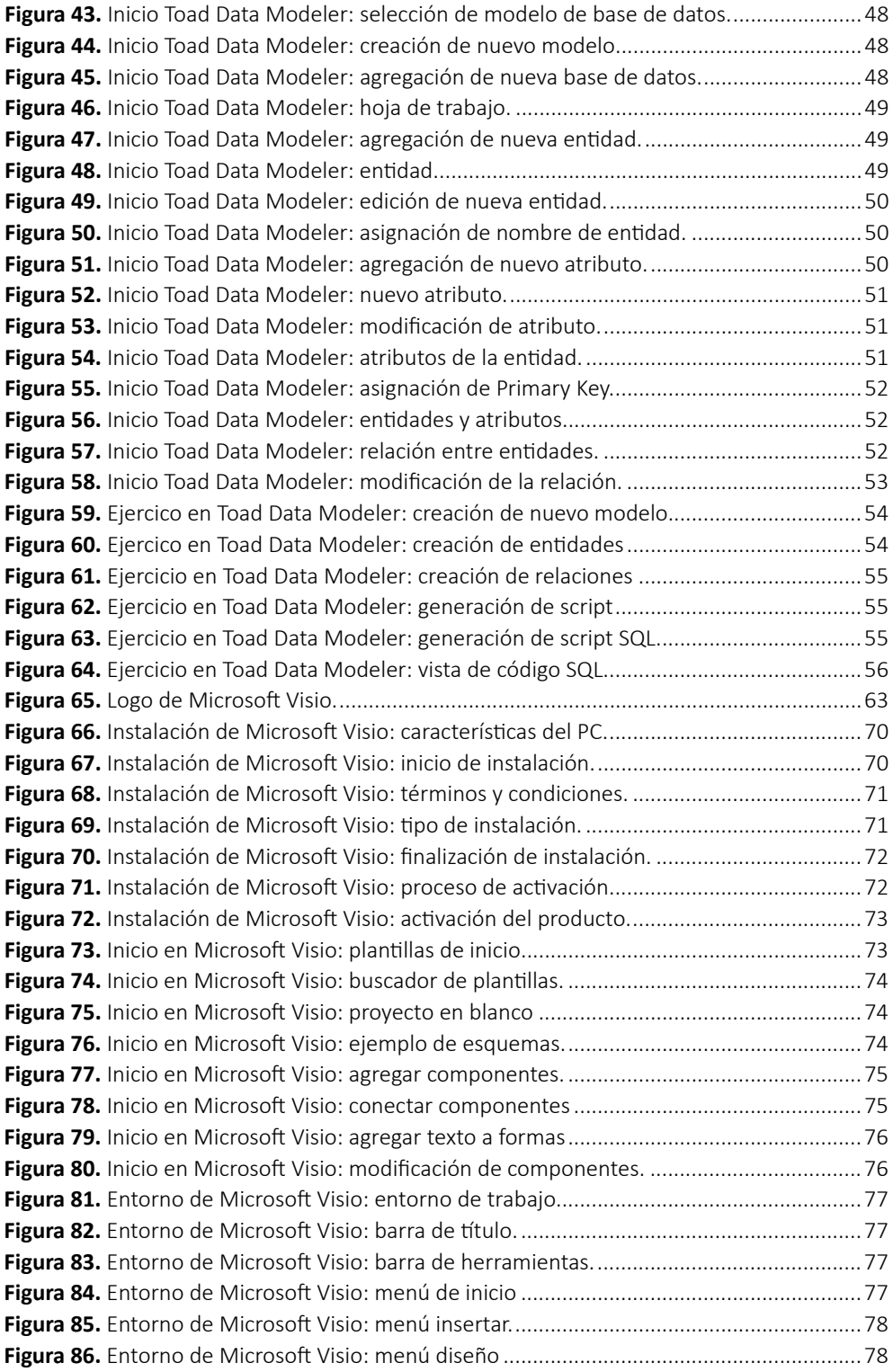

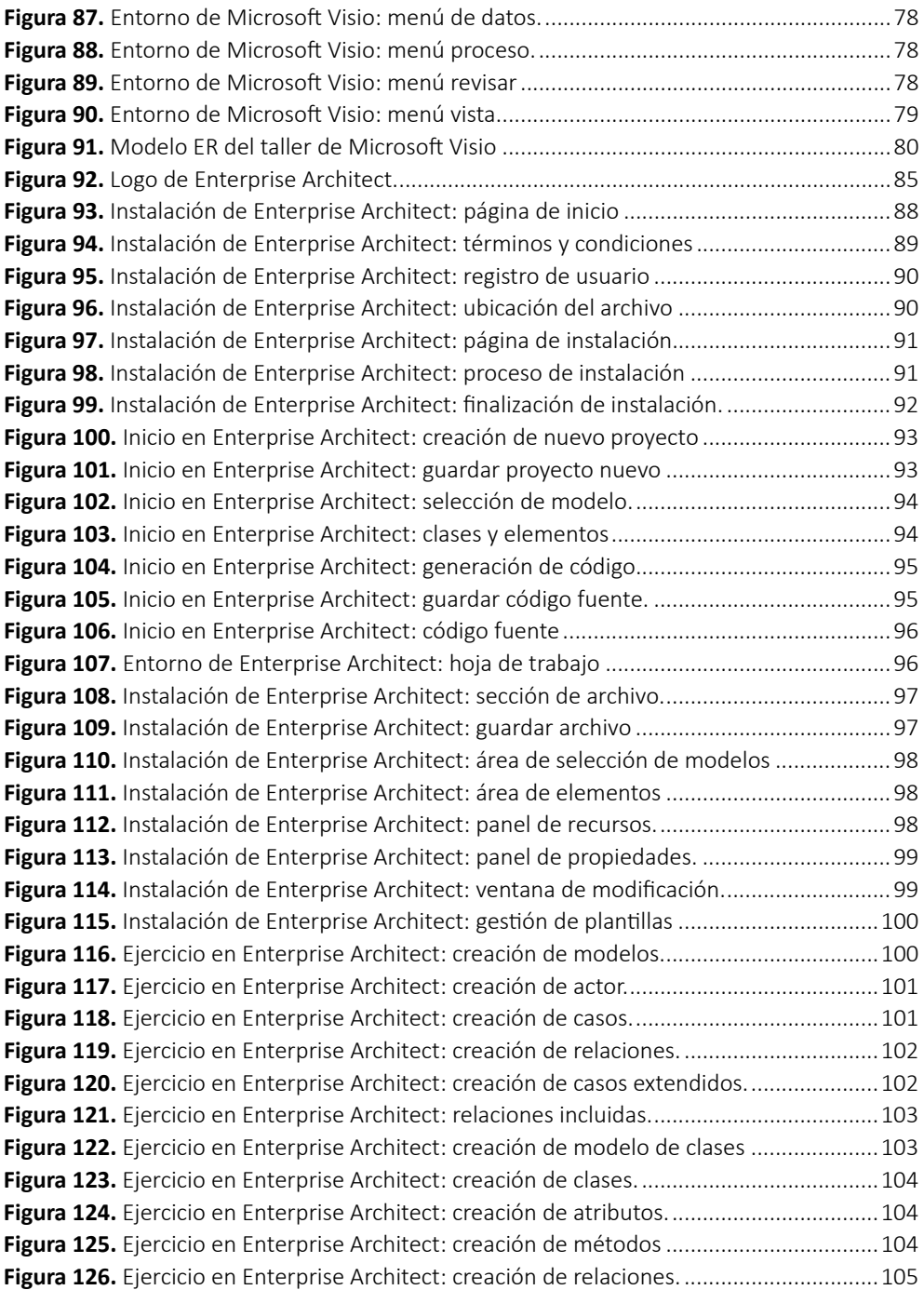

# **ÍNDICE DE TABLAS**

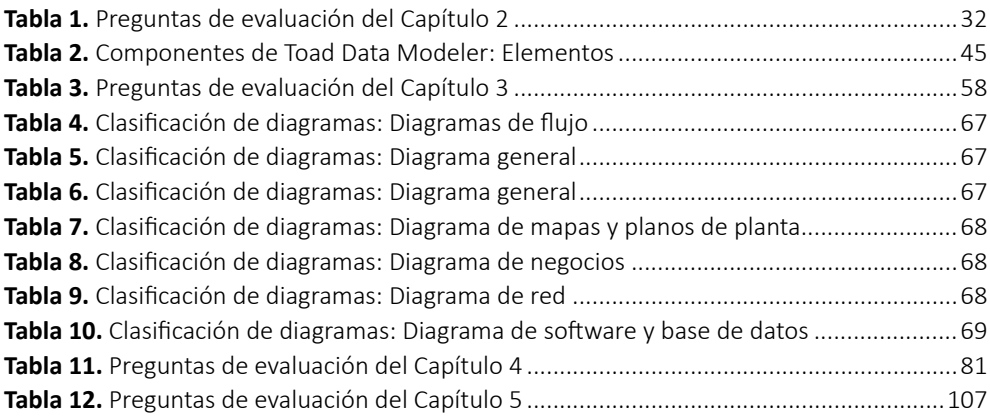

# <span id="page-10-0"></span>**CAPÍTULO I. HERRAMIENTAS CASE**

El proceso de ingeniería de desarrollo de un software consta de diversas etapas, la planificación, análisis, diseño, implementación y pruebas. Cada una de ellas posee sus características y procedimientos necesarios para la ejecución correcta de las mismas, y lograr de dicha manera un software de calidad y un proceso de desarrollo manejable. El proceso de transición de la etapa de análisis de requerimientos a diseño de los modelos es efectuado gracias a la ayuda de herramientas de modelado CASE.

# **1.1. Etapa de Análisis**

Antes de comenzar la codificación e implementación de los módulos del software, es necesario poseer una completa comprensión sobre los requerimientos y funcionalidades que el sistema debe abarcar. Esta es la etapa más importante dentro del desarrollo de un proyecto, puesto que es un proceso de descubrimiento, elicitación, refinamiento y modelado de requerimientos que el cliente desea, y que el software debe cubrir.

# *1.1.1. Análisis de Requisitos*

Mediante el análisis de requerimientos el grupo de desarrollo tiene la capacidad de especificar las funcionalidades y rendimiento del software, indicar los interesados y sus funciones, y finalmente especificar las interfaces del sistema juntamente con otros elementos. Para ello el análisis se define en cinco áreas:

- Reconocimiento del sistema: implica la especificación de los elementos básicos del problema que posee el usuario final, y la manera en que ellos logran percibirlo.
- Evaluación y síntesis: implica la definición de los objetos de datos, las funciones que efectuará el software, el comportamiento del sistema ante fallas, entre otros.
- Modelado: implica el diseño de modelos de sistema con la finalidad de comprender mejor el flujo de datos y de control, el comportamiento operativo del software y el contenido de la información.
- Especificación: implica la realización de las especificaciones formales del software.
- Revisión: implica la evaluación del proceso completo de desarrollo.

# <span id="page-11-0"></span>**1.2. Etapa de Diseño**

La etapa de diseño es una traducción de los requerimientos funcionales y no funcionales obtenidos en la etapa de análisis. Es importante considerar al diseño como un primer paso para el desarrollo de un producto o de un sistema de información.

Realizar el diseño del sistema brinda al equipo de desarrollo mayor claridad para el entendimiento de las funciones y el comportamiento del sistema. Para evaluar un diseño como correcto, es necesario considerar las siguientes características:

- El diseño debe satisfacer el objetivo, alcance y requerimientos establecidos en las etapas anteriores.
- El diseño debe ser comprensible, para lograr un buen entendimiento por parte del grupo de desarrolladores para su futura implementación.
- El diseño debe explicar de manera clara y precisa las funcionalidades y comportamiento del sistema.

# *1.2.1. Diseño de datos*

El diseño de datos se enfoca en el modelado de la instrumentación y funcionalidades que posee el sistema, basado en modelos conceptuales y de dominio. En esta etapa de la fase de diseño, se requiere la transformación del modelo de dominio creado durante la fase de análisis.

El uso de herramientas de software, como las herramientas CASE, facilita el modelado de la estructura de datos, el diseño lógico de la base de datos y los elementos y funcionalidades que poseerá el sistema a desarrollar. Algunos de los diagramas a implementar para el diseño de datos son:

- Diagramas de flujos de datos.
- Esquema gráfico.
- Diagramas HIPO.
- Diagramas UML.
- Modelo entidad-relación.
- Diccionario de datos.

### *1.2.2. Diseño arquitectónico*

<span id="page-12-0"></span>El diseño arquitectónico hace referencia a la estructura global del sistema, estructurando de forma jerárquica los módulos del programa, los componentes y sus interacciones. Dentro de este también se definen las relaciones entre los elementos principales del sistema, así como los subsistemas que lo componen.

El diseño de la arquitectura del sistema beneficia a las partes interesadas en su comunicación, además de brindar mayores conocimientos del sistema, para saber si logra satisfacer los requisitos, y si es posible implementar la reutilización a gran escala. Es importante considerar un patrón de diseño para especificar el modelo arquitectónico a implementar dentro del sistema.

Los diagramas UML son empleados usualmente para representar el diseño arquitectónico, entre los más empleados se encuentran:

- Diagramas de paquetes.
- Diagramas de componentes.
- Diagrama de secuencia.
- Diagramas de comunicación.
- Diagramas de despliegue.

#### *1.2.3. Diseño de interfaces*

La interfaz de usuario es la parte visible del software, la cual debe interactuar con el usuario final, por lo que debe ser entendible, fácil de aprender, y fundamentalmente atractiva. Durante esta etapa se deben diseñar los modelados de los prototipos de cada una de las interfaces a emplear, de manera que se brinde un entendimiento claro a los desarrolladores sobre el modelo a seguir.

#### **1.3. Herramientas CASE**

Las herramientas CASE permiten la agilización de las actividades del proceso de desarrollo de software, entre las cuales se encuentran las herramientas para el desarrollo y diseño de interfaz de usuario. El uso de estas herramientas dentro el proceso de diseño y desarrollo del software permiten agilizar el proceso y mejoran el entendimiento por parte del equipo de trabajo. Están compuestas por botones, Molina Ríos, J., Valarezo Pardo, M., Honores Tapia, J., Romero Machare, B. y Jumbo Parrales, C.

menús y estructuras de ventanas, estructurados de manera intuitiva para su fácil uso.

Entre las herramientas CASE de análisis y diseño más comunes se encuentran: CASE STUDIO, Toad Data Modeler, Microsoft Visio, Enterprise Architect.

# <span id="page-14-0"></span>**CAPÍTULO II. CASE STUDIO**

El presente capitulo se enfoca en la herramienta Case Studio y sus aplicaciones para el desarrollo de software. Así como sus características principales, ventajas, requerimientos, su proceso de instalación y un ejemplo práctico.

# **2.1. Herramienta CASE STUDIO**

Case Studio es una herramienta de diseño profesional, empleada para el diseño y elaboración de base de datos y Scripts SQL de manera fácil y rápida, facilitando el uso de herramientas de creación de diagramas de relación, modelado de datos y gestión de estructura. Una característica relevante de esta herramienta es la adaptabilidad con diversos formatos de bases de datos, como Oracle, SQL, MySQL, PostgreSQL, Access, entre otros.

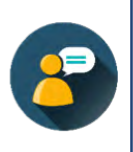

*Esta herramienta actualmente se encuentra sin soporte. La última versión de Case Studio es la 2.25 y su evolución fue la creación de la herramienta Toad Data Modeler, la cual posee características superiores.*

#### *2.1.1. Ventajas*

A pesar de encontrarse sin soporte la herramienta CASE STUDIO, algunos desarrolladores aún la siguen empleando, debido a su intuitividad, y la facilidad que ofrece al momento de realizar los diagramas. Otras ventajas que esta herramienta posee al emplearla son:

- Las fallas en el desarrollo del sistema se reducen.
- La productividad del grupo de trabajo mejora significativamente.
- Se logra visualizar la base de datos y obteniendo una mejor comprensión de la misma y las bases de datos existentes.
- El proceso de creación y diseño es rápido.

## *2.1.2. Características principales*

La herramienta Case Studio brinda a los desarrolladores la posibilidad de crear diferentes diagramas UML, el diagrama más empleado y el cual brinda mayores

<span id="page-15-0"></span>beneficios al usuario, es el modelado de bases de datos. Adicionalmente, esta herramienta permite:

- La creación de manera gráfica de los Modelos Entidad-Relación (MER).
- Generar scripts SQL en diferentes formatos de base de datos, los mismos que permiten la posterior creación de la base de datos en función al diagrama realizado.
- La documentación de flujos de datos.
- La exportación de diagramas a formato XML.
- Edición de plantillas preestablecidas.
- La realización de ingeniería inversa y detallada en HTML, RTF, entre otros.
- Creación de informes HTML.

## *2.1.3. Características principales*

Case Studio es una herramienta ligera y muy fácil de instalar. Los requerimientos necesarios que debe poseer un ordenador para su instalación son:

- Sistema Operativo: Windows 95, 98, NT, ME, 2000, XP, Vista, 7 y superiores.
- Capacidad de disco duro: mínimo 16 MB.
- Capacidad de memoria RAM: mínimo 64 MB. Pero es recomendable poseer una capacidad de 128 MB o superior.

#### *2.1.4. Un Case Studio mejorado "Toad Data Modeler"*

La actualización de Case Studio, "Toad Data Modeler" posee mejores características que su predecesora. Por lo que actualiza a esta nueva versión, genera los siguientes privilegios por sobre Case Studio.

- Versiones menores de forma gratuita.
- Soporte y servicio en la web a gran escala.
- Integración de herramientas de administración y desarrollo de bases de datos, Oracle, DB2, SQL server, y MySQL.

### *2.1.5. Instalación*

<span id="page-16-0"></span>Debido a que la herramienta ha dejado de obtener soporte, no se encuentra disponible en páginas oficiales. Sin embargo, aún es posible encontrar diversas páginas en internet que ofrecen la descarga gratuita de la misma, debido a que es una herramienta potente para el diseño de bases de datos. Esta herramienta no posee versiones actualizadas de bases de datos, por lo que puede ser complejo su búsqueda.

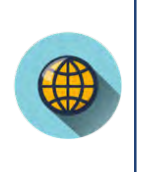

#### *¿Qué página segura puedo usar para descargar Case Studio?*

*Para descargar la herramienta se puede ingresar al siguiente enlace y seleccionar Case Studio v2.25.*

<https://www.mediafire.com/?co6w6m6pdt8gv>

Una vez que el instalador se encuentre descargado, se da clic en el archivo **setup**, y posteriormente se mostrara la ventana de inicio, y se realizan los siguientes pasos.

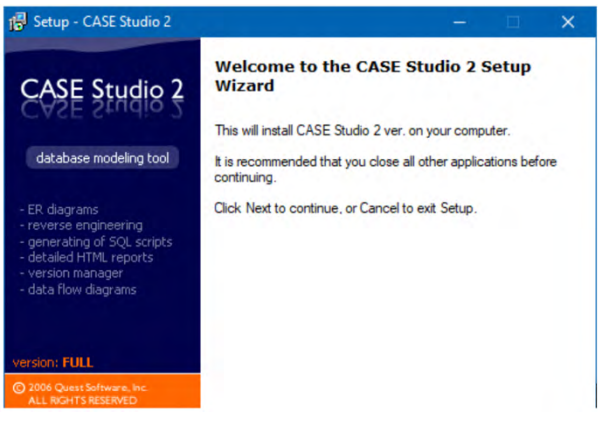

**Figura 1.** Instalación de Case Studio: página de inicio. **Fuente:** elaboración propia.

1. Leer los términos y condiciones de la licencia y aceptarlos.

<span id="page-17-0"></span>Molina Ríos, J., Valarezo Pardo, M., Honores Tapia, J., Romero Machare, B. y Jumbo Parrales, C.

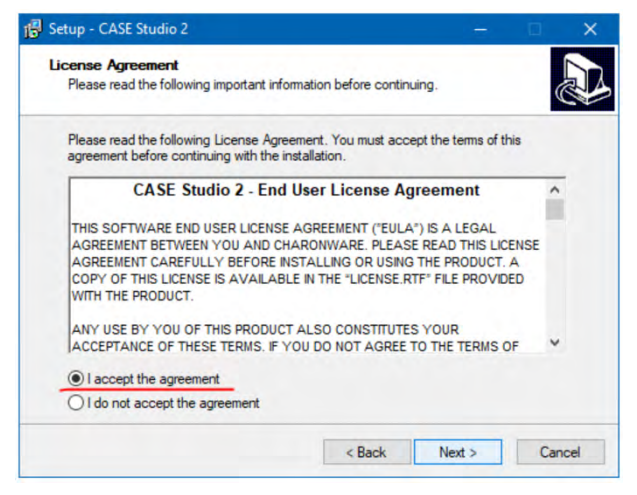

**Figura 2.** Instalación de Case Studio: términos y condiciones **Fuente:** elaboración propia.

2. Luego, se selecciona la ubicación de archivo en donde se desea instalar. Es opcional si se desea modificarla, pero es recomendable mantener la ruta por defecto.

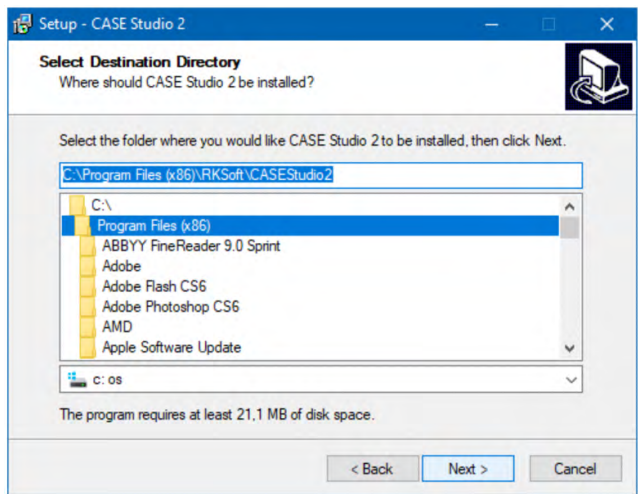

**Figura 3.** Instalación de Case Studio: ubicación de archivo. **Fuente:** elaboración propia.

3. Posteriormente, se deberá seleccionar el nombre del programa, este paso también es opcional. Si se desea modificar el nombre se debe ingresar en el recuadro marcado. En la ventana siguiente se requerirá la selección de las tareas que se deseen para el programa.

<span id="page-18-0"></span>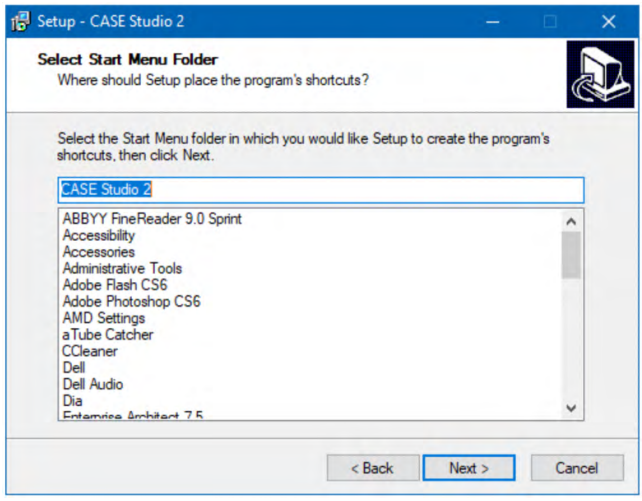

**Figura 4.** Instalación de Case Studio: nombre de programa. **Fuente:** elaboración propia.

4. Una vez seleccionada la ruta, el nombre y las tareas adicionales que se necesiten se da clic en Install, para comenzar la instalación del programa.

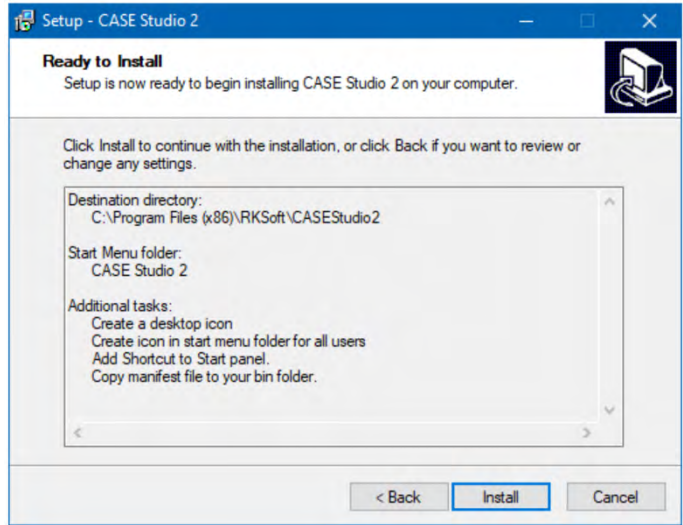

**Figura 5.** Instalación de Case Studio: inicio de instalación. **Fuente:** elaboración propia.

<span id="page-19-0"></span>Molina Ríos, J., Valarezo Pardo, M., Honores Tapia, J., Romero Machare, B. y Jumbo Parrales, C.

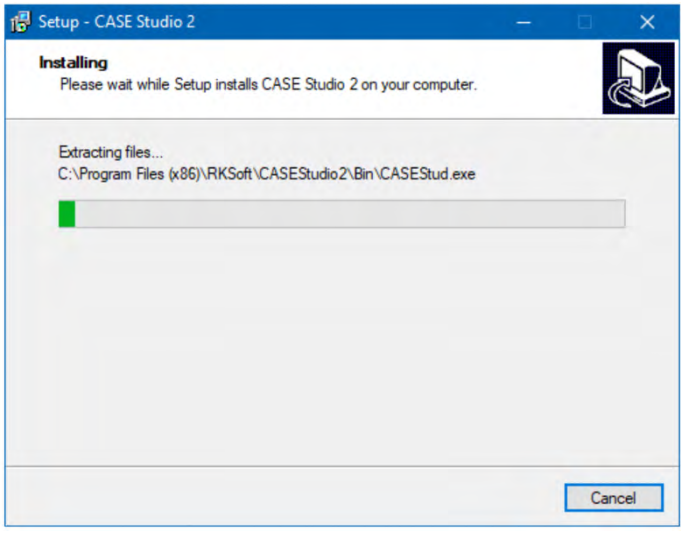

**Figura 6.** Instalación de Case Studio: proceso de instalación. **Fuente:** elaboración propia.

5. Una vez finalizada la instalación del programa, lo cual no demora, se da clic en finalizar. Si se desea se puede marcar la casilla de lanzamiento para ejecutar el programa inmediatamente, caso contrario se puede realizar la búsqueda en el escritorio o en el menú de inicio.

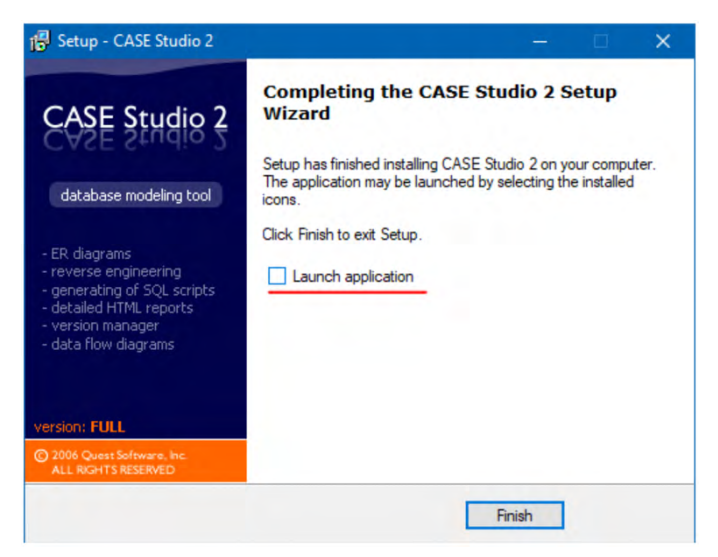

**Figura 7.** Instalación de Case Studio: Finalización y lanzamiento. **Fuente:** elaboración propia.

<span id="page-20-0"></span>6. Al ejecutar por primera vez el programa, solicitara el ingreso de una licencia, ya que el programa es de pago. Para ello, se selecciona la opción de cargar archivo de licencia.

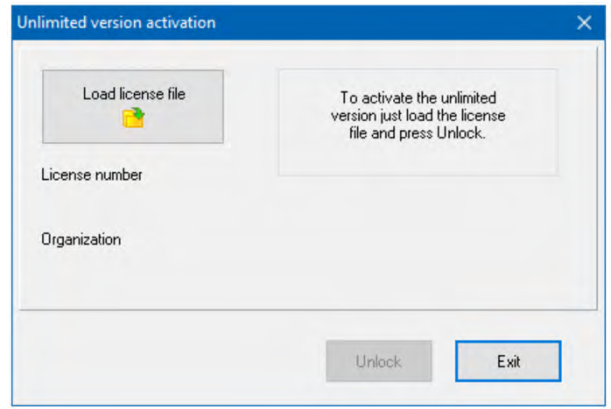

**Figura 8.** Instalación de Case Studio: Activación de licencia. **Fuente:** elaboración propia.

7. Una vez que se seleccionó la opción de agregar licencia, aparecerá un explorador de archivos, en el cual seleccionaremos la ruta de la licencia, el archivo debe ser  $"$ lic".

| <sup>a</sup> Abrir |          |                        |                                       | $\times$                  |
|--------------------|----------|------------------------|---------------------------------------|---------------------------|
| Buscar en:         |          | CASE.Studio.v2.25.0.10 | 6ま2回<br>$\checkmark$                  |                           |
| Acceso rápido      | Nombre   | CASEStudio1282.lic     | Fecha de modifica<br>24/06/2005 15:03 | Tipo<br><b>Archivo LI</b> |
| Escritorio         |          |                        |                                       |                           |
| <b>Bibliotecas</b> |          |                        |                                       |                           |
| Este equipo        |          |                        |                                       |                           |
| Red                | $\hat{}$ |                        |                                       | $\rightarrow$             |
|                    | Nombre:  | CASEStudio 1282        | $\checkmark$                          | Abrir                     |
|                    | Tipo:    | License files (*.lic)  | $\checkmark$                          | Cancelar                  |

**Figura 9.** Instalación de Case Studio: Selección de licencia. **Fuente:** elaboración propia.

8. Una vez ingresada la licencia, en la ventana se confirmará la información de número de licencia y la organización, para proceder se da clic en Unlock

<span id="page-21-0"></span>Molina Ríos, J., Valarezo Pardo, M., Honores Tapia, J., Romero Machare, B. y Jumbo Parrales, C.

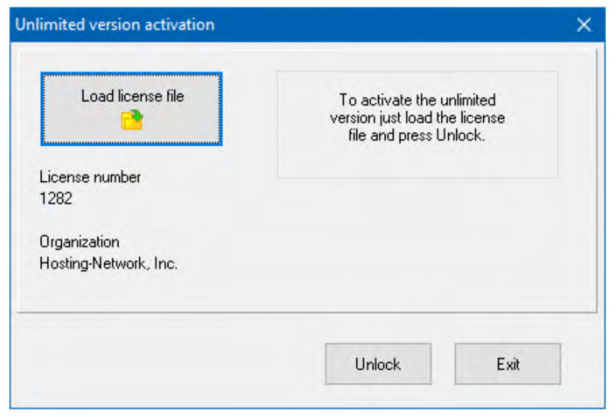

**Figura 10.** Instalación de Case Studio: Confirmación de licencia. **Fuente:** elaboración propia.

9. Una vez activada aparecerá la ventana principal y la mesa de trabajo, lo cual indica que el CASE STUDIO se instaló correctamente y se puede empezar a trabajar en el mismo.

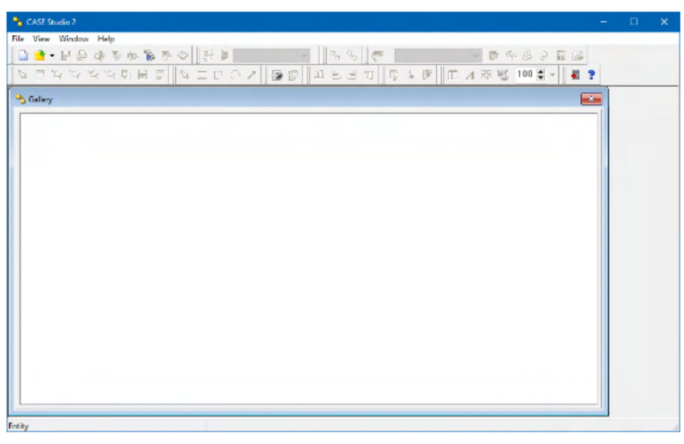

**Figura 11.** Instalación de Case Studio: Página principal. **Fuente:** elaboración propia.

#### *2.1.6. Inicio en Case Studio*

Case Studio es una herramienta case muy intuitiva, por lo que su uso es fácil. Para la creación de un nuevo proyecto dentro de esta herramienta se debe seguir los siguientes pasos:

1. En la parte superior de la pantalla se selecciona "New Model" o se busca el icono del de un fichero.

<span id="page-22-0"></span>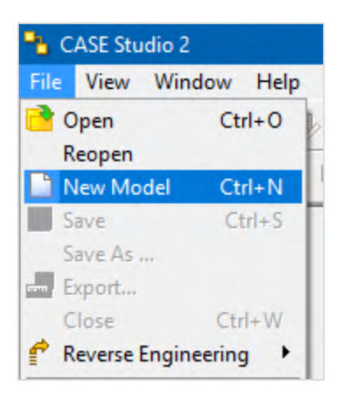

**Figura 12.** Inicio en Case Studio: creación nuevo modelo. **Fuente:** elaboración propia.

2. Una vez creado un nuevo modelo, aparece una nueva ventana en la cual es necesario seleccionar el tipo de base de datos a emplear. Debido a que ya no posee soporte, puede que algunos modelos de base de datos actualizados no se encuentren.

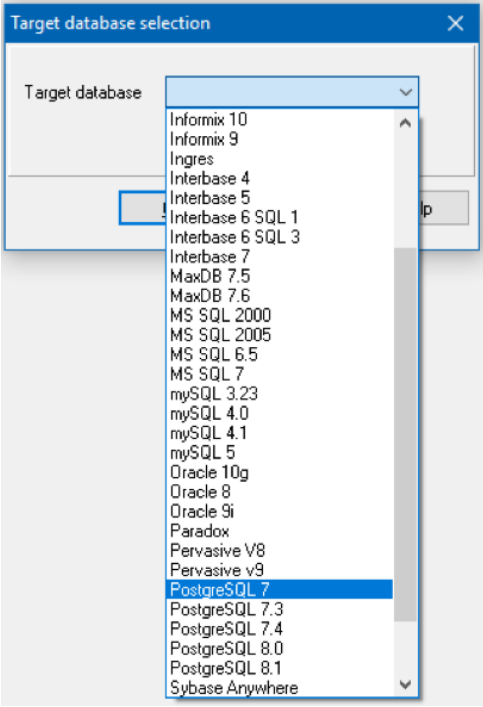

**Figura 13.** Inicio en Case Studio: selección del modelo de base de datos. **Fuente:** elaboración propia.

<span id="page-23-0"></span>3. Posteriormente, aparecerá la hoja de trabajo en blanco, lista para crear un nuevo diseño de base de datos. Para crear un nuevo modelo se selecciona de la barra de componentes el elemento que se necesita y se lo arrastra hacia la hoja de trabajo.

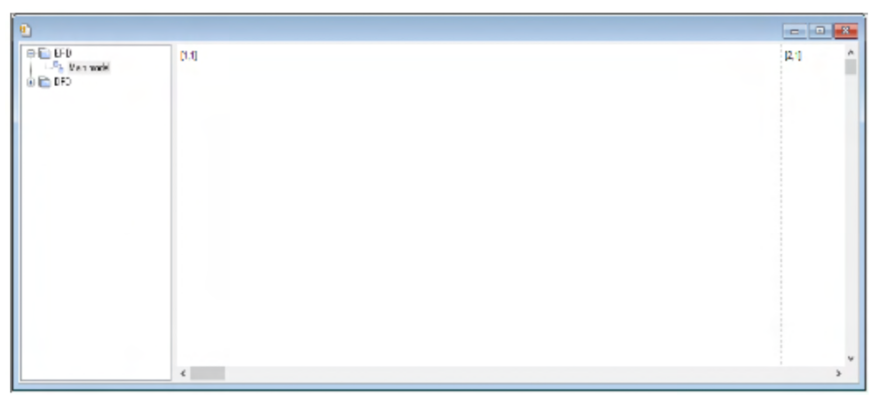

**Figura 14.** Inicio en Case Studio: plantilla de hoja en blanco. **Fuente:** elaboración propia.

4. Una vez que se haya creado el nuevo modelo, se puede generar el script SQL para posteriormente ser implementada de manera física en un dbms. Para ello se hace clic en el icono de SQL.

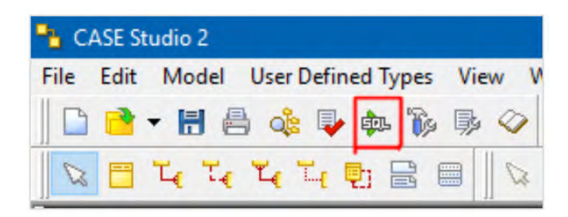

**Figura 15.** Inicio en Case Studio: generación de script SQL. **Fuente:** elaboración propia.

5. Una vez dado clic en generar script, aparecerá una ventana en la que se debe seleccionar la ruta en donde se guardará el archivo SQL con la base de datos.

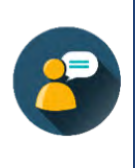

*Adicionalmente se puede agregar componentes o acciones, seleccionando las opciones que se encuentran en la parte inferior. Es posible ver el script que se va a generar antes de finalizar esta acción, para ello se debe marcar la casilla de check script.*

Cuando se tenga todas las opciones deseadas se da clic en Generate y el script procederá a crearse.

<span id="page-24-0"></span>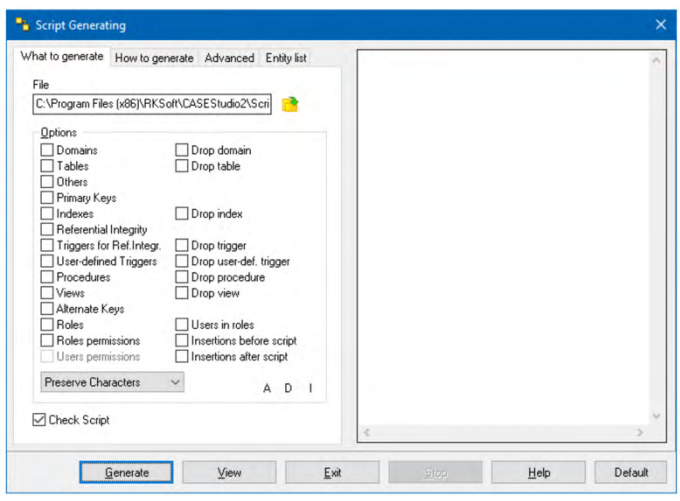

**Figura 16.** Inicio en Case Studio: opciones al generar script. **Fuente:** elaboración propia.

#### *2.1.7. Ejemplo práctico*

A continuación, se realiza un ejemplo sobre la creación de un modelo relacional de una base de datos en PostgreSQL. Y al finalizar generar un script SQL.

1. Se crea un nuevo modelo, dando clic en file >> New Model.

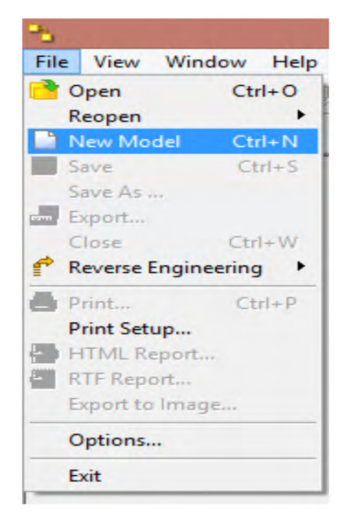

**Figura 17.** Ejemplo práctico: creación de nuevo modelo. **Fuente:** elaboración propia.

<span id="page-25-0"></span>2. Se escoge el SGDB de PostgreSQL 8.1.

|                 | Target database selection                                                                                                    | $\boldsymbol{\times}$ |
|-----------------|----------------------------------------------------------------------------------------------------|-----------------------|
| Target database | PostgreSQL 8.1                                                                                                    | v                     |
|                 | Interbase 5<br>Interbase 6 SQL 1<br>Interbase 6 SQL 3<br>Interbase 7<br>MaxDB 7.5<br>MaxDB 7.6<br>MS SQL 2000<br><b>MS SQL 2005</b><br><b>MS SQL 6.5</b><br>MS SQL 7<br>mySQL 3.23<br>mySQL 4.0<br>mySQL 4.1<br>mySQL 5<br>Oracle 10g<br>Oracle 8<br>Oracle 9i<br>Paradox<br>Pervasive V8<br>Pervasive v9<br>PostgreSQL7<br>PostgreSQL 7.3<br>PostgreSQL 7.4<br>PostgreSQL 8.0<br>PostgreSQL 8.1<br>Sybase Anywhere<br>Sybase Anywhere 9 | ∼<br>lp.              |

**Figura 18.** Ejemplo práctico: Selección del tipo de base de datos. **Fuente:** elaboración propia.

3. Aceptamos el tipo de base de datos seleccionado.

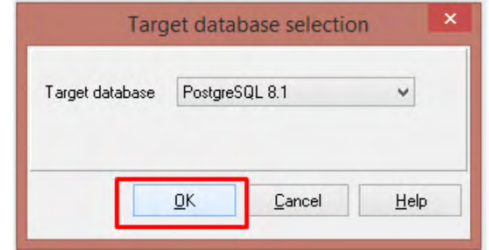

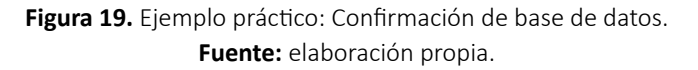

4. Se crea una nueva tabla, para ello en la barra de componentes se selecciona el elemento que dice Entity. Se arrastra la entidad hacia la hoja de trabajo.

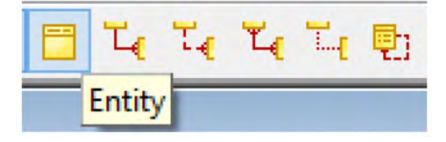

**Figura 20.** Ejemplo práctico: Selección de nueva entidad. **Fuente:** elaboración propia.

- <span id="page-26-0"></span>5. Para este diagrama se va a insertar 5 tablas:
	- Cliente Pedidos Producto
	- Vendedor Detalle

Entity3

- -

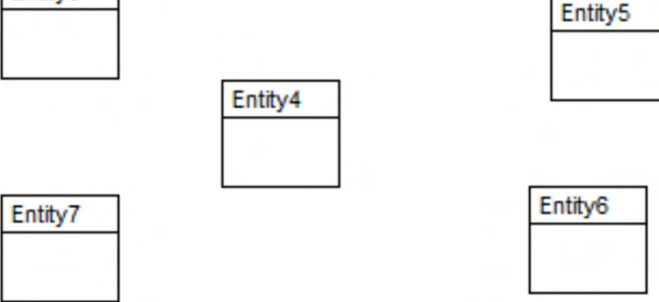

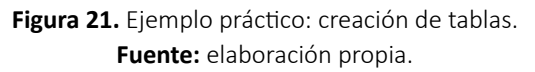

6. Posteriormente se debe colocar el nombre a cada una de las tablas creadas, para ello se da doble clic sobre la tabla y en la nueva ventana emergente se camba el nombre por defecto en la sección Table Name, se asignará un nombre especificado anteriormente a cada una de las tablas.

| Table Name<br><b>Entity Name</b><br>Entity3<br>cliente<br>Attributes Properties<br>Alternate Keys Others<br>DDL<br>Relationship<br>Advanced Indexes<br>Storage Comments<br>Notes |
|----------------------------------------------------------------------------------------------------|
|                                                                                                    |
| Key Name<br>Not nul Unique Description<br>Column Name<br>Datatype                                                                                                    |

**Figura 22.** Ejemplo práctico: Asignación de nombres a la tabla. **Fuente:** elaboración propia.

7. Luego de escribir el nombre de las tablas, se deben agregar los atributos de cada una, para ello se da doble clic sobre la tabla y en la ventana emergente se da clic en Add. Posteriormente, se llenan los campos solicitados.

<span id="page-27-0"></span>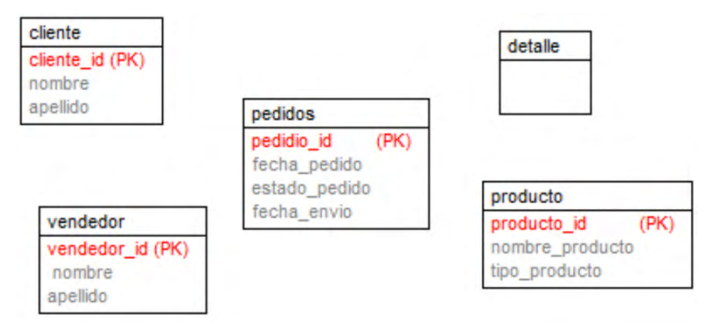

**Figura 23.** Ejemplo práctico: Agregación de atributos. **Fuente:** elaboración propia.

8. Ahora se agregan las relaciones, en este caso se empleará la relación No-Identifying. En la barra de componentes se selecciona el tipo de relación que se desee.

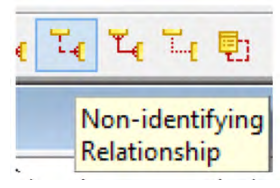

**Figura 24.** Ejemplo práctico: Creación de nueva relación. **Fuente:** elaboración propia.

9. Una vez seleccionada la relación se da clic en la tabla de origen y se arrastra hacia la tabla destino. Este proceso se realiza para todas las tablas que posean relación.

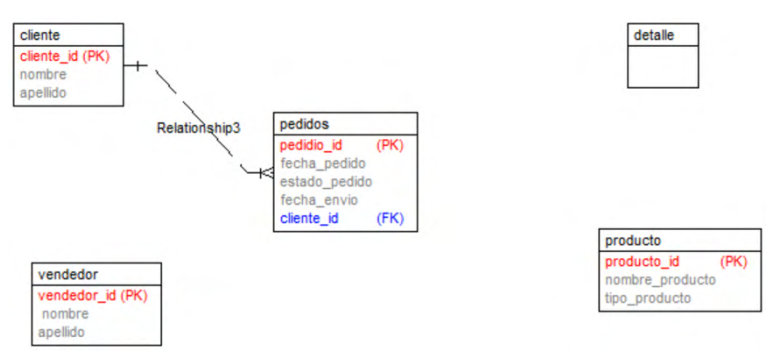

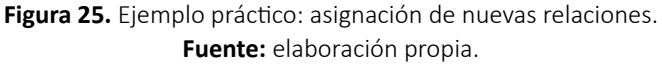

• 10. Finalmente, cuando el modelado este completo, con sus tablas, atributos y relaciones, es necesario generar el script.

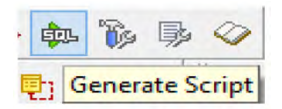

**Figura 26.** Ejemplo práctico: generación de script SQL. **Fuente:** elaboración propia.

- <span id="page-28-0"></span>11. Para generar el código se da clic en el ícono SQL o en Generate Script.
- 12. Luego, aparecerá una nueva ventana en la que se seleccionará la ruta de destino y las opciones adicionales para generar el código. Finalmente, se da clic en Generate y el script se procederá a crear.

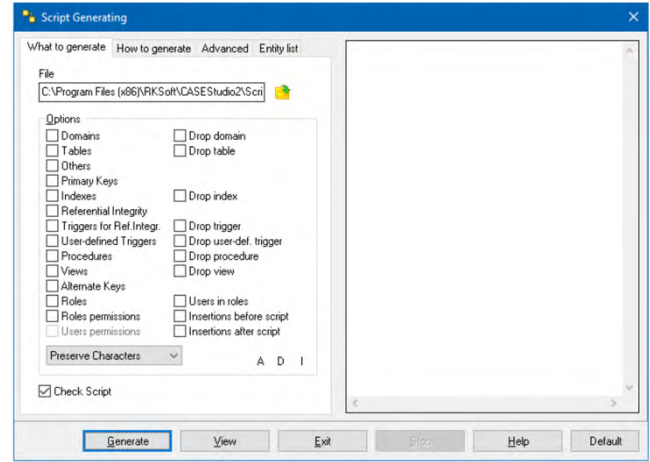

**Figura 27.** Ejemplo práctico: confirmación de generación de script. **Fuente:** elaboración propia.

## **2.2. Conceptos Importantes**

- SGBD: Sistema Gestor de Base de Datos.
- Herramienta CASE: (Computer Aided Software Engineering) herramientas informáticas que facilitan la elaboración de software, aumentando la productividad de la misma, ahorrando tiempo y dinero.
- CASE Studio: Es una herramienta que permite el diseño y modelación de bases de datos, al igual que la generación del script de la misma.
- Diagrama UML: Es una estructura de un lenguaje de modelado unificado, en la cual se puede identificar las características principales, eventos u acciones que realiza un objeto.

<span id="page-29-0"></span>Molina Ríos, J., Valarezo Pardo, M., Honores Tapia, J., Romero Machare, B. y Jumbo Parrales, C.

### **2.3. Lecturas Complementarias**

Del artículo: "UML (Lenguaje Unificado de Modelado)", de Grady Booch, Jim Rumbaugh e Ivar Jacobson (Booch, Rumbaugh, y Jacobson, 1999). Disponible en el siguiente enlace:

> https://www.google.com.ec/url?sa=t&rct=j&q=&esrc=s& source=web&cd=1&ved=0ahUKEwjw3\_uxl6HYAhUBPCYKHTs8AxIQFggpMAA&url=http%3A%2F%2Felvex.ugr.es%2Fdecsai%2Fjava%2Fpdf%2F3E-UML.pdf&usg=AOvVaw1IBHMXBDkZ5C4hce6ZdXFj

#### **Desarrollar las siguientes preguntas:**

- 1. ¿Cuáles son los inconvenientes de UML?
- 2. Según los autores, ¿el modelado es esencial en la construcción de software para…?
- 3. ¿Cuáles son los 9 tipos de diagramas para representar gráficamente un sistema desde distintos tipos de vista?

Del artículo "El Lenguaje Unificado de Modelado (UML)", de Alejandro Henrique Hernández Orallo (Hernández Orallo, s.f.). Disponible en el siguiente enlace:

> https://www.google.com.ec/url?sa=t&rct=j&q=&esrc=s&source=web&cd=2&cad=rja&uact=8&ved=0ahUKEwjw3\_uxl6HYAhUBPCYKHTs8AxIQFggxMAE&url=http%3A%2F%2Fwww.disca.upv.es%2Fenheror%2Fpdf%2FActaUML.PDF&usg=AOvVaw3ykhYuY6QR\_uEcOWtAHLG3UML. pdf&usg=AOvVaw1IBHMXBDkZ5C4hce6ZdXFj

#### **Desarrollar las siguientes preguntas:**

- 1. Describa la evolución de UML
- 2. ¿Qué es un modelado visual?
- 3. ¿Qué es UML?

# <span id="page-30-0"></span>**2.4. Taller**

#### **TALLER N.º 1**

**Realizar el modelo relacional en Toad Data Modeler o Case Studio de una base de datos de una empresa que se encuentra en su proceso de venta. Los datos se deben obtener a partir del siguiente diagrama de caso de uso:**

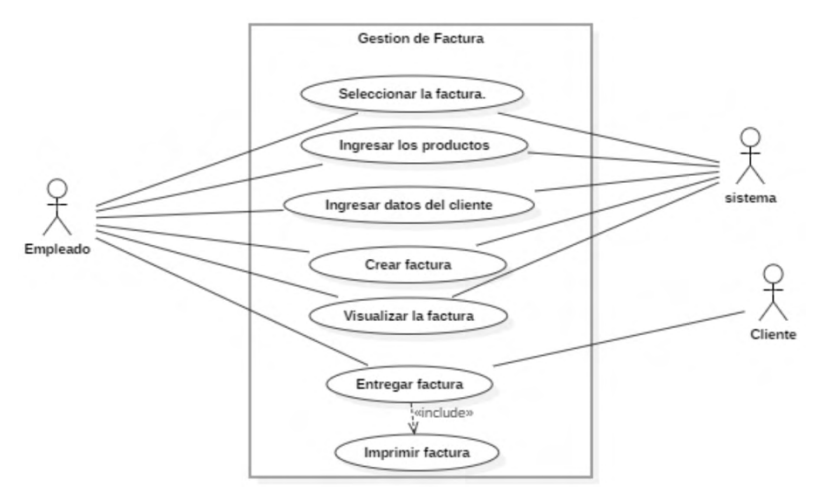

**Figura 28.** Caso de uso para taller de Case Studio. **Fuente:** elaboración propia.

**Nota**: El sistema solo debe incluir las entidades de productos, facturas, clientes, cajero.

#### **TALLER N.º 2**

**Realizar el modelo relacional de una base de datos para préstamos bancarios simple en la herramienta Case Studio. Genere el código para el SGDD Postgres SQL 8.1. Los datos de la base de datos se deben obtener a partir de lo siguiente:**

- Un cliente puede abrir una cuenta, para ello debe poseer un DNI (identificación) el cual será único, el Nombre, apellido, dirección y teléfono.
- Cada cuenta puede pertenecer solo a un cliente, mientras que un cliente puede tener varias cuentas, siempre y cuando estas sean de diferente tipo, es decir puede tener una cuenta de ahorro y otra de corriente, pero no dos de ahorro o dos de corriente.
- La cuenta debe poseer un número de cuenta, el cual será único, el tipo de cuenta que se crea y un saldo, además de registrar la fecha en la cual se creó y el nombre a quien pertenece.

<span id="page-31-0"></span>• Un cliente puede realizar un préstamo a la vez, los cuales contendrán: un id para identificarlos, un plazo mensual, una fecha de inicio, el cliente que solicitó el préstamo y finalmente el monto prestado.

Para la realización del taller se pueden seguir los siguientes pasos:

- 1. Escoger el SGDD en la que se quiere trabajar
- 2. Crear las tablas que se van a utilizar
- 3. Colocar los atributos a las tablas
- 4. Colocar las relaciones que existente entre las tablas
- 5. Generar el código del diseño de la base de datos

#### **TALLER N.º 3**

**Realizar un caso de uso que represente todos los procesos y actores que intervienen en la gestión de inventario y facturación de una empresa de servicios.**

#### **2.5. Evaluación**

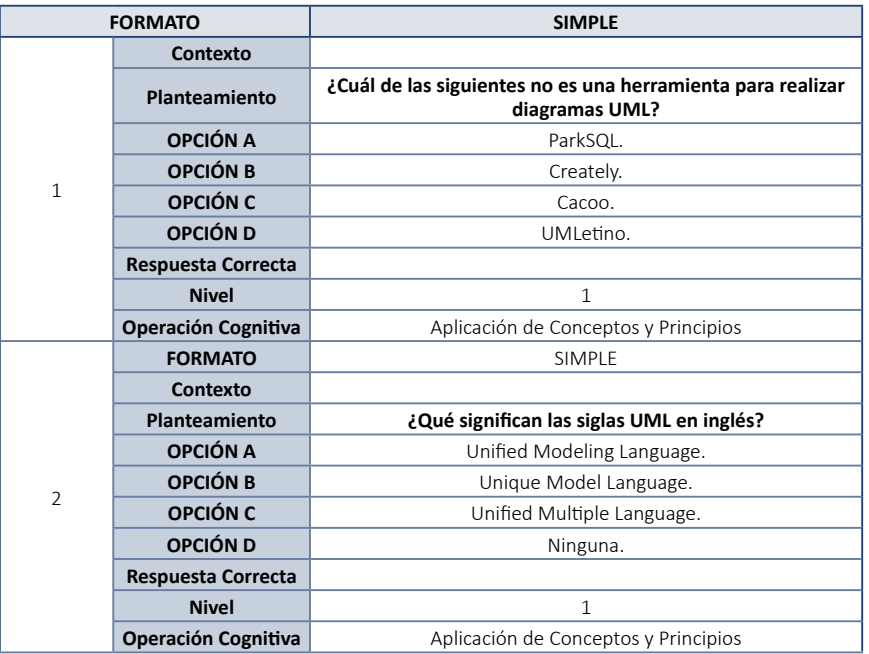

**Tabla 1.** Preguntas de evaluación del Capítulo 2.

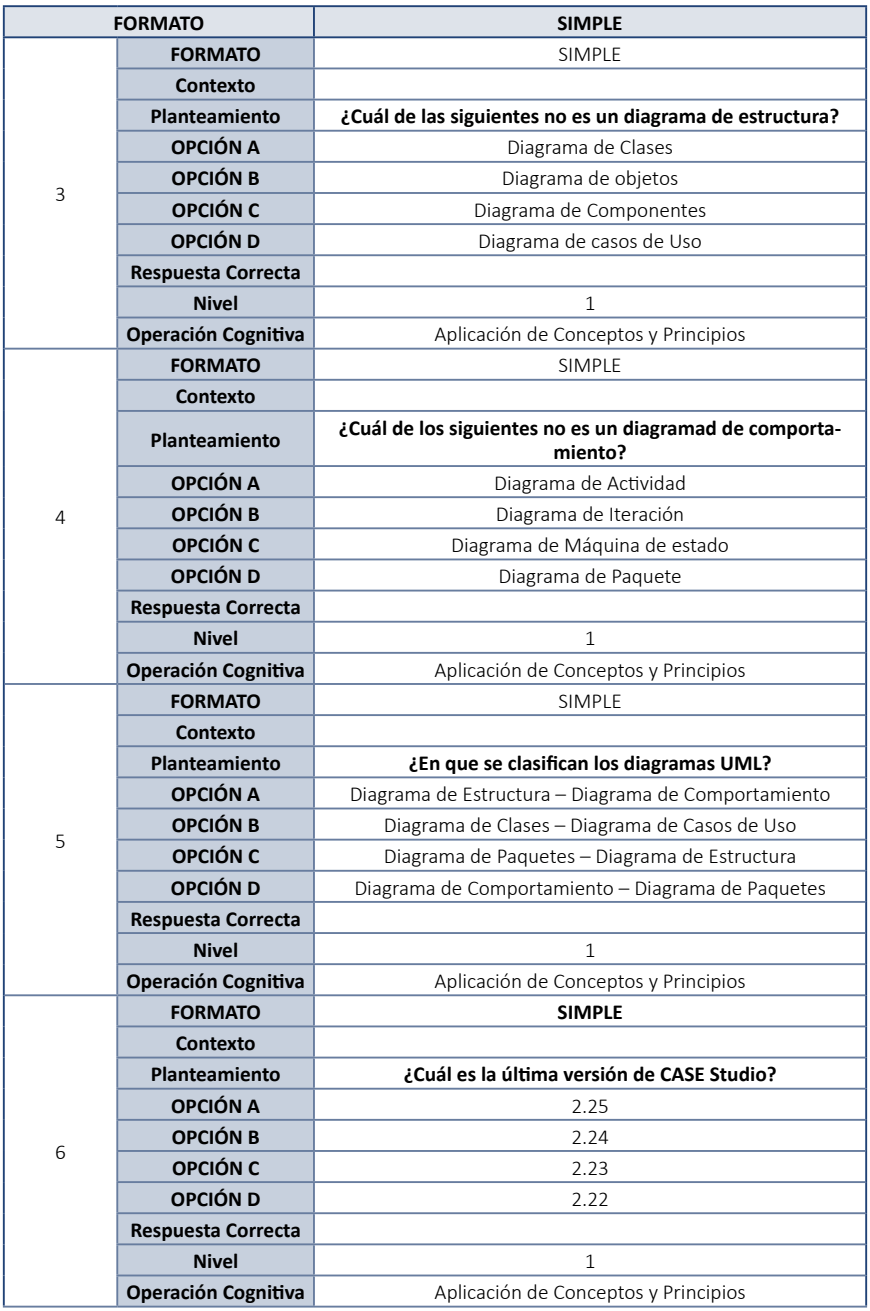

<span id="page-33-0"></span>

| <b>FORMATO</b> |                            | <b>SIMPLE</b>                                                                             |  |
|----------------|----------------------------|-------------------------------------------------------------------------------------------|--|
|                | <b>FORMATO</b>             | <b>SIMPLE</b>                                                                             |  |
| 7              | <b>Contexto</b>            |                                                                                           |  |
|                | Planteamiento              | Al acabar el ciclo de CASE Studio, ¿Cómo paso a llamarse,<br>tras su nueva actualización? |  |
|                | OPCIÓN A                   | CASE                                                                                      |  |
|                | OPCIÓN B                   | Toad Data Modeler                                                                         |  |
|                | OPCIÓN C                   | <b>UML Studio</b>                                                                         |  |
|                | OPCIÓN D                   | Visio                                                                                     |  |
|                | <b>Respuesta Correcta</b>  |                                                                                           |  |
|                | <b>Nivel</b>               | $\mathbf{1}$                                                                              |  |
|                | <b>Operación Cognitiva</b> | Aplicación de Conceptos y Principios                                                      |  |
|                | <b>FORMATO</b>             | <b>SIMPLE</b>                                                                             |  |
|                | Contexto                   |                                                                                           |  |
| 8              | Planteamiento              | ¿Cuál de los siguientes formatos de Base de Datos no es<br>compatible con CASE Studio?    |  |
|                | OPCIÓN A                   | Oracle                                                                                    |  |
|                | OPCIÓN B                   | HeydiSQL                                                                                  |  |
|                | OPCIÓN C                   | PostgreSQL                                                                                |  |
|                | OPCIÓN D                   | SQL                                                                                       |  |
|                | <b>Respuesta Correcta</b>  |                                                                                           |  |
|                | <b>Nivel</b>               | $\mathbf{1}$                                                                              |  |
|                | Operación Cognitiva        | Aplicación de Conceptos y Principios                                                      |  |
|                | <b>FORMATO</b>             | <b>SIMPLE</b>                                                                             |  |
|                | Contexto                   |                                                                                           |  |
|                | Planteamiento              | ¿Por qué motivo CASE Studio ya no posee soporte?                                          |  |
|                | OPCIÓN A                   | El servicio finalizo                                                                      |  |
|                | OPCIÓN B                   | Pésima Herramienta                                                                        |  |
|                | OPCIÓN C                   | La empresa quebró.                                                                        |  |
| 9              | OPCIÓN D                   | Víctima de Hack.                                                                          |  |
|                | <b>Respuesta Correcta</b>  |                                                                                           |  |
|                | <b>Nivel</b>               | 1                                                                                         |  |
|                | <b>Operación Cognitiva</b> | Aplicación de Conceptos y Principios                                                      |  |
|                | <b>FORMATO</b>             | SIMPLE                                                                                    |  |
|                | Contexto                   |                                                                                           |  |
|                | Planteamiento              | ¿Case Studio es superior a Toad Data?                                                     |  |
|                | OPCIÓN A                   | Verdadero                                                                                 |  |
| 10             | OPCIÓN B                   | Falso                                                                                     |  |
|                | <b>Respuesta Correcta</b>  |                                                                                           |  |
|                | <b>Nivel</b>               | $\mathbf{1}$                                                                              |  |
|                | <b>Operación Cognitiva</b> | Aplicación de Conceptos y Principios                                                      |  |

**Fuente:** elaboración propia.

## **2.6. Glosario**

• Software de modelado: "Técnica por la cual se debe tratar la complejidad inseparable de un sistema, el software de modelado ayuda a mostrar a los

desarrolladores como se debe de tratar al sistema para su construcción" (Molina Ríos, Honores Tapia, y Zea Ordóñez, 2015)"source":"repositorio.utmachala.edu. ec","abstract":"Los sistemas automatizados hoy en día tienen una extraordinaria acogida comparada a épocas anteriores, y todo esto los ha llevado a enfrentarse con la época actual. Sin embargo, existen muchos problemas en los proyectos de software, como por ejemplo retrasos en la entrega y lo más importante problemas de calidad. Esto ha hecho que la ingeniería de software difunda una serie de esquemas para evaluar y mejorar la calidad en muchos aspectos y se busquen procesos de mejora la cual los lleva a plantear procesos, metodologías y mejorar estándares de calidad. Es por ello, que existen muchas herramientas automatizadas que han salido a flote con el único objetivo de ayudar a precisar y emplear un proceso de desarrollo de software seguro. Tal vez suene erróneo, pero a pesar de todas las metodologías existentes, aún existen procesos de desarrollo informales, parciales y muchos de los casos no son confiables. La Ingeniería de Requerimientos (IR).

- UML: "Lenguaje estandarizado que le permite al desarrollador construir, modelar, diagramar y documentar todas las partes que contiene un software que este orientado a objetos o POO" (Molina Ríos, et al., 2015)"source":"repositorio. utmachala.edu.ec","abstract":"Los sistemas automatizados hoy en día tienen una extraordinaria acogida comparada a épocas anteriores, y todo esto los ha llevado a enfrentarse con la época actual. Sin embargo, existen muchos problemas en los proyectos de software, como por ejemplo retrasos en la entrega y lo más importante problemas de calidad. Esto ha hecho que la ingeniería de software difunda una serie de esquemas para evaluar y mejorar la calidad en muchos aspectos y se busquen procesos de mejora la cual los lleva a plantear procesos, metodologías y mejorar estándares de calidad. Es por ello, que existen muchas herramientas automatizadas que han salido a flote con el único objetivo de ayudar a precisar y emplear un proceso de desarrollo de software seguro. Tal vez suene erróneo, pero a pesar de todas las metodologías existentes, aún existen procesos de desarrollo informales, parciales y muchos de los casos no son confiables. La Ingeniería de Requerimientos (IR).
- CASE: "Es una herramienta que ayuda al ingeniero de software a desarrollar y mantener software" (Bass, s. f.).
- Tecnología case: "Es la ingeniería de software asistida por computadora. Es un conjunto de herramientas de software para automatizar las tareas del desarrollo de software" (Martínez y Elizabeth, 2013).

# <span id="page-35-0"></span>**2.7. Solucionario (Evaluación)**

- 1. A) ParkSQL.
- 2. A) Unified Modeling Language.
- 3. D) Diagrama de Casos de Uso.
- 4. D) Diagrama de Paquete.
- 5. A) Diagrama de Estructura Diagrama de Comportamiento.
- 6. A) 2.25.
- 7. B) Toad Data Modeler.
- 8. B) HeydiSQL.
- 9. A) El servicio finalizo.
- 10. B) Falso.
# **CAPÍTULO III. TOAD DATA MODELER**

El presente capitulo abarca un tema muy importante en el desarrollo de un software, el cual es el diseño de la Base de datos Relacional, este diseño se realiza por medio de relaciones entre tablas.

Actualmente existen herramientas que facilitan el desarrollo de modelado de datos, una de ellas, y muy utilizada por desarrolladores es la herramienta Toad Data Modeler, la cual, al ser una herramienta orientada al diseño de base de datos, es muy popular para diseñar diagramas UML. Esta herramienta es comúnmente usada entre los desarrolladores de Base de Datos debido a que permite generar la Base de Datos en cualquier lenguaje.

# **3.1. Herramienta Toad Data Modeler**

Toad Data Modeler permite crear modelados de alta calidad a través de diversas plataformas. Funciona como un asistente al momento de construir modelos de datos lógicos y físicos, además de comparar y sincronizar modelos, y la generación inmediata de scripts SQL/ DDL complejos.

Los formatos SQL con los cuales Toad es compatible son: Access, Oracle, PostgreSQL, MySQL, entre los más conocidos. Mediante su página oficial es posible descargar actualizaciones y otras aplicaciones que se ofrecen, además de obtener soporte de ayuda por parte de una amplia comunidad.

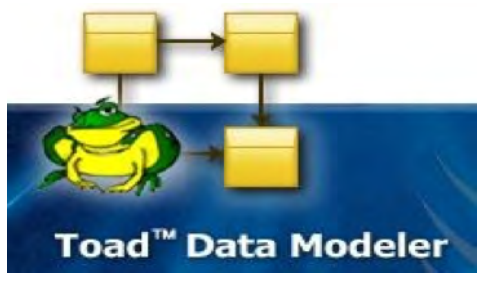

**Figura 29.** Logo Toad Data Modeler. **Fuente:** Página Oficial (Toad Data Modeler, s. f.).

# *3.1.1. Breve Historia*

Toad Data Modeler fue establecido en sus inicios como "CASE STUDIO", perteneciente a la empresa Charonware, luego fue adquirida por la empresa Quest Software, donde se le asignó el nombre actual. En el año 2012 fue adquirido por la compañía Dell.

# *3.1.2. Características Principales*

La herramienta Toad Data Modeler simplifica el diseño, mantenimiento y documentación de la base de datos. Entre otras características que posee es la construcción de modelos de datos lógicos y físicos (Software de Toad Data Modeler, s. f.).

- Soporte de múltiples bases de datos: Puede conectarse de forma nativa y simultanea múltiples bases de datos incluidas Oracle, PostgreSQL y DB2.
- Modelado de base de datos simplificado: Permite gestionar estructuras de calidad de base de datos, o hacer cambios de manera automática a los modelos existentes y provee documentación en múltiples plataformas.
- Modelo Lógico y Físico: Permite construir modelos de relación entidad lógica y física.
- Informes Exhaustivos: Permite Generar informes detallados sobre estructuras de bases de datos existentes.
- Personalización de Modelo: Permite agregar datos lógicos para personalizar el diagrama a desarrollar.
- Permite la Migración de datos.
- Permite la visibilidad sin precedentes, esto facilita el momento del proceso de creación del modelo relacional.

# *3.1.3. Beneficios*

La herramienta Toad brinda grandes beneficios a diseñadores de base de datos con y sin experiencia. Entre algunos de los beneficios están:

- Permite realizar modelos de datos lógicos y físicos.
- Permite la generación de scripts SQL.
- Brinda al usuario una personalización de la interfaz, permitiendo escoger un diseño de pantalla adecuado.
- Es posible reutilizar modelos anteriores, ahorrando tiempo al desarrollador.
- Mejora la productividad de un grupo de trabajo.

• Brinda al desarrollador la opción para la generación de ingeniería inversa y reversa.

# *3.1.4. Requisitos del sistema*

La compañía DELL en un comunicado (2014) menciona que los requerimientos mínimos para la instalación y ejecución de esta herramienta son los siguientes:

- Sistemas operativos: Windows Vista, Server 2003, 2008 R2, 7 y superiores.
- Espacio en disco duro: mínimo de 200 MB, lo recomendado es de 400 MB.
- Memoria: mínimo 512 MB. Recomendado 4 GB.
- Procesador: CPU de 32 bits(x86) o de 64 bits(x64) a 1GHz o más rápido.
- Servidor de base de datos: Greenplum, IBM, Ingres, Microsoft SQL Azure, MySQL, SQLite, SAP, Oracle, PostgreSQL.

# *3.1.5. Instalación*

Para la instalación del software Toad Data Modeler se requiere el instalador el cual se puede descargar desde la página oficial. Sin embargo, es una versión de prueba, debido a que el software requiere una licencia de pago, pero ofrece un periodo de prueba de 30 días.

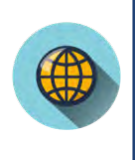

## *¿Cómo puedo descargar Toad Data Modeler?*

*El link de descarga del software es re-direccionado por la página oficial, por lo que es necesario ingresar en:* https://www.quest.com/register/54826/?frm=formemail *Se requiere un e-mail para iniciar la descarga.*

Una vez que el instalador se encuentre descargado, se da clic en el archivo **setup**, y posteriormente se mostrara la ventana de inicio, y se realizan los siguientes pasos.

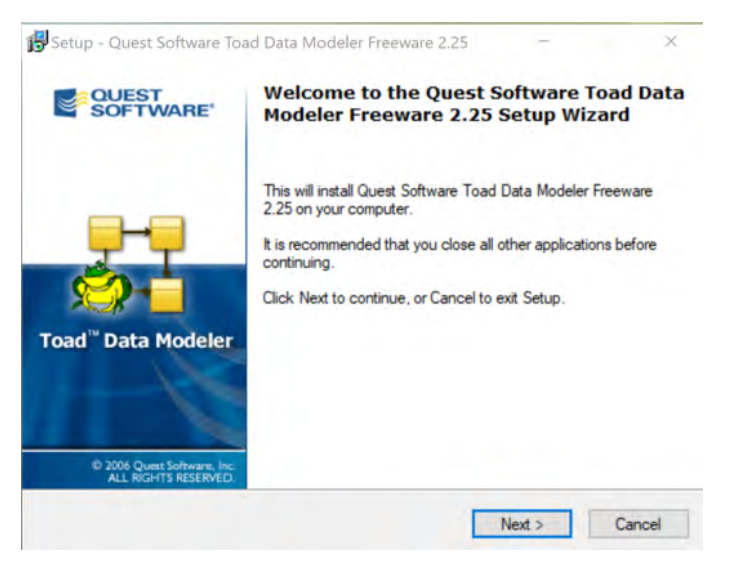

**Figura 30.** Instalación de Toad Data Modeler: página de inicio. **Fuente:** elaboración propia.

1. Leer los términos y condiciones de la licencia y aceptarlos.

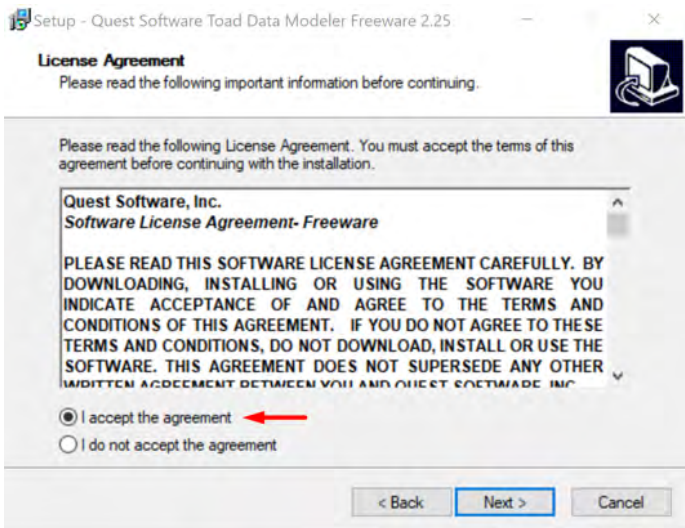

**Figura 31.** Instalación de Toad Data Modeler: términos y condiciones. **Fuente:** elaboración propia.

2. Luego, se selecciona la ubicación de archivo en donde se desea instalar. Es opcional si se desea modificarla, pero es recomendable mantener la ruta por defecto.

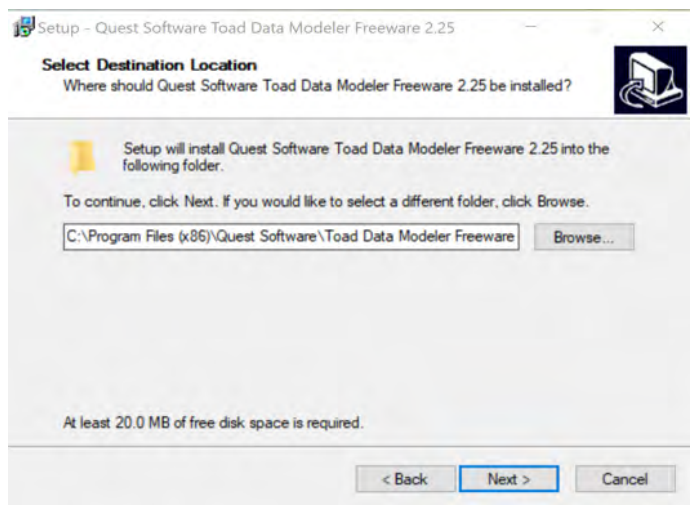

**Figura 32.** Instalación de Toad Data Modeler: ubicación del archivo. **Fuente:** elaboración propia.

3. Si se desea cambiar la ubicación de la carpeta de instalación, se da clic en el botón Browse y automáticamente aparecerá un selector de archivos en el cual se deberá seleccionar la nueva carpeta a ubicarse.

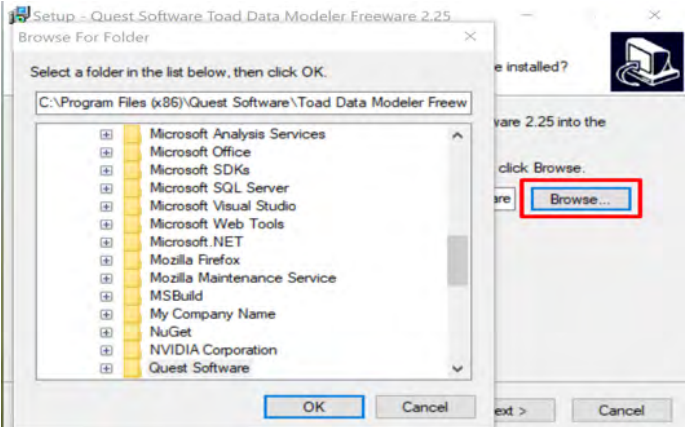

**Figura 33.** Instalación de Toad Data Modeler: cambio de ruta. **Fuente:** elaboración propia.

4. Una vez seleccionada la ruta de instalación, es necesario indicar la ruta en la cual se creará el acceso directo o atajo. Es recomendable mantener la ruta por defecto, sin embargo, si se desea modificar al igual que el paso anterior se da clic en Browse.

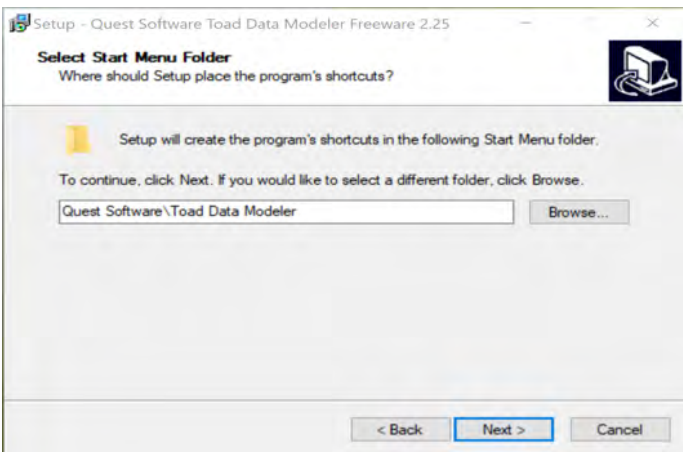

**Figura 34.** Instalación de Toad Data Modeler: ubicación de atajo. **Fuente:** elaboración propia.

5. Con las rutas tanto de instalación como de acceso directos, se debe configurar el proceso de instalación, seleccionando las acciones adicionales que se desea agregar. Este paso es opcional, debido a que se pueden dejar los valores por defecto sin ocasionar ningún problema.

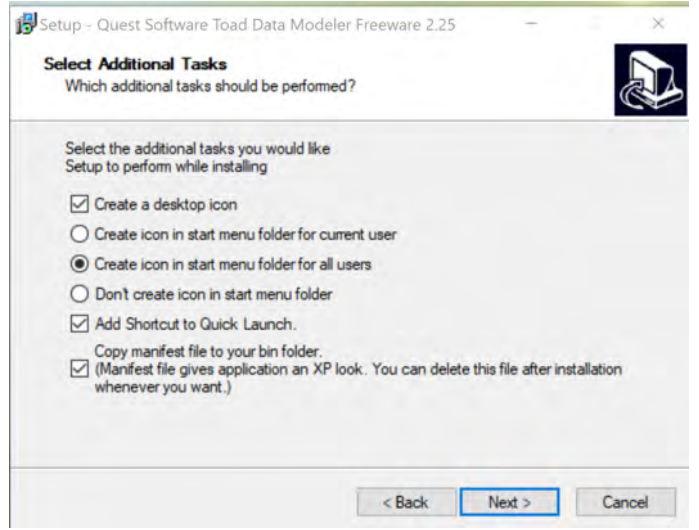

**Figura 35.** Instalación de Toad Data Modeler: acciones adicionales de instalación. **Fuente:** elaboración propia.

6. Una vez seleccionadas las rutas y las tareas adicionales que se necesiten se da clic en Install, para comenzar la instalación del programa.

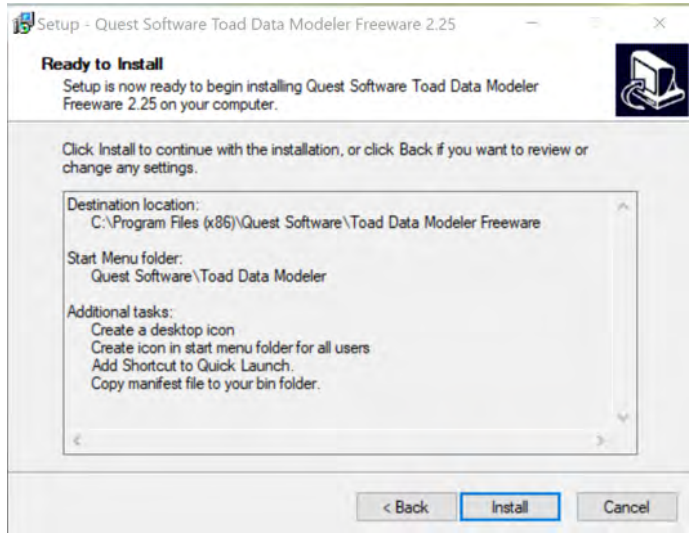

**Figura 36.** Instalación de Toad Data Modeler: inicio de instalación. **Fuente:** elaboración propia.

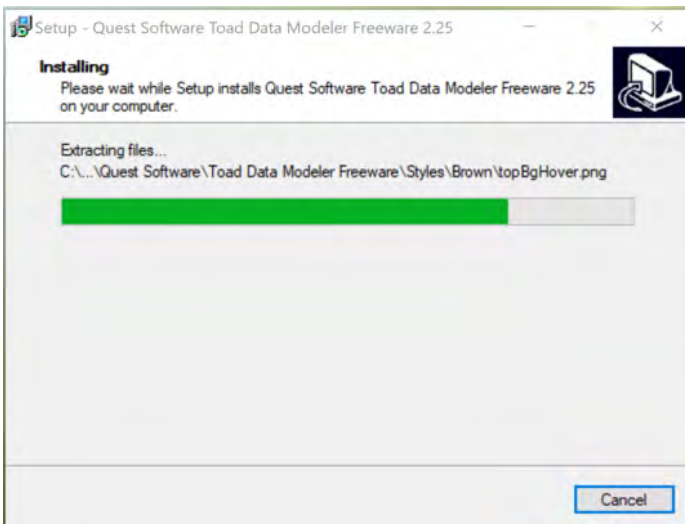

**Figura 37.** Instalación de Toad Data Modeler: proceso de instalación. **Fuente:** elaboración propia.

7. Una vez finalizada la instalación del programa, lo cual no demora, se da clic en finalizar. Si se desea se puede marcar la casilla de lanzamiento para ejecutar el programa inmediatamente, caso contrario se puede realizar la búsqueda en el escritorio o en el menú de inicio.

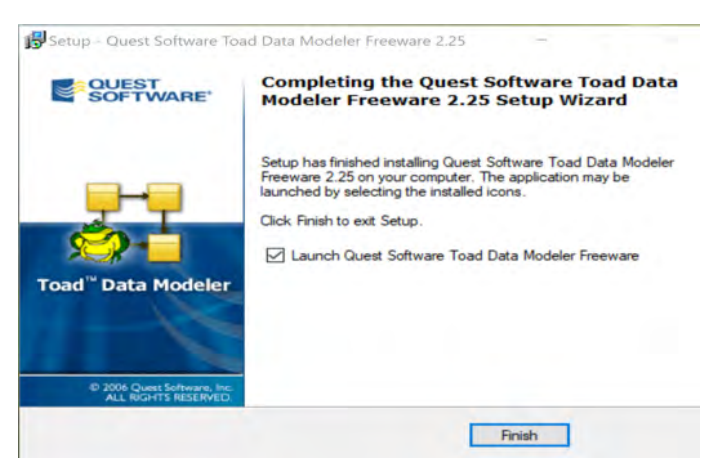

**Figura 38.** Instalación de Toad Data Modeler: Finalización y lanzamiento. **Fuente:** elaboración propia.

8. Al abrir por primera vez el programa no pedirá licencia debido a que es una versión de prueba y mostrará directamente la hoja de trabajo. Sin embargo, una vez pasado el periodo de prueba será necesario activarlo mediante el uso de una licencia.

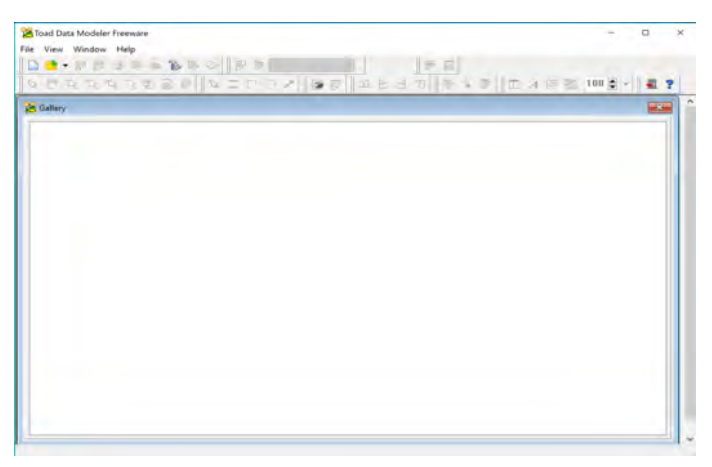

**Figura 39.** Instalación de Toad Data Modeler: página principal. **Fuente:** elaboración propia.

## *3.1.6. Componentes / Elementos*

Toad Data Modeler es una herramienta muy intuitiva, posee varios componentes y barras que facilitan el diseño de bases de datos.

• Barra de menú.

En esta sección se presentan submenús desplegables en donde se encuentran herramientas y opciones para la configuración del modelado.

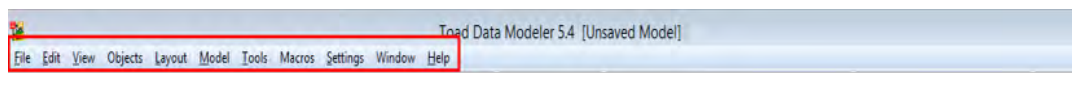

**Figura 40.** Componentes de Toad Data Modeler: barra de menú. **Fuente:** elaboración propia.

• Barra de herramientas.

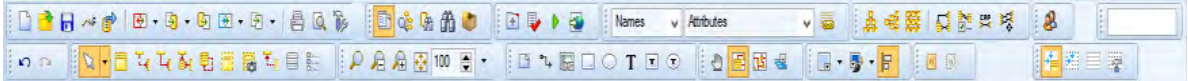

**Figura 41.** Componentes de Toad Data Modeler: barra de herramientas. **Fuente:** elaboración propia.

A continuación, se explica algunos de los elementos de la barra de herramientas.

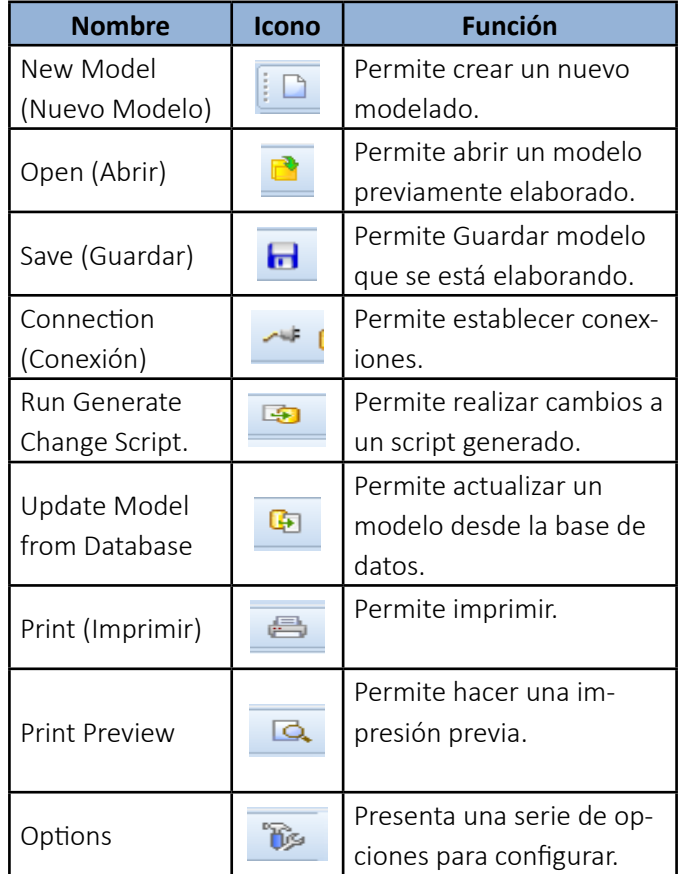

**Tabla 2.** Componentes de Toad Data Modeler: Elementos.

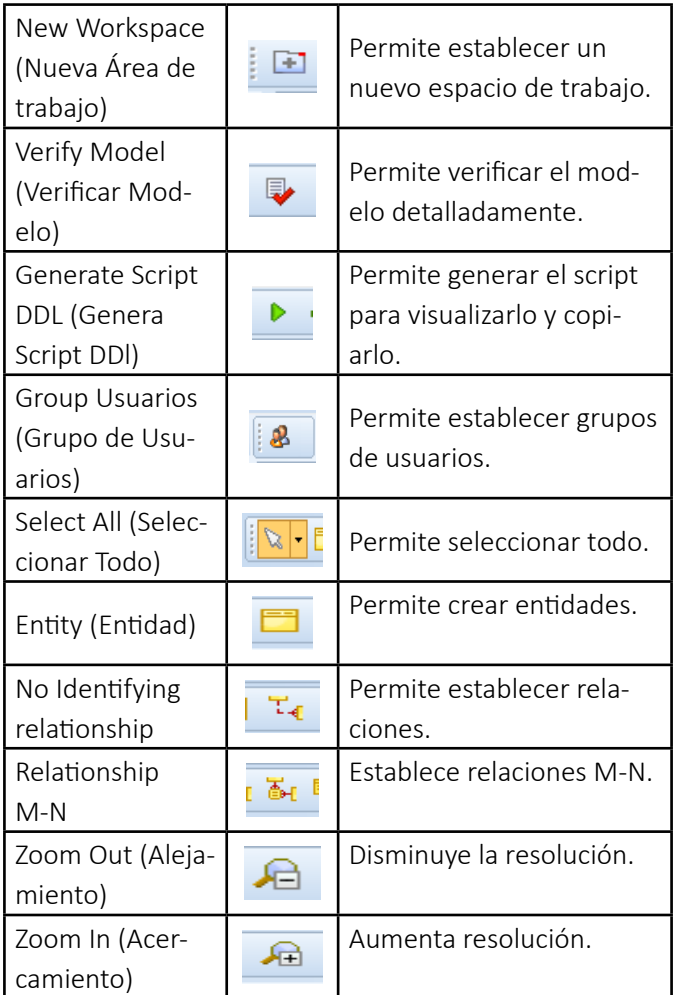

**Fuente:** elaboración propia.

# *3.1.7. Funcionalidades del sistema*

Algunas de las funcionalidades que posee Toad Data Modeler brindan al desarrollador la posibilidad de crear y manipular el diseño de bases de datos físicos y lógicos, es decir, dentro del programa como en el gestor de base de datos con scripts SQL.

- Modelado de base de datos físico y lógico.
- Comparación y sincronización de estructura de datos.
- Generación de scripts
- Extensibilidad y edición en pantalla.

• Administrador de versiones.

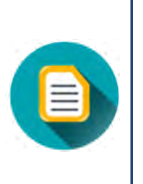

### *Nota:*

*Para la explicación de más funcionalidades se recomienda la Guía de usuario de Toad Data Modeler publicada por la compañía Quest (Toad Data Modeler 6.3 - Guía del usuario, s. f.).* 

*La cual se puede encontrar en el siguiente enlace:* 

https://support.quest.com/es-es/technical-documents/toad-data-modeler/6.3/user-guide/2#TOPIC-810671

# *3.1.8. Inicio en Toad Data Modeler*

Toad Data Modeler es una herramienta muy intuitiva con una interfaz fácil de entender y aprender.

### **Nuevo proyecto**

1. Para la creación de un nuevo proyecto se debe dar clic en la barra de herramientas en la pestaña File>> New Model.

O a su vez, se puede seleccionar el ícono que se presenta en la barra de herramientas.

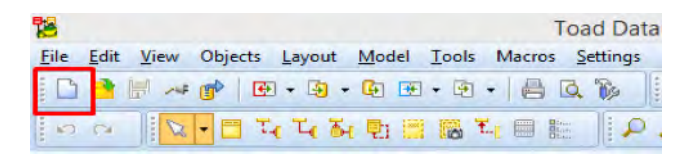

**Figura 42.** Inicio Toad Data Modeler: creación de nuevo modelo. **Fuente:** elaboración propia.

2. Una vez que se da clic a un nuevo modelo, se debe seleccionar el lenguaje de base de datos con el que se desea trabajar. En la sección "modelos de datos físicos" se presenta un listado con las bases de datos disponibles.

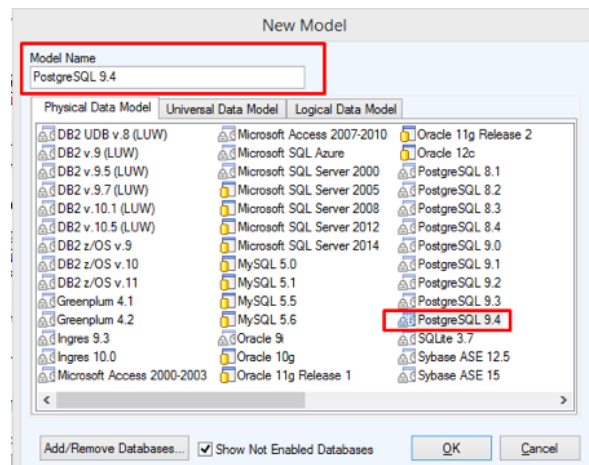

**Figura 43.** Inicio Toad Data Modeler: selección de modelo de base de datos. **Fuente:** elaboración propia.

Cabe recalcar que las bases de datos listadas no son las únicas disponibles, para agregar o remover alguna se debe marcar la casilla en la parte inferior.

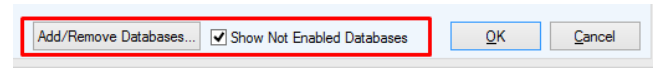

**Figura 44.** Inicio Toad Data Modeler: creación de nuevo modelo. **Fuente:** elaboración propia.

Al dar clic en el botón **Add/Remover Databases** aparecerá una ventana que presentará la lista de bases presentes y las que se pueden agregar. Para agregar una nueva simplemente, se marca la casilla y se da clic en aceptar.

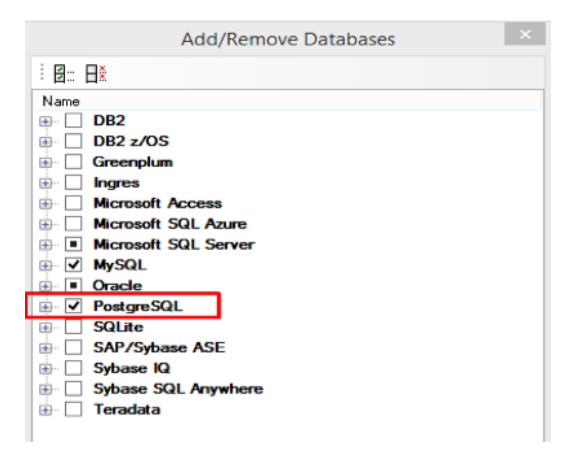

**Figura 45.** Inicio Toad Data Modeler: agregación de nueva base de datos. **Fuente:** elaboración propia.

3. Una vez seleccionada la base de datos con la cual se desea trabajar, aparecerá el entorno de trabajo donde se realizará el nuevo diagrama de modelo relacional. Al observar detalladamente el entorno, se puede notar que es similar a CASE STUDIO con la diferencia que posee más funcionalidades.

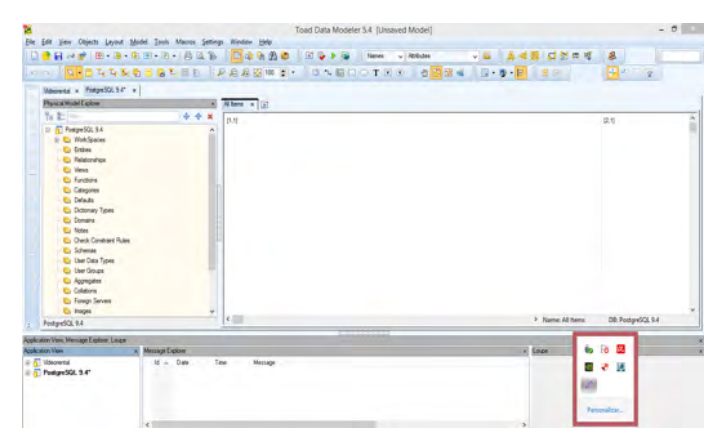

**Figura 46.** Inicio Toad Data Modeler: hoja de trabajo. **Fuente:** elaboración propia.

# **Agregar entidades**

4. Para crear una entidad en Toad, se debe seleccionar el icono de tabla o entidad en la barra de herramientas, y se la arrastra hacia la mesa de trabajo.

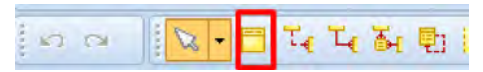

**Figura 47.** Inicio Toad Data Modeler: agregación de nueva entidad. **Fuente:** elaboración propia.

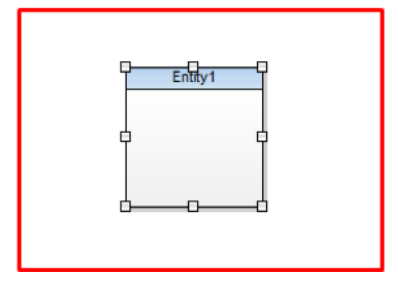

**Figura 48.** Inicio Toad Data Modeler: entidad. **Fuente:** elaboración propia.

5. Para editar la entidad agregada, y asignarle nombre, atributos, funciones y más, se debe hacer doble clic sobre la entidad, o clic derecho y edit. Y automáticamente aparecerá una nueva ventana en la cual se puede editar la entidad.

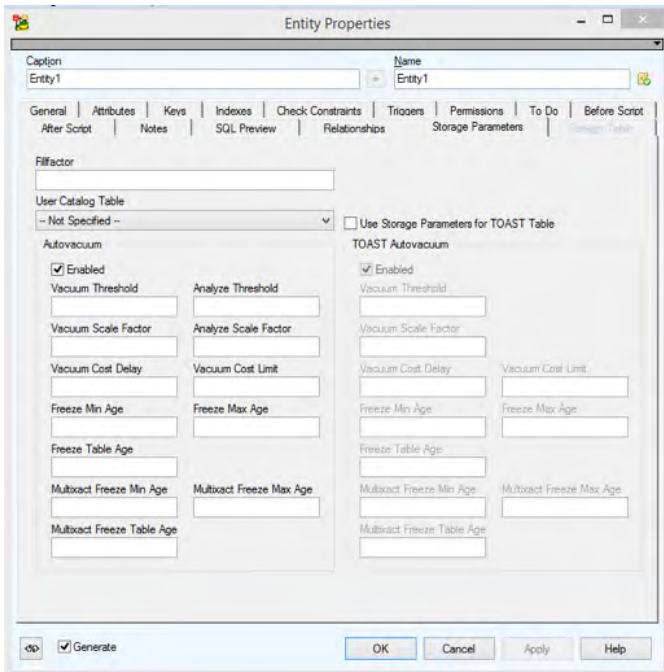

**Figura 49.** Inicio Toad Data Modeler: edición de nueva entidad. **Fuente:** elaboración propia.

6. Para cambiar el nombre se edita el campo Name por el nombre que poseerá la tabla.

| ł.<br><b>Entity Properties - E</b>                                                                                                    |                                                        |                                    |
|----------------------------------------------------------------------------------------------------|--------------------------------------------------------|------------------------------------|
| Caption<br>Entity 1                                                                                                    | Name<br>Alumno                                         |                                    |
| <b>Check Constraints</b><br>General<br>Keys<br>Attributes<br>Indexes<br><b>After Script</b><br><b>SQL Preview</b><br>Relationships<br>Notes<br>Templates | Triggers<br>Permissions<br>To Do<br>Storage Parameters | <b>Before Script</b><br><b>SOF</b> |

**Figura 50.** Inicio Toad Data Modeler: asignación de nombre de entidad. **Fuente:** elaboración propia.

## **Agregar atributos**

7. Para agregar nuevos atributos a la entidad se selecciona la sección Attributes.

| 韬                   |            |                             | <b>Entity Properties - E</b> |          |                    |          | □                    |               |
|---------------------|------------|-----------------------------|------------------------------|----------|--------------------|----------|----------------------|---------------|
| Caption             |            |                             |                              | Name     |                    |          |                      |               |
| Entity1             |            |                             | $\,$                         | Alumno   |                    |          |                      | <b>List</b>   |
| <b>After Scrint</b> |            | <b>SQL Preview</b><br>Notwe | Relationships                |          | Storage Parameters |          |                      |               |
| General             | Attributes | Keys<br>Indexes             | <b>Check Constraints</b>     | Triggers | Permissions        | To Do    | <b>Before Script</b> |               |
| Key                 | Caption    | Name                        | Data Type                    | p2<br>p1 | Not Null           | Comments |                      | <b>Status</b> |

**Figura 51.** Inicio Toad Data Modeler: agregación de nuevo atributo. **Fuente:** elaboración propia.

8. Automáticamente se modificará el panel, y aparecerán las opciones que se pueden realizar sobre los atributos en la parte inferior de la ventana. Para agregar uno nuevo se da clic en Add. Lo cual presentara una nueva ventana para ingresar los campos correspondientes.

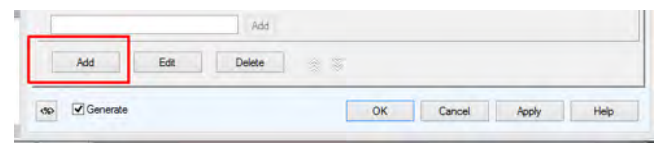

**Figura 52.** Inicio Toad Data Modeler: nuevo atributo. **Fuente:** elaboración propia.

9. Posteriormente, se completan los campos requeridos, como el nombre, tipo de datos, la validación si es Primary Key, y si es nulo o no. Este proceso se debe realizar según el número de atributos asignados a la entidad creada.

| Caption      |            |                                    |                          | Name                 |                    |          |                      |
|--------------|------------|------------------------------------|--------------------------|----------------------|--------------------|----------|----------------------|
| Entity1      |            |                                    | Alumno<br>$\geq$         |                      |                    |          |                      |
| After Script |            | <b>SQL Preview</b><br><b>Notes</b> | Relationships            |                      | Storage Parameters |          | Foreion Table        |
| General      | Attributes | Keys<br>Indexes                    | <b>Check Constraints</b> | Triggers             | Permissions        | To Do    | <b>Before Script</b> |
| Key          | Caption    | Name                               | Data Type                | D <sub>2</sub><br>o1 | Not Null           | Comments | Status               |
|              | Attribute1 | id alumno                          | <b>Bigint</b>            |                      | V                  |          | œ                    |

**Figura 53.** Inicio Toad Data Modeler: modificación de atributo. **Fuente:** elaboración propia.

Toad Data Modeler posee una gran variedad de tipos de datos que se puede asignar.

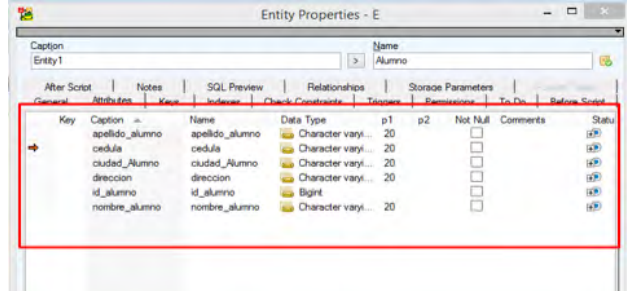

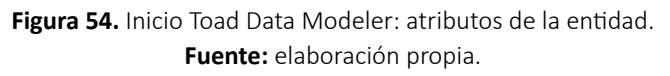

10. Para seleccionar a un atributo como llave primaria, se debe hacer clic en el atributo y se desplazara una nueva ventana en la cual es necesario que se seleccione la opción de Primary Key.

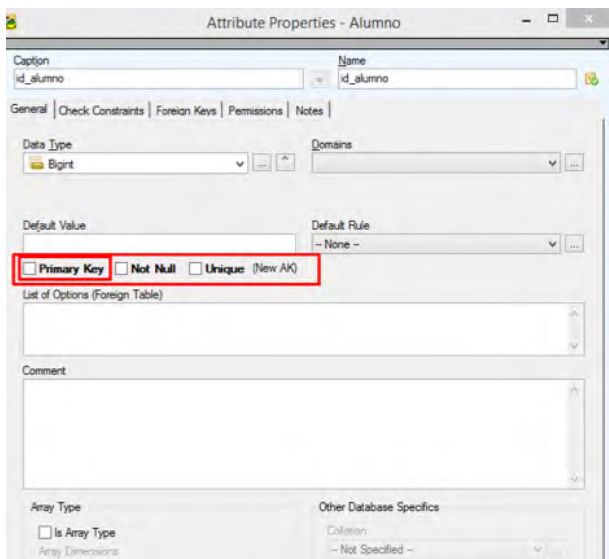

**Figura 55.** Inicio Toad Data Modeler: asignación de Primary Key. **Fuente:** elaboración propia.

11. Una vez asignado la llave primaria y todos los atributos respectivos se da clic en el botón OK. Y automáticamente se agregarán los atributos a la entidad.

| <b>be</b> id_alumno | <b>Bigint</b>         | NN (PK) |  |
|---------------------|-----------------------|---------|--|
| nombre alumno       | Character varying(20) |         |  |
| apellido_alumno     | Character varying(20) |         |  |
| ciudad Alumno       | Character varying(20) |         |  |
| direccion           | Character varying(20) |         |  |
| cedula              | Character varying(20) |         |  |

**Figura 56.** Inicio Toad Data Modeler: entidades y atributos. **Fuente:** elaboración propia.

### **Agregar relaciones**

12. Para agregar relaciones entre las entidades, se debe seleccionar el ícono del tipo de relación deseada y se da clic desde la entidad de origen a la entidad de destino.

| <b><i><u>SANAN</u></i></b><br>Character Vary (1920)<br>spelldo pamiro.<br>Relationship10<br>pinted Astron<br>Character Varying (20)<br>Character varying (20)<br>shreppini.<br>Notas<br><b>ENGIN</b><br>Cheviclet varyvig(20)<br>die idlüsta.<br>NH (PK)<br>Bigint<br>eramm. Tennos<br><b>Winger</b><br>a carrentPractice<br><b>PARADITY</b><br>Big Serial<br>ich is a month | Akonon. |  |  |                      |  |  |
|----------------------------------------------------------------------------------------------------|---------|--|--|----------------------|--|--|
|                                                                                                    |         |  |  |                      |  |  |
|                                                                                                    |         |  |  |                      |  |  |
|                                                                                                    |         |  |  |                      |  |  |
|                                                                                                    |         |  |  | (K Reationship) (K1) |  |  |

**Figura 57.** Inicio Toad Data Modeler: relación entre entidades.

**Fuente:** elaboración propia.

13. Para editar una relación creada se da doble clic sobre la misma, y aparecerá una ventana emergente en la que se debe editar los campos o funciones necesarias. Una vez que los cambios se han realizado se da clic en OK.

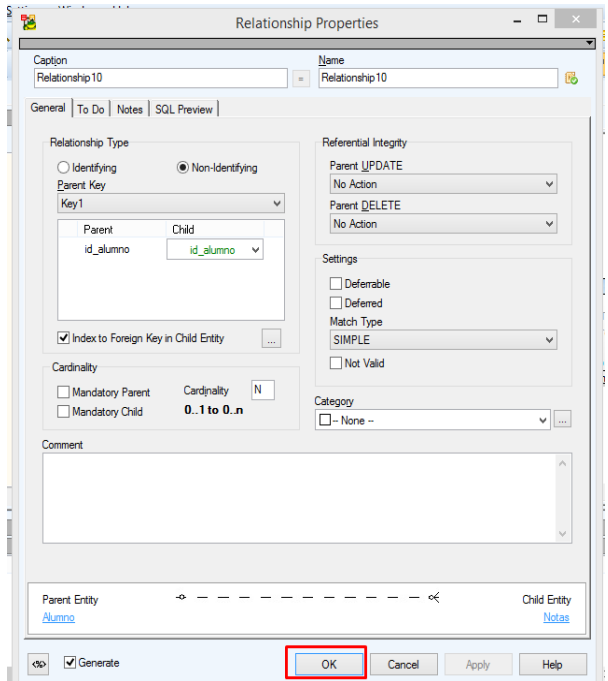

**Figura 58.** Inicio Toad Data Modeler: modificación de la relación. **Fuente:** elaboración propia.

## *3.1.9. Ejemplo práctico*

Se desea diseñar la base de datos de un instituto. En la base de datos se desea guardar los datos de los profesores del Instituto (DNI, nombre, dirección y teléfono). Los Profesores imparten módulos y cada módulo tiene un código y un nombre.

Cada alumno está matriculado en uno o varios módulos. De cada alumno se desea guardar el número de expediente, nombre, apellidos y fecha de nacimiento. Los profesores pueden impartir varios módulos, pero un módulo solo puede ser impartido por un profesor. Cada curso tiene un grupo de alumnos, uno de los cuales el delegado del grupo.

1. Se crea un nuevo archivo de Toad Data Modeler.

2. Luego, se seleccionará la base de datos. En este caso es se selecciona PostgrSQL 9.4

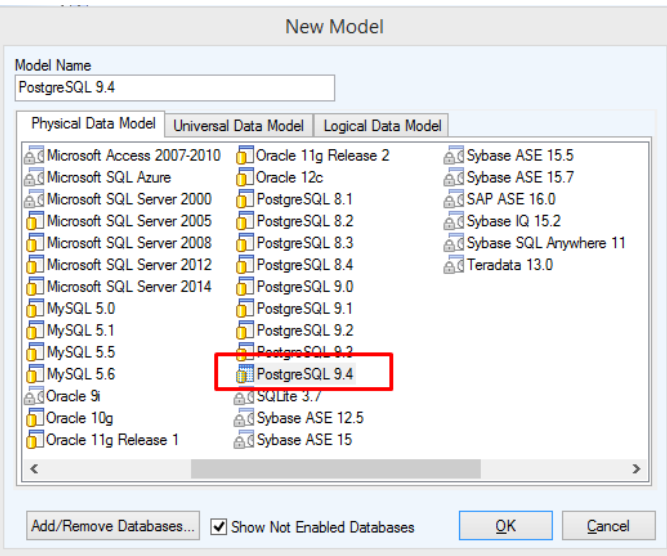

**Figura 59.** Ejercico en Toad Data Modeler: creación de nuevo modelo. **Fuente:** elaboración propia.

- 3. Se procede a crear las entidades con sus respectivos atributos y llaves primarias.
- Profesor.
- Alumnos.
- Modulo.
- Grupo.
- Curso.

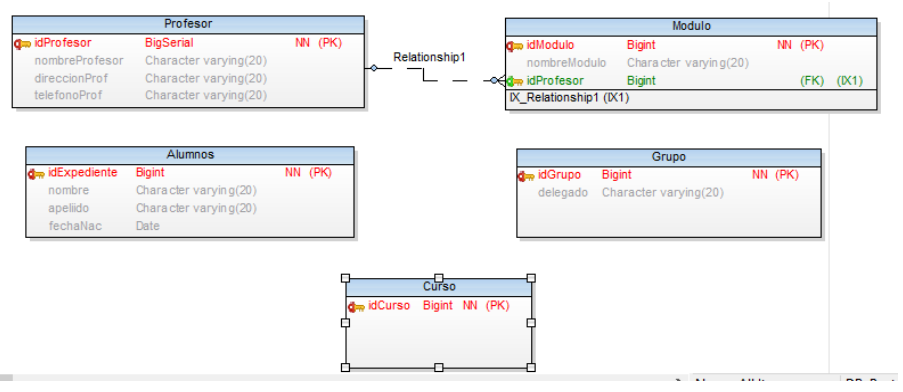

**Figura 60.** Ejercico en Toad Data Modeler: creación de entidades. **Fuente:** elaboración propia.

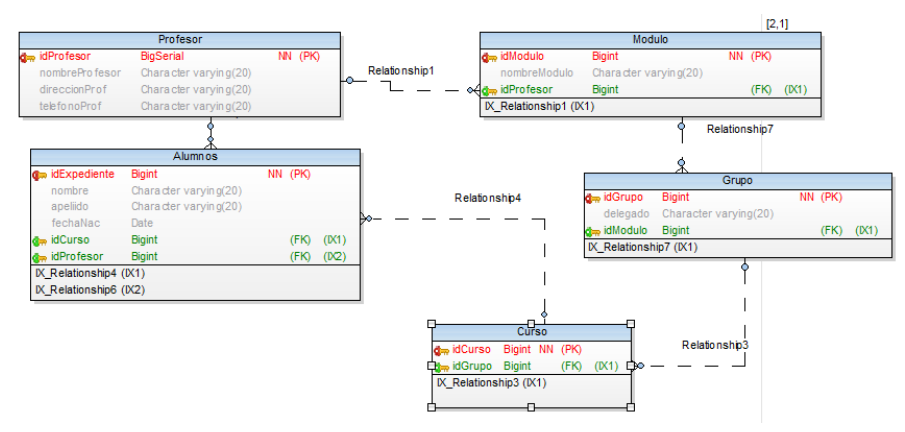

4. Se procede a crear las relaciones entre las entidades.

**Figura 61.** Ejercicio en Toad Data Modeler: creación de relaciones. **Fuente:** elaboración propia.

5. Una vez finalizado el modelo relacional se procede a generar el script dando clic al ícono generar script, y aparecerá la siguiente ventana. En la cual se selecciona la ruta en la cual se desea generar el script.

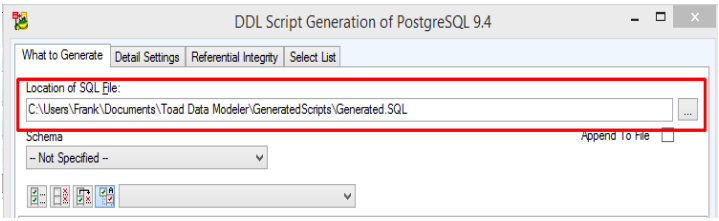

**Figura 62.** Ejercicio en Toad Data Modeler: generación de script. **Fuente:** elaboración propia.

6. Se da clic en Generate.

| Show Preview<br>Save Action<br>Load Action<br>Show Log<br>Verify<br>∣ ∙ | Generate | Show Code<br>Help |
|-------------------------------------------------------------------------|----------|-------------------|

**Figura 63.** Ejercicio en Toad Data Modeler: generación de script SQL. **Fuente:** elaboración propia.

7. Una vez elaborado todo este proceso, para poder visualizar y copiar el script, se da clic en el botón Show Code y nos aparecerá una ventana adicional en cual podemos visualizar el script generado.

```
- - \sqrt{2}鹘
                                 SOL File Viewer
4
    Model: PostgreSQL 9.4
                                                                                 \lambdals.
     Database: PostgreSQL 9.4
\vert 6
     \star7
\vert s
و ا
     -- Create tables section ----
\frac{1}{10}11
     -- Table Profesor
12
13
    CREATE TABLE "Profesor" (
      "idProfesor" BigSerial NOT NULL.
14las.
     "nombreProfesor" Character varying(20),
      "direccionProf" Character varying(20),
\vert 16
17"telefonoProf" Character varying (20)
18
\vert 19
|_{20}21
    -- Add keys for table Profesor
22
    ALTER TABLE "Profesor" ADD CONSTRAINT "Key1" PRIMARY KEY ("idPr
\overline{23}24|25\rangle26-- Table Modulo
27
28
    CREATE TABLE "Modulo" (
\,<
```
**Figura 64.** Ejercicio en Toad Data Modeler: vista de código SQL. **Fuente:** elaboración propia.

# **3.2. Conceptos Importantes**

- Migración de datos: es el proceso por el cual se logra transferir los datos de un sistema a otro en el cual se modifica también el sistema de almacenamiento en el cual se encuentran los datos
- Modelo Lógico: es un modelo el cual no es específico para una base de datos, y describe los aspectos relacionados con las necesidades que posee una organización.

# **3.3. Lecturas Complementarias**

Del documento en línea: "Toad Data Modeler, Diseño y modelado de base de datos potente y rentable". Disponible en el siguiente enlace:

> https://www.quest.com/documents/toad-data-modeler-spanish-datasheet-75776.pdf

### **Desarrollar las siguientes preguntas:**

1. ¿Para qué es empleado Toad Data Modeler?

- 2. Cite cuatro beneficios que brinda la herramienta Toad.
- 3. Cite cinco características de la herramienta Toad.
- 4. ¿Qué significa extensibilidad en Toad Data Modeler?

De la página en línea "Toad Data Modeler 6.3 – Guía del usuario". Disponible en el siguiente enlace:

> https://support.quest.com/es-es/technical-documents/toad-data-modeler/6.3/user-guide

# **Desarrollar las siguientes preguntas:**

- 1. ¿Cuáles son las características claves de la herramienta Toad?
- 2. Mencione cinco requisitos del sistema para instalar Toad Data.
- 3. Cite las mejoras que posee la aplicación.
- 4. ¿Cuáles son los beneficios que ofrece esta herramienta?

# **3.4. Taller**

## **TALLER N.º 1**

## **Complete los beneficios de la herramienta Toad Data Modeler.**

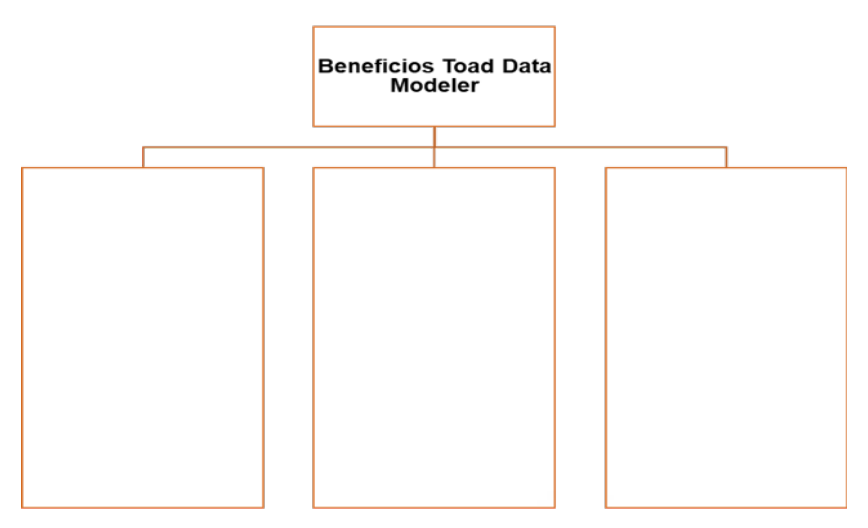

# **TALLER N.º 2**

# **1. Conteste con verdadero y falso según corresponda**

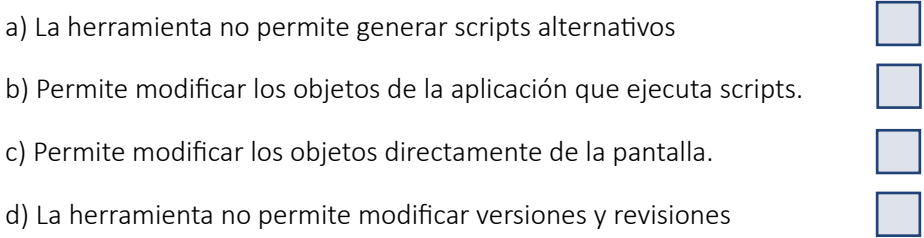

## **2. Relacione los siguientes tipos de comentarios con sus estilos.**

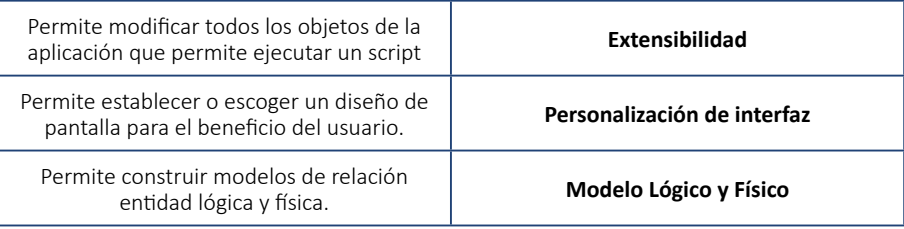

# **3.5. Evaluación**

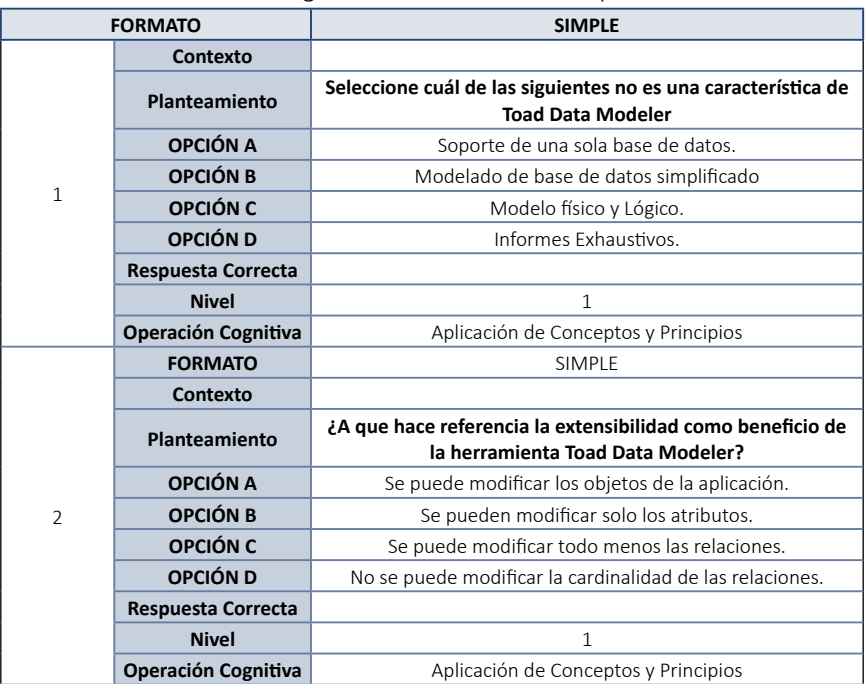

### **Tabla 3.** Preguntas de evaluación del Capítulo 3.

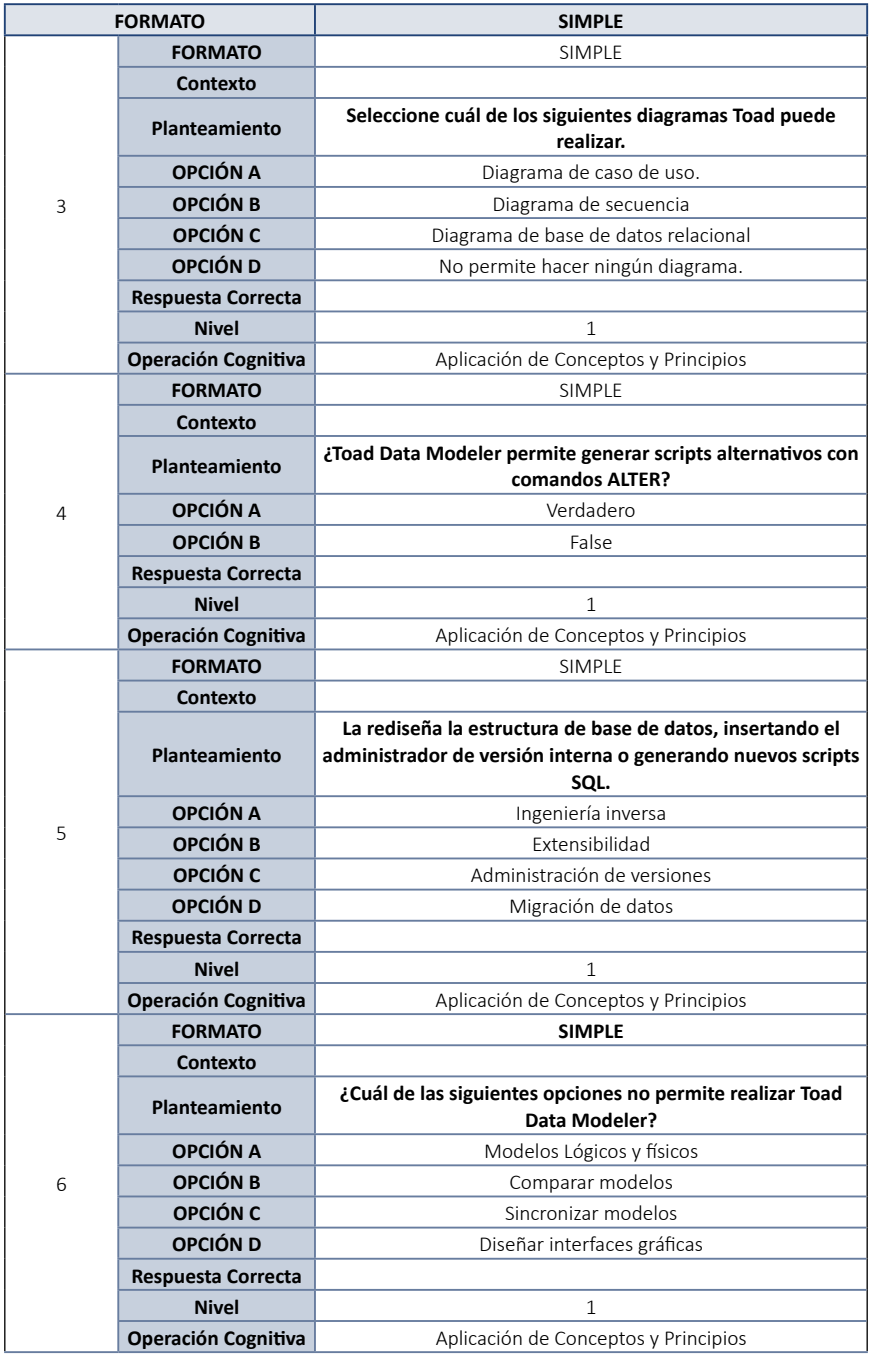

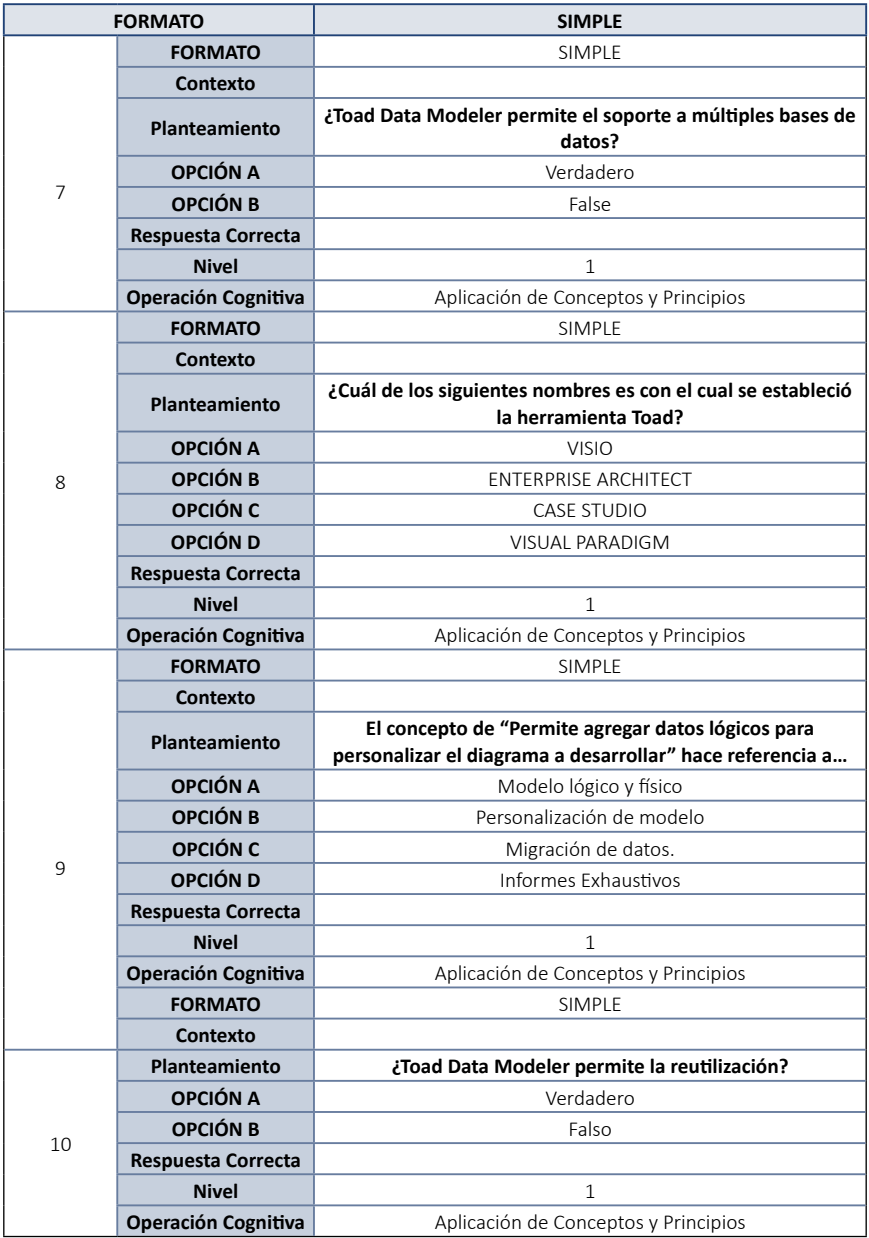

# **3.6. Solucionario (Evaluación)**

- 1. A) Soporte de una sola base de datos
- 2. A) Se puede modificar los objetos de la aplicación.
- 3. C) Diagrama de base de datos relacional
- 4. A) Verdadero
- 5. A) Ingeniería inversa
- 6. D) Diseñar interfaces gráficas
- 7. A) Verdadero
- 8. C) Case Studio
- 9. B) Personalización de modelo
- 10. A) verdadero

# **CAPÍTULO IV. MICROSOFT VISIO**

Microsoft Visio es un software de pago, utilizado para crear dibujos y diagramas de una manera profesional, todo esto debido a que trabaja de forma visual. Visio pertenece a la familia de Microsoft, por lo que su interfaz es muy similar a ellas, cabe mencionar que, con otras herramientas, tales como Power Point y Word también se puede crear diagramas, pero Visio es netamente diseñado para trabajar con diagramas UML y posteriormente exportarlos.

En el presente capítulo se abarcarán temas de gran relevancia de la herramienta Microsoft Visio como su instalación y funcionamiento, las principales características de la misma, y los diferentes tipos de diagramas que se pueden realizar.

# **4.1. Herramienta Microsoft Visio**

Microsoft Visio es una herramienta que posee la capacidad de realizar una gran variedad de diagramas, incluyendo diagramas de flujos, organigramas, planos de construcción, mapas 3D, e inclusive procesos de líneas de tiempo. Esta herramienta es de pago ya que permite crear diagramas UML a partir de diseño de bases de datos, de una forma visualmente atractiva y moderna.

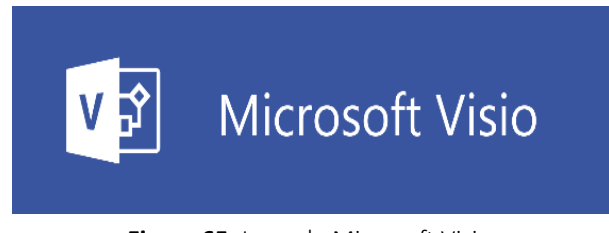

**Figura 65.** Logo de Microsoft Visio. **Fuente:** elaboración propia.

# *4.1.1. Usos de Microsoft Visio*

Los diagramas realizados en esta herramienta dependen de las necesidades que se posea, los diagramas abarcan de diferente índole no solo los diagramas UML, los cuales pueden ofrecer un aspecto profesional para las presentaciones, informes y auditorias. E inclusive se incluyen los planos de construcción, planos de planta, documentación y modelado de mejores formas de realizar tareas. Visio incluye una amplia biblioteca de figuras/símbolos utilizados en decenas de tipos de diagramas.

Dichos diagramas se usan ampliamente en diversos campos para variados fines. Algunos de estos campos son:

- Cualquier campo: Un diagrama de flujo, el cual puede tomar diversas formas, se puede usar para documentar y analizar un proceso; estandarizar un proceso para eficiencia y calidad; comunicar un proceso para formación o entendimiento por otras partes de la organización; entre otros.
- En ingeniería de software y análisis de negocios: Los analistas de negocios usan los diagramas de flujo de datos para analizar sistemas e identificar ineficiencias. La diagramación del proceso puede detectar los pasos que, de otro modo, podrían pasar inadvertidos o no comprenderse por completo.
- En negocios: El modelado y notación de procesos de negocios está dirigido a participantes y otros interesados en un proceso de negocio con el fin de obtener conocimientos mediante una representación visual y fácil de entender de los pasos.
- En ingeniería química o ingeniería de procesos: Un diagrama de flujo de procesos es un tipo de diagrama de flujo que ilustra las relaciones entre los principales componentes de una planta industrial.

# *4.1.2. Versiones*

- Visio 2000 (version 6.0; Standard, Professional, Technical, Enterprise)
- Visio 2002 (versión 10.0; Standard, Professional) >> las versiones 7.0 a la 9.0 fueron omitidas para coincidir con los números de publicaciones de Office
- Visio for Enterprise Architects 2003
- Office Visio 2003 (version 11.0; Standard, Professional)
- Office Visio for Enterprise Architects 2005
- Office Visio 2007 (version 12.0; Standard, Professional)
- Visio 2010 (versión 14.0; Standard, Professional, Premium)
- Visio 2013 (versión 15.0; Standard, Professional)
- Visio 2016 (version 16.0; Standard, Professional, Office 365)
- Visio no cuenta con una versión para Mac

# *4.1.3. Características*

Microsoft Visio al ser parte de los productos que ofrece Microsoft tiene una interfaz gráfica similar a los otros productos de Office como Word, Excel o PowerPoint. Sin embargo, posee diversas características que benefician a los desarrolladores en diferentes ámbitos. Las características más comunes de esta herramienta son:

- Creación de diagramas mediante plantillas: el uso de modelos de diagramas prediseñados (plantillas), brindando facilidad al desarrollador al momento de la diagramación de lógicas de negocios, administración de procesos y TI.
- Rápido acceso a herramientas: la creación y modelado es realizado de manera intuitiva, esto debido a las agrupaciones de características que cada diagrama posee, permitiendo el acceso a diversos diagramas de manera rápida.
- Creación de diagramas con características automáticas: es posible crear un nuevo diagrama o sencillamente modificar uno ya existente, además, se permite modificar de manera fácil y precisa la alineación y ubicación de los componentes.
- Simplificación de diagramas complejos: la simplificación de los diagramas se realiza mediante el uso de subprocesos que permiten agrupar de manera lógica la información.
- Uso de datos en tiempo real: es posible emplear diagramas dinámicos para el análisis de datos, esta opción permite la conexión de diagramas a uno o más orígenes de datos como Excel o SQL Server.
- Compartir diagramas con otras personas: mediante el uso de la herramienta Microsoft SharePoint es posible compartir con otras personas los diagramas dinámicos vinculados a datos. Los usuarios pueden desplazarse dentro de los diagramas, seguir hipervínculos e inclusive realizar modificaciones.

# *4.1.4. Ventajas*

A diferencia de las otras herramientas disponibles para el diseño de diagramas, Microsoft Visio cuenta con una amplia gama de ventajas para los desarrolladores profesionales y no profesionales. Entre las ventajas más relevantes se pueden mencionar:

• Posee un entorno fácil de usar, debido a su similitud con otros productos de Microsoft Office.

- Brinda a los usuarios características para el acceso y diseño rápido de diferentes tipos de diagramas.
- Permite el diseño y análisis de procesos de negocios.
- Brinda revisión a los modelados realizados con la finalidad de su seguimiento.
- Permite importar información desde archivos con formato Office como Excel, Word, Access, Microsoft SQL, entre otros.

# *4.1.5. Proceso de diagramación en Visio*

Para empezar a emplear de manera adecuada Visio es recomendable seguir los siguientes pasos para realizar la diagramación:

- 1. Identificar el tipo de diagrama que se desea diseñar.
- 2. Elegir la plantilla de diseño del tipo de diagrama seleccionado.
- 3. Empezar el diseño del modelado, arrastrando y conectando las figuras y símbolos para ilustrar los elementos y su flujo.
- 4. Agregar etiquetas y textos a las figuras.
- 5. Revisar que el diagrama se encuentre completo.

# *4.1.6. Categorías*

Los diagramas dentro de esta herramienta se clasifican en diferentes categorías, lo cual facilita el reconocimiento de los diagramas brindando mayor rapidez al momento de acceder a los mismos. A continuación, se presentan las diversas categorías en las que se encuentran organizados los diagramas.

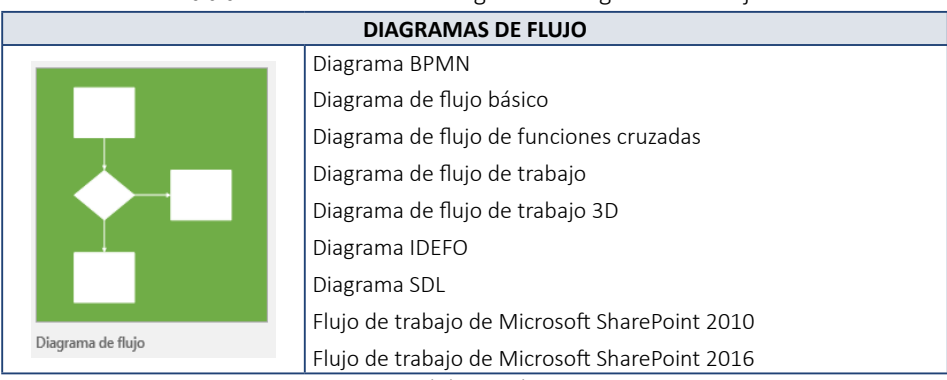

### **Tabla 4.** Clasificación de diagramas: Diagramas de flujo.

### **Fuente:** elaboración propia.

#### **Tabla 5.** Clasificación de diagramas: Diagrama general.

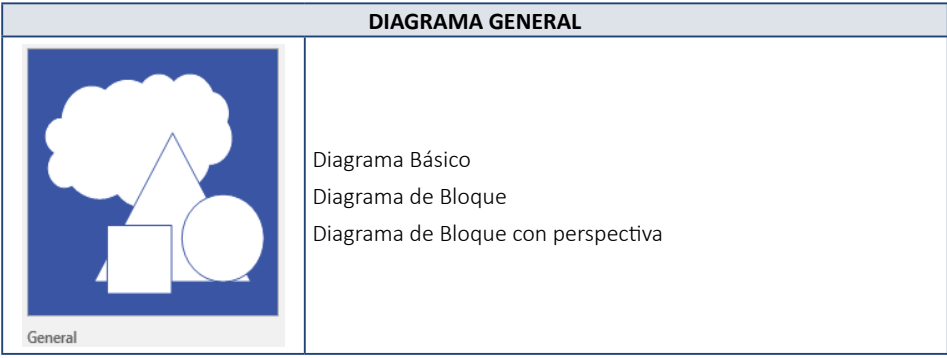

#### **Fuente:** elaboración propia.

#### **Tabla 6.** Clasificación de diagramas: Diagrama general.

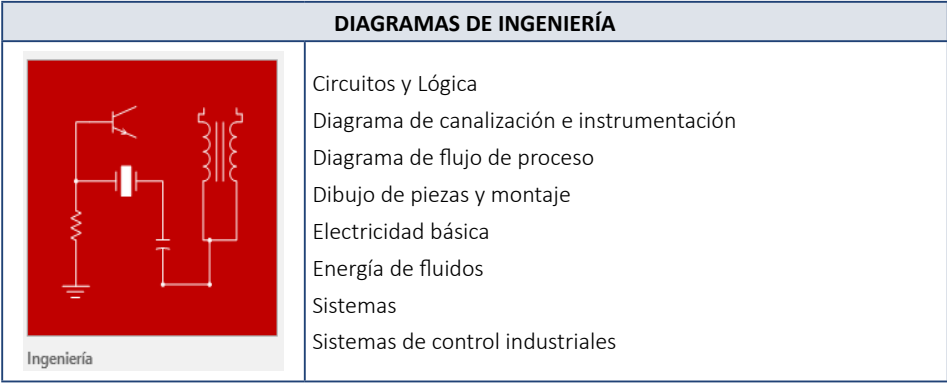

#### **Fuente:** elaboración propia

# **DIAGRAMAS DE MAPAS Y PLANOS DE PLANTA** Mapa de direcciones 3D Plan eléctrico y de telecomunicaciones Plano de acceso y seguridad Plano de emplazamiento Plano de espacio Plano de fontanería y canalizaciones. Plano de planta Plano de sistemas de acondicionamiento Mapas y planos de planta Plano de techo reflejado

### **Tabla 7.** Clasificación de diagramas: Diagrama de mapas y planos de planta.

### **Fuente:** elaboración propia

#### **Tabla 8.** Clasificación de diagramas: Diagrama de negocios.

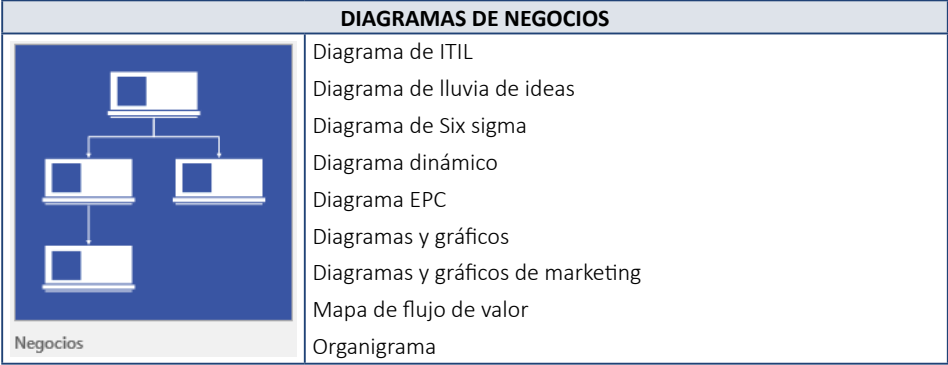

**Fuente:** elaboración propia.

### **Tabla 9.** Clasificación de diagramas: Diagrama de red.

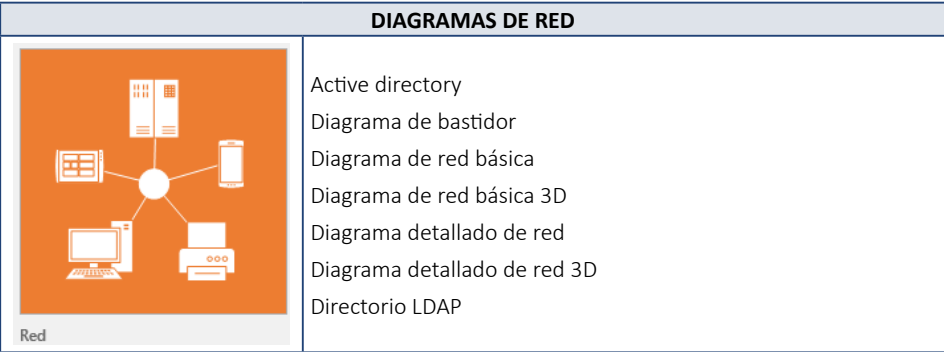

**Fuente:** elaboración propia.

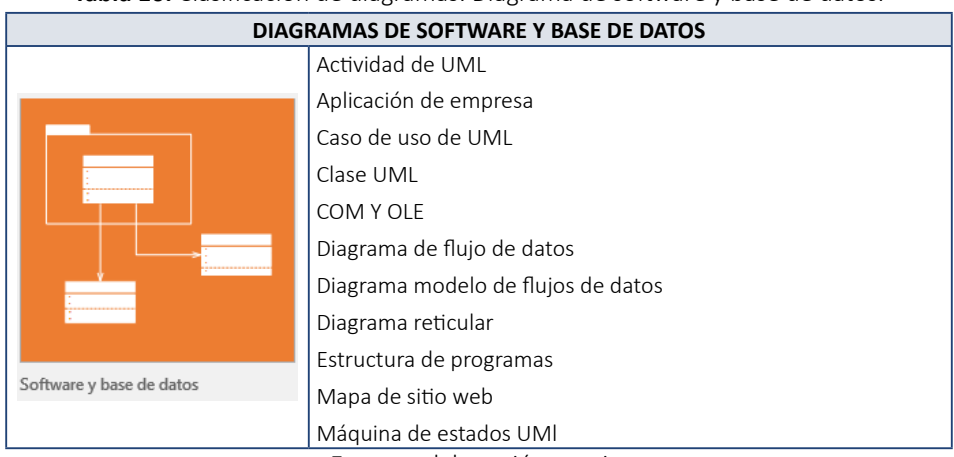

**Tabla 10.** Clasificación de diagramas: Diagrama de software y base de datos.

**Fuente:** elaboración propia.

# *4.1.7. Instalación*

Para poder instalar dicha herramienta se requiere ir a una fuente confiable la cual proporcione un contenido de manera gratuita, ya que la mayoría de los sitios ofrecen el uso del mismo con formas de pago.

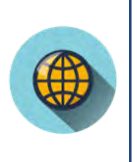

*¿Cómo puedo descargar Microsoft Visio?*

*Para poder usar el software de forma gratuita se recomienda usar la versión de prueba ofrecida en su página oficial.* https://products.office.com/en-us/previous-versions/microsoft-visio-2013

1. El primer punto que considerar es el tipo de procesador con el que cuenta el ordenador.

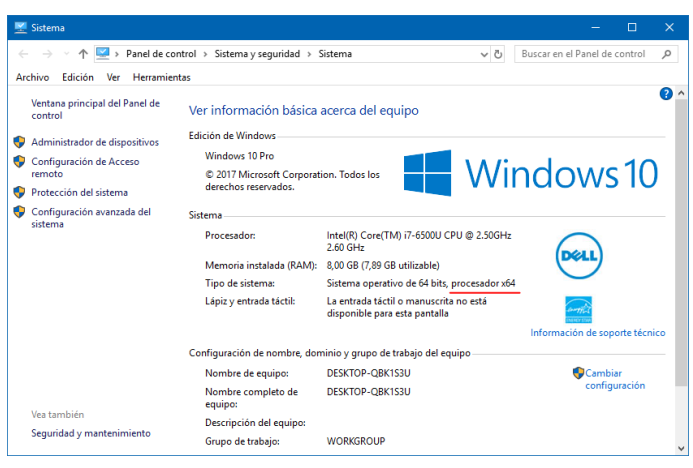

**Figura 66.** Instalación de Microsoft Visio: características del PC. **Fuente:** elaboración propia.

2. Una vez que el instalador se encuentre descargado, se da clic en el archivo setup, y posteriormente se mostrara la ventana de inicio. El proceso de instalación es similar a otros productos de Microsoft Office.

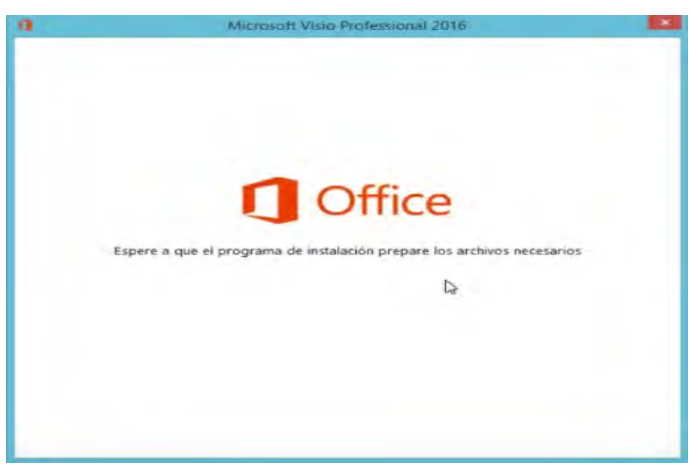

**Figura 67.** Instalación de Microsoft Visio: inicio de instalación. **Fuente:** elaboración propia.

3. Posteriormente aparecerán los términos y condiciones para la instalación respectiva del programa. Es necesario que se acepten los términos para continuar con la instalación.

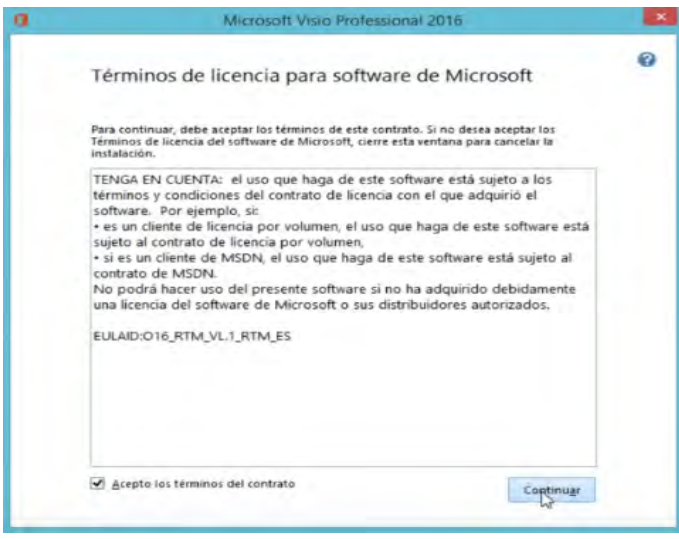

**Figura 68.** Instalación de Microsoft Visio: términos y condiciones. **Fuente:** elaboración propia.

4. Una vez aceptados los términos y condiciones, hay que seleccionar el tipo de instalación, sea por defecto o personalizada. Es recomendable que se seleccione la instalación por defecto.

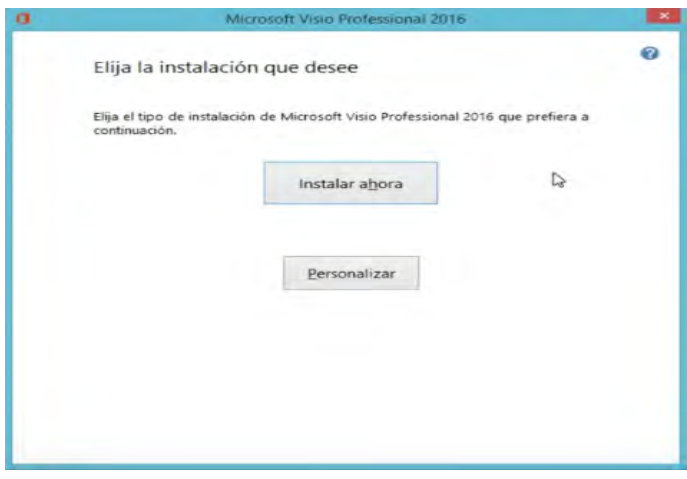

**Figura 69.** Instalación de Microsoft Visio: tipo de instalación. **Fuente:** elaboración propia.

5. Una vez que finalice el proceso de instalación, se da clic en Finalizar. Antes de utilizar el programa de Microsoft Visio es necesario ingresar la licencia o serial del producto.

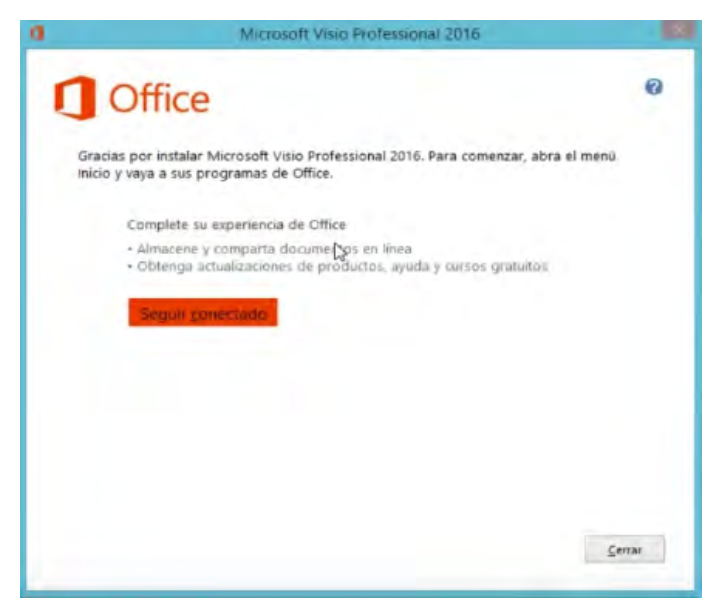

**Figura 70.** Instalación de Microsoft Visio: finalización de instalación. **Fuente:** elaboración propia.

6. Para activar el producto se debe localizar la ubicación de Visio, se ejecuta y en la opción Cuenta se selecciona "Cambiar clave del producto".

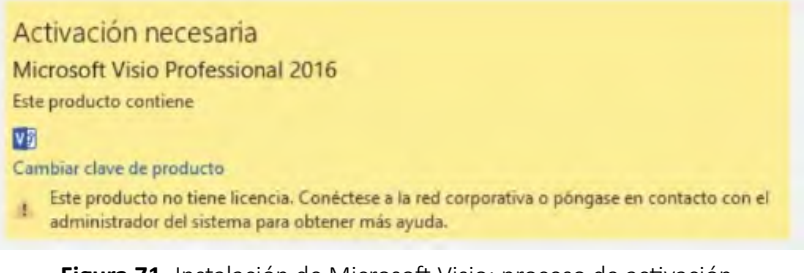

**Figura 71.** Instalación de Microsoft Visio: proceso de activación. **Fuente:** elaboración propia.

7. Automáticamente solicitará el ingreso de una nueva licencia, al ingresar el clave serial se activará el producto.
# Información de producto

Producto activado Microsoft Visio Professional 2016 Este producto contiene VS Cambiar clave de producto

**Figura 72.** Instalación de Microsoft Visio: activación del producto. **Fuente:** elaboración propia.

#### *4.1.8. Inicio en Visio*

Debido a su similitud con otras herramientas ofimáticas, la creación de un nuevo proyecto es fácil e intuitivo.

#### **Crear un nuevo proyecto.**

• 1. Al ejecutar el programa de Visio se visualiza un sin número de plantillas prediseñadas que se pueden escoger para empezar a diagramar. En caso de no querer una plantilla se puede escoger una página en blanco.

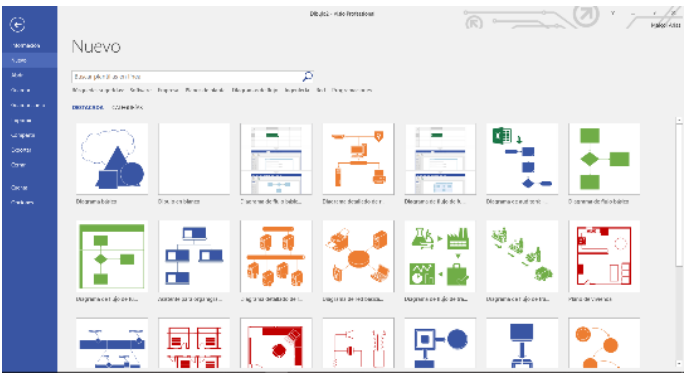

**Figura 73.** Inicio en Microsoft Visio: plantillas de inicio. **Fuente:** elaboración propia.

2. Cabe recalcar que se debe tener presente el tipo de diagrama a utilizar, en caso de no encontrar la plantilla en la selección de inicio se puede realizar una búsqueda en la parte superior.

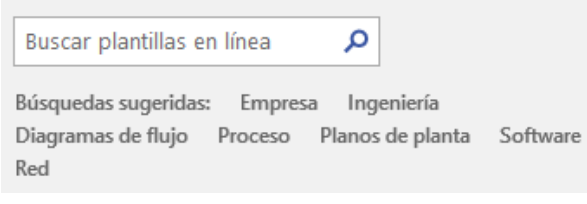

**Figura 74.** Inicio en Microsoft Visio: buscador de plantillas. **Fuente:** elaboración propia.

3. Una vez seleccionado el tipo de diagrama a realizar, se muestra una ventana con el diseño del diagrama y la opción de seleccionar nuevos modelados.

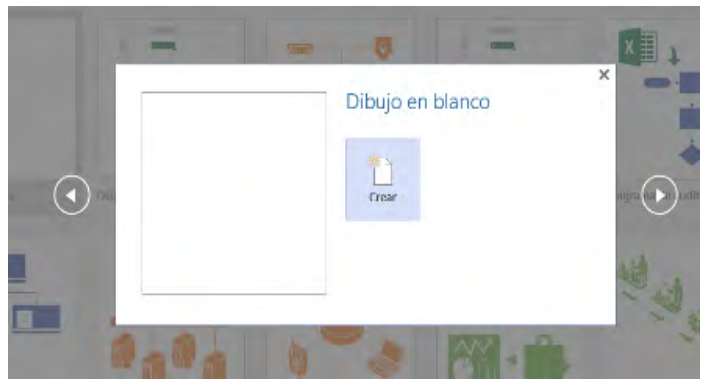

**Figura 75.** Inicio en Microsoft Visio: proyecto en blanco. **Fuente:** elaboración propia.

Por ejemplo, si se selecciona la plantilla "Diagrama de Flujo básico" aparecerán más modelos parecidos al mismo.

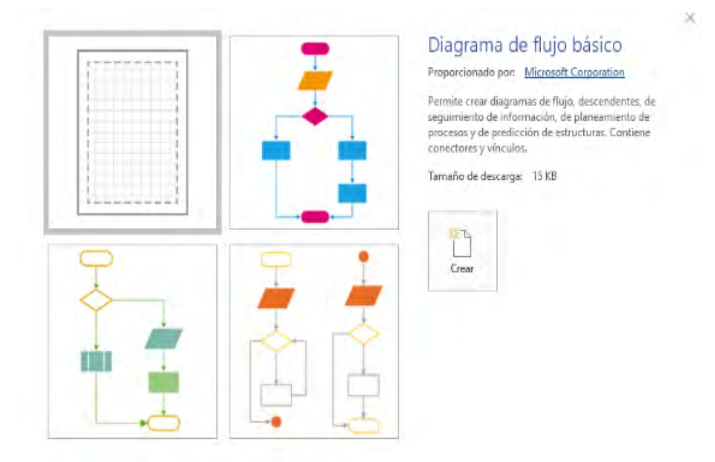

**Figura 76.** Inicio en Microsoft Visio: ejemplo de esquemas. **Fuente:** elaboración propia.

#### **Ingresar elementos de diagrama**

4. Para ingresar nuevos elementos al diagrama realizado se debe seleccionar el componente de la galería de símbolos, y arrastrarlo hacia la hoja de trabajo.

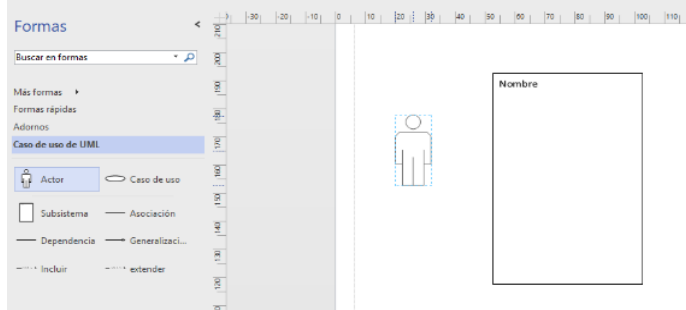

**Figura 77.** Inicio en Microsoft Visio: agregar componentes. **Fuente:** elaboración propia.

5. Para realizar conexiones entre los componentes se selecciona la forma, y en la sección inicio se da clic en conectar, y automáticamente ambos componentes se conectarán.

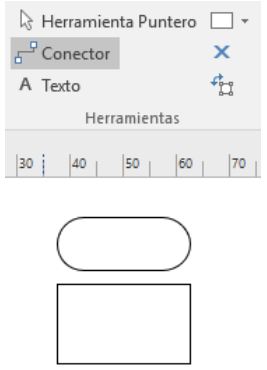

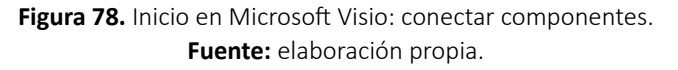

#### **Agregar texto a las formas**

6. Para ello simplemente se selecciona la forma en la que se desea agregar el texto y posteriormente se escribe el texto deseado.

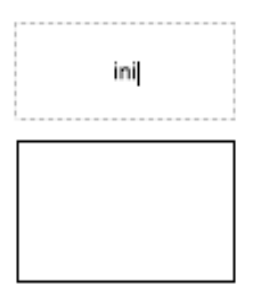

**Figura 79.** Inicio en Microsoft Visio: agregar texto a formas. **Fuente:** elaboración propia.

#### **Girar y ajustar tamaño**

7. Una de las acciones más comunes de los componentes, es la acción de girar y ajustar. Para ello se puede ajustar el tamaño de la forma o elemento en las esquinas circulares, y la acción de girar se puede realizar mediante el movimiento del icono de flecha encima del componente.

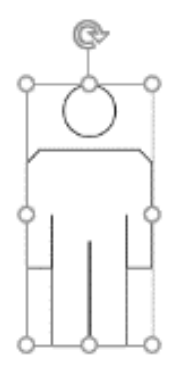

**Figura 80.** Inicio en Microsoft Visio: modificación de componentes. **Fuente:** elaboración propia.

#### *4.1.9. Entorno de Microsoft Visio*

La ventana de Cisio es similar a los otros productos ofertados por Microsoft Office, las barras y componentes son muy intuitivos de usar y amigable para el usuario.

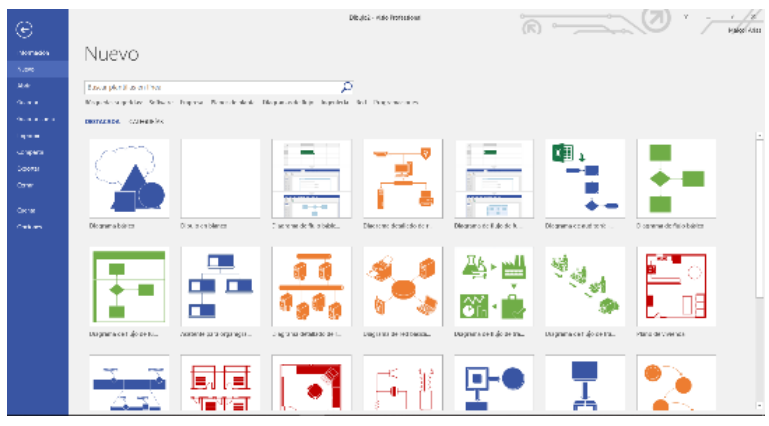

**Figura 81.** Entorno de Microsoft Visio: entorno de trabajo. **Fuente:** elaboración propia.

**Barra de título:** en esta sección se presenta el título del proyecto actual, el cual puede ser modificado.

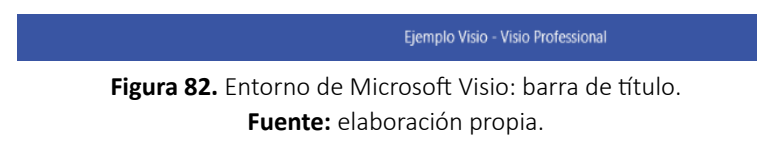

**Barra de herramientas:** en esta sección se encuentran las diferentes opciones y clasificaciones de los componentes que se pueden emplear dentro de esta herramienta, es similar a las demás herramientas ofimáticas de Office.

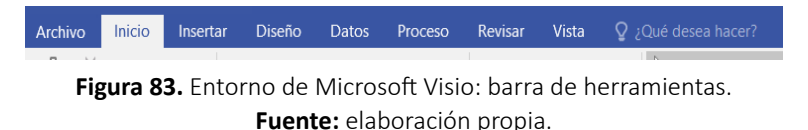

**Menú de inicio:** en esta sección se presentan las posibles modificaciones que se pueden realizar en los componentes.

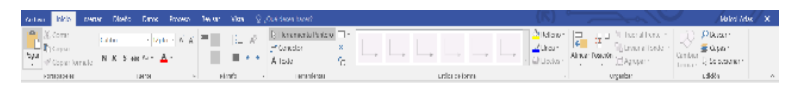

**Figura 84.** Entorno de Microsoft Visio: menú de inicio. **Fuente:** elaboración propia.

**Menú insertar:** dentro de esta sección se encuentran todos los posibles componentes que se pueden agregar dentro del modelado escogido.

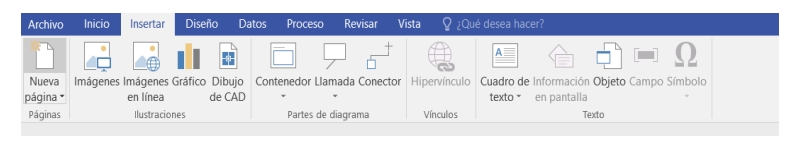

**Figura 85.** Entorno de Microsoft Visio: menú insertar. **Fuente:** elaboración propia.

**Menú diseño:** dentro de esta sección se puede dar un aspecto diferente a los diagramas.

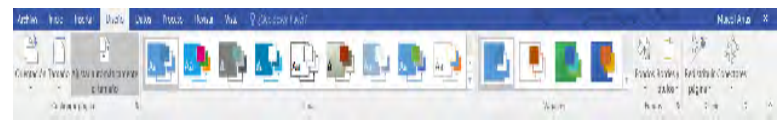

**Figura 86.** Entorno de Microsoft Visio: menú diseño. **Fuente:** elaboración propia.

**Menú de datos:** esta sección permite la facilidad de exportar el diagrama a una base de datos o en formato Excel.

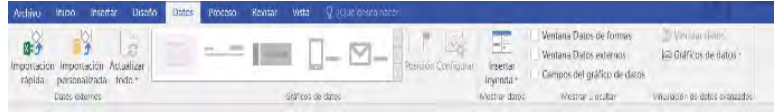

**Figura 87.** Entorno de Microsoft Visio: menú de datos. **Fuente:** elaboración propia.

**Menú proceso:** esta sección controla las actividades y los subprocesos que se establecen en el modelado, además de la validación de diagramas y flujos de trabajo de SharePoint.

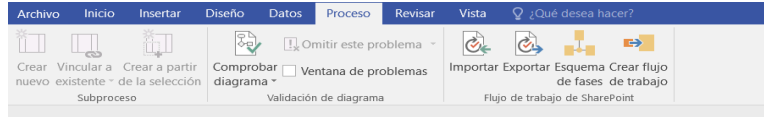

**Figura 88.** Entorno de Microsoft Visio: menú proceso. **Fuente:** elaboración propia.

**Menú revisar:** esta sección proporciona opciones para corregir las secciones o elementos del proyecto.

| Archivo                         | Inicio   | Insertar  | Diseño                        | <b>Datos</b> | Proceso                  | Revisar     | Vista     | Q ; Qué desea hacer? |  |
|---------------------------------|----------|-----------|-------------------------------|--------------|--------------------------|-------------|-----------|----------------------|--|
| ABC                             |          | EEL<br>-- | $=$ $\sim$<br>a <sub>tt</sub> |              |                          |             |           |                      |  |
| Ortografía Referencia Sinónimos |          |           | Traducir Idioma               |              | Nuevo                    | Panel de    | Lápiz     | Informes             |  |
|                                 |          |           | $\checkmark$                  |              | comentario comentarios » |             | de formas |                      |  |
|                                 | Revisión |           | Idioma                        |              |                          | Comentarios |           | Informes             |  |

**Figura 89.** Entorno de Microsoft Visio: menú revisar. **Fuente:** elaboración propia.

**Menú vista:** presenta la facilidad de manejar el entorno de trabajo para un mejor desarrollo.

| Archivo                 | Inicio -<br>Insertar | <b>Diseño</b>      |                       | Datos Proceso Revisar          | Vista V ¿Qué desea hacer?             |                                            |                       |                     |
|-------------------------|----------------------|--------------------|-----------------------|--------------------------------|---------------------------------------|--------------------------------------------|-----------------------|---------------------|
|                         | $\sqrt{ }$ Regla     | V Saltos de página | 围                     | Q Zoom<br>Ajustar a la ventana | √ Cuadrícula dinámica<br>Autoconexión |                                            |                       | $m_{\tilde{t}}$     |
| Modo de<br>presentación | Cuadricula V Guias   |                    | Paneles de<br>tareas: | Ancho de página                | √ Puntos de concerión                 | Nuova Organizar Cascada<br>ventana<br>todo | Cambuar<br>ventanas = | Macros Complementos |
| Vistas                  |                      | Mostrar            |                       | Zoom                           | Avudas visuales<br>r.                 | Ventana                                    |                       | Macros              |

**Figura 90.** Entorno de Microsoft Visio: menú vista. **Fuente:** elaboración propia.

## **4.2. Conceptos Importantes**

- Entidades: una entidad dentro de esta herramienta representa los objetos o elementos que se agregan al diagrama.
- Símbolos: es la representación gráfica de una idea o de un mensaje que ha sido definido por el usuario.
- Plantilla: modelo de diagrama prediseñado que facilitan la creación de nuevos diagramas.

## **4.3. Lecturas Complementarias**

Del articulo académico: "Evaluación Comparativa de Herramientas CASE para UML desde el punto de vista Notacional.", de Gonzalo Génova Fuster, José Miguel Fuentes Torres, María Cruz Valiente Blázquez (Génova Fuster, Fuentes Torres, y Valiente Blázquez, 2006). Disponible en el siguiente enlace:

http://www.ie.inf.uc3m.es/ggenova/pub-novatica2006b.pdf

## **Desarrollar las siguientes preguntas:**

- 1. ¿Cuáles fueron los aspectos notacionales para la evaluación de las herramientas?
- 2. ¿Según el artículo que herramienta CASE obtuvo el mayor puntaje?
- 3. ¿Qué son Herramientas Sintácticas?
- 4. ¿Qué son Herramientas Semánticas?
- 5. La notación estándar UML para que es importante en una herramienta CASE.

Del artículo: "Metodología para el diseño de una base de datos de modelo CAD basado en STEP", de Erodis Pérez Michel y Ricardo Lorenzo Ávila Rondón (Pérez Michel y Ávila Rondón, 2014). Disponible en el siguiente enlace:

http://www.redalyc.org/pdf/1939/193933034002.pdf

#### **Desarrollar las siguientes preguntas:**

- 1. ¿El estándar ISO 10303 que garantiza?
- 2. ¿Qué es el mapeo objeto/relacional?
- 3. ¿Qué significan las siglas CAPP?
- 4. ¿Qué es un base de datos de modelo CAD?

## **4.4. Taller**

#### **TALLER N.º 1**

## **Realizar la implementación del siguiente diagrama en la herramienta Microsoft Visio y luego implementar en el SGBD a partir del script generado.**

- Se pide implementar los siguientes diagramas de modelado UML: Diagrama relacional, diagrama de caso de uso, y el modelado de la base de datos.
- Además, se debe generar el script e implementarlo en el SGBD.

#### **Modelo:**

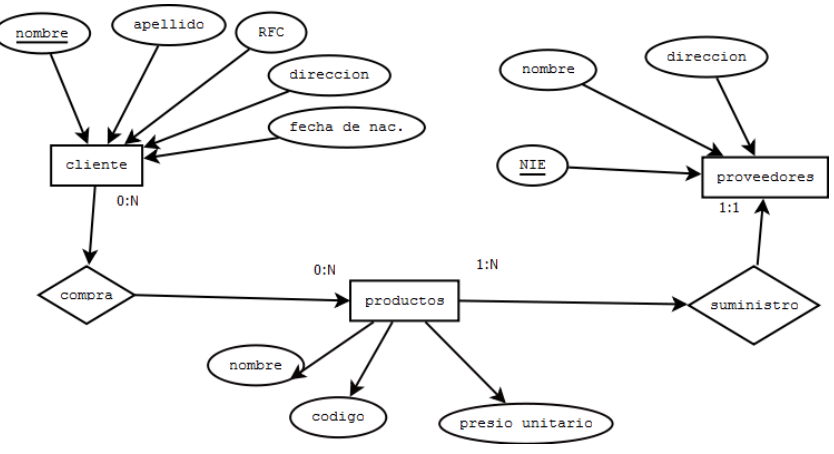

**Figura 91.** Modelo ER del taller de Microsoft Visio. **Fuente:** elaboración propia.

## **TALLER N.º 2**

1) Realizar un diagrama de flujo haciendo uso de la herramienta de Microsoft Visio, para saber si un año es bisiesto o no.

2) Realizar un diagrama de flujo haciendo uso de la herramienta de Microsoft Visio, para saber si un número es par o impar.

3) Realizar un diagrama de flujo haciendo uso de la herramienta de Microsoft Visio, para saber si un número primo o no.

# **4.5. Evaluación**

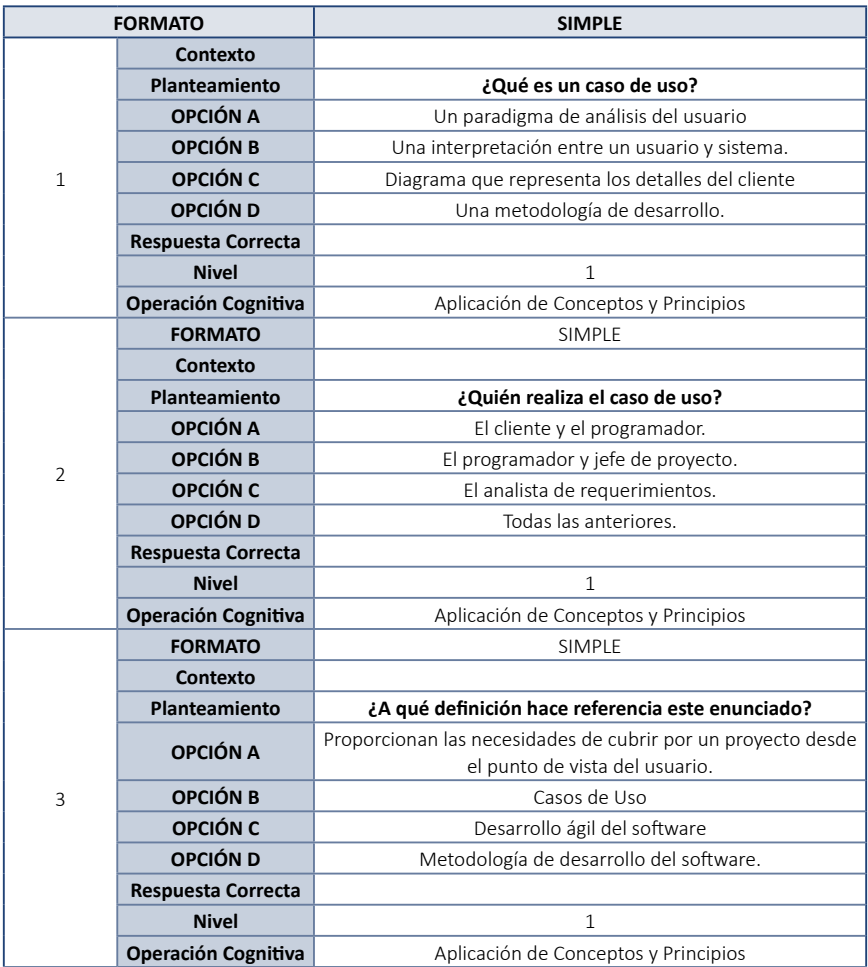

#### **Tabla 11.** Preguntas de evaluación del Capítulo 4.

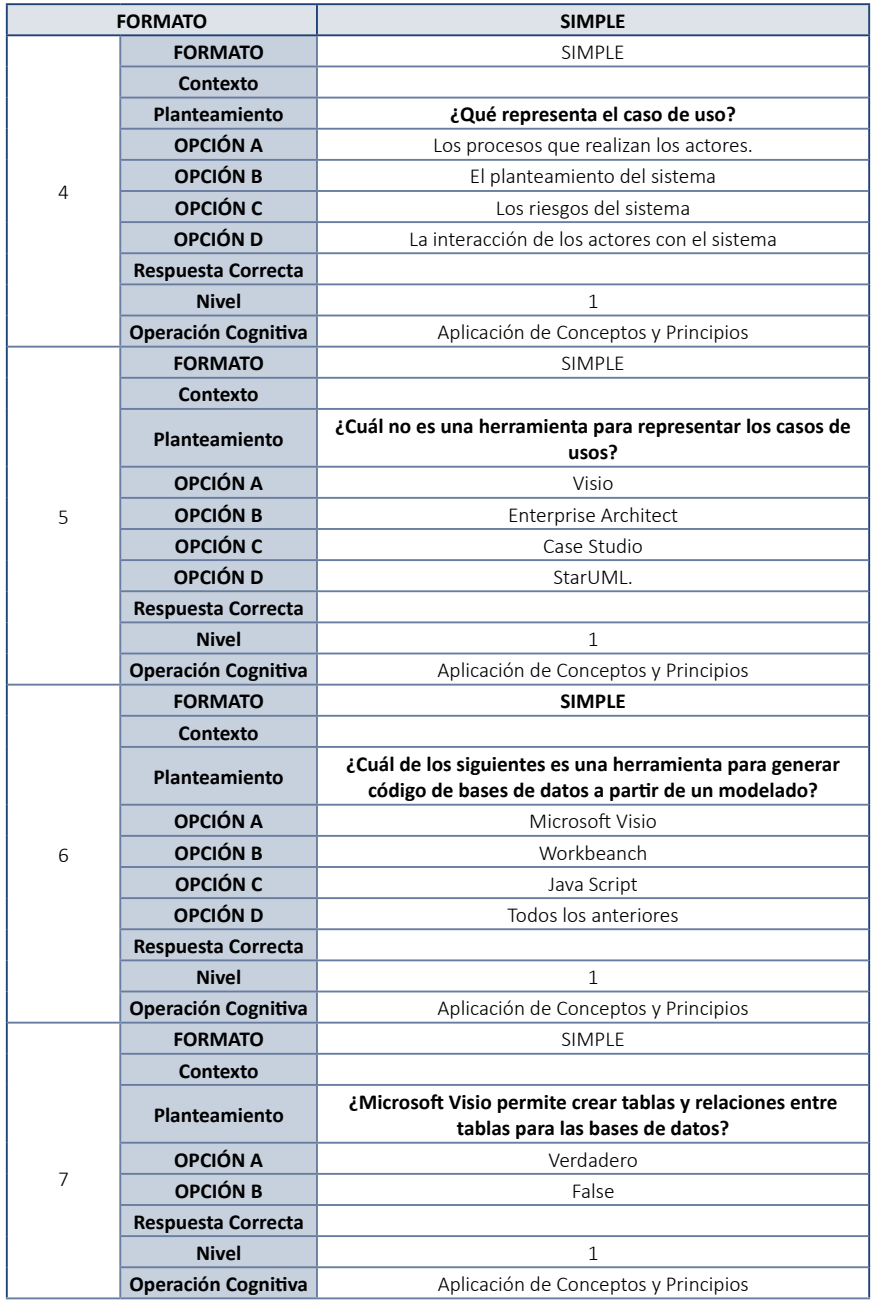

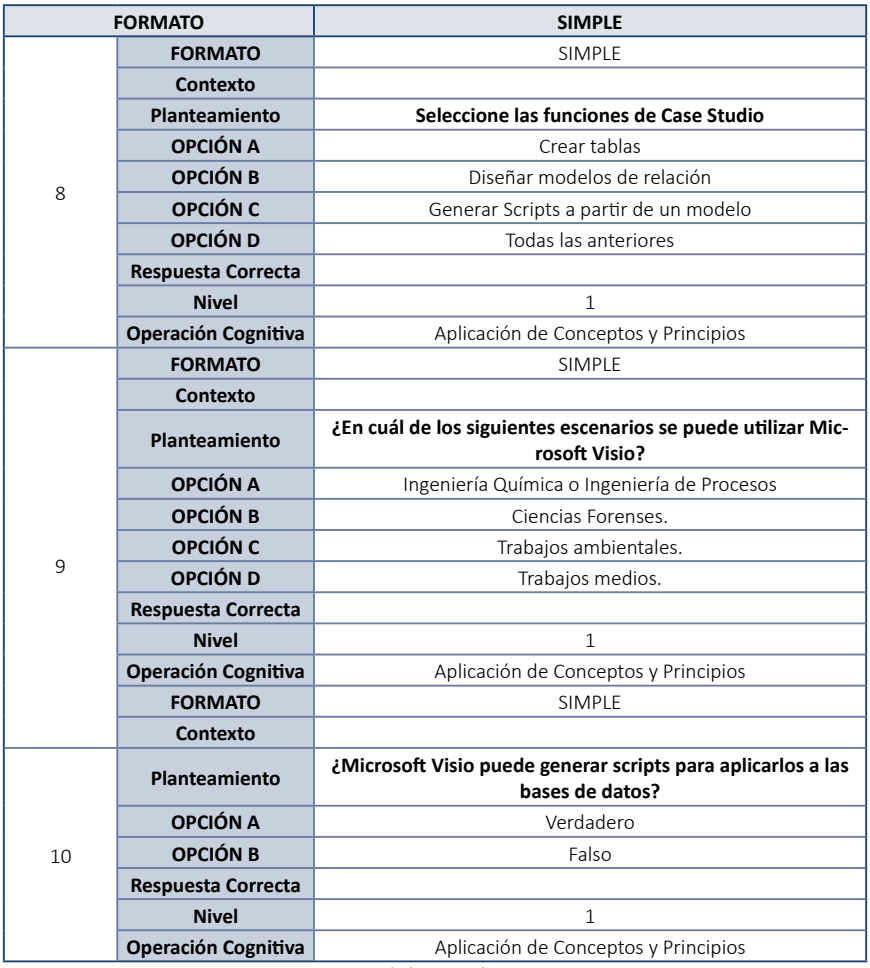

**Fuente:** elaboración propia.

# **4.6. Solucionario (Evaluación)**

- 1. B) Una interpretación típica entre un usuario y un sistema de cómputo.
- 2. C) El analista de requerimientos.
- 3. A) Casos de uso.
- 4. D) La interacción de los actores con el sistema.
- 5. C) Case Studio.
- 6. A) Microsoft Visio.

- 7. A) Verdadero.
- 8. D) Todas las anteriores.
- 9. A) Ingeniería Química o Ingeniería de Procesos.
- 10. A) Verdadero.

# **CAPÍTULO V. ENTERPRISE ARCHITECT**

Enterprise Architect es una herramienta CASE enfocada en el modelado de diagramas UML para negocios. Esta herramienta soporte la mayoría de los diagramas UML propuestos, permitiendo cargar y trabajar con diferentes modelos.

En el presente capítulo se enfocan temas de instalación y funcionalidad de la herramienta de Enterprise Architect, además de una ejemplificación de los diagramas UML que soporta, y funcionalidades relevantes como la generación de código o la ingeniería inversa.

# **5.1. Herramienta Microsoft Visio**

Enterprise Architect (EA) es una herramienta CASE de pago, que brinda soporte a múltiples usuarios. Esta herramienta emplea informes y documentación a los diagramas, siendo empleando comúnmente en el área de negocios para la construcción de modelos que puedan integrarse en los procesos que las empresas realizan con regularidad.

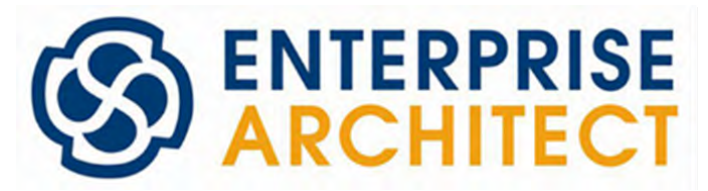

**Figura 92.** Logo de Enterprise Architect. **Fuente:** Página Oficial de Enterprise (Sparx Systems, s. f.).

## *5.1.1. Características*

- Brinda soporte para diagramado UML 2.0.
- Genera código en ingeniería inversa en algunos lenguajes de programación (Java, C++, Python, entre otros).
- Posee soporte para elementos fuera de diagramas y métricas.
- Genera documentación y validación de los modelados de diagramas.

## *5.1.2. Ventajas*

A más de ser una herramienta de modelado de diagramas UML, EA es una herramienta emplea en el ámbito de los negocios, brindando a los empresarios la posibilidad de diagramar y simular modelos de negocios BPM.

Algunas de las ventajas principales que posee esta herramienta son:

- Cuenta con una gran gama de diagramas UML.
- Brinda la posibilidad de cubrir todo el ciclo de vida del software.
- Facilita la gestión de dependencias entre modelos.
- Facilita la realización de ingeniería inversa, y reversa.

## *5.1.3. Funcionalidades*

Algunas de las funcionalidades básicas que posee esta herramienta son:

- la colaboración entre equipos.
- Simulación de modelados.
- Generación de código fuente.
- Generación de documentación de los diagramas.
- Visualización de las aplicaciones.
- Transformación de modelos y plantillas.
- Modelado de bases de datos.
- Gestión de versiones de proyecto.

## *5.1.3.1. Colaboración entre equipos*

Mediante esta opción EA brinda a los usuarios la posibilidad de que los equipos de desarrollos distribuidos colaboren dentro del diseño y modelado de los diagramas, haciendo uso de la opción de proyectos compartidos.

## *5.1.3.2. Simulación*

Una característica peculiar de esta herramienta es que a diferencia de las demás herramientas CASE, EA permite ejecutar una simulación del modelo de negocio diseñado, permitiendo la corrección de errores presentados dentro del comportamiento o diseño del mismo.

## *5.1.3.3. Generación de código*

Al contar con un editor de código fuente incorporado, es posible modificar el código del diseño del modelo, este es comúnmente aplicado en modelos de bases de datos, y sincronizarlo con el diagrama de manera automática. Esta herramienta admite diferentes tipos de lenguajes de programación, entre ellos:

- ActionScript Ada
- $\bullet$  C y C ++
- Java
- Delphi
- PHP
- VHDL
- VB.Net
- Visual Basic

## *5.1.3.4. Documentación*

Una característica potente es la posibilidad de documentar los modelos diagramados y la generación de informes con editor de plantillas en formatos HTML de manera que se logre distribuir de manera fácil.

## *5.1.3.5. Visualización de aplicaciones*

Este proceso es también conocido como ingeniería inversa lo cual se obtiene mediante la visualización de las aplicaciones.

## *5.1.3.6. Modelado de Base de Datos*

A más del diseño de diagramas UML 2.0, EA brinda un gran soporte al diseño de modelos de bases de datos, como son el diagrama de clases, modelo Entidad-Relación, entre otros, dando la posibilidad de identificar los tipos de datos deseados y la asignación de claves primarias.

## *5.1.3.7. Gestión de proyectos*

Al llevar un control durante todo el ciclo de vida del proyecto, es posible evaluar la complejidad y el tipo de proyecto del cual se está desarrollando. Los gerentes emplean esta herramienta con la finalidad de asignar recursos a las etapas y elementos del sistema, medir el riesgo y esfuerzo requerido, el

## *5.1.4. Instalación*

Para poder instalar dicha herramienta se requiere ir a la página oficial de la herramienta y descargar la versión community mediante la cual se logra usar esta herramienta de forma gratuita.

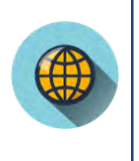

*¿Cómo puedo descargar Enterprise Architect? Para poder usar el software de forma gratuita se recomienda usar la versión de prueba ofrecida en su página oficial.* https://sparxsystems.com/products/ea/downloads.html

1. Una vez que el instalador se encuentre descargado, se da clic en el archivo setup, y posteriormente se mostrara la ventana de inicio. El proceso de instalación es intuitivo y sencillo.

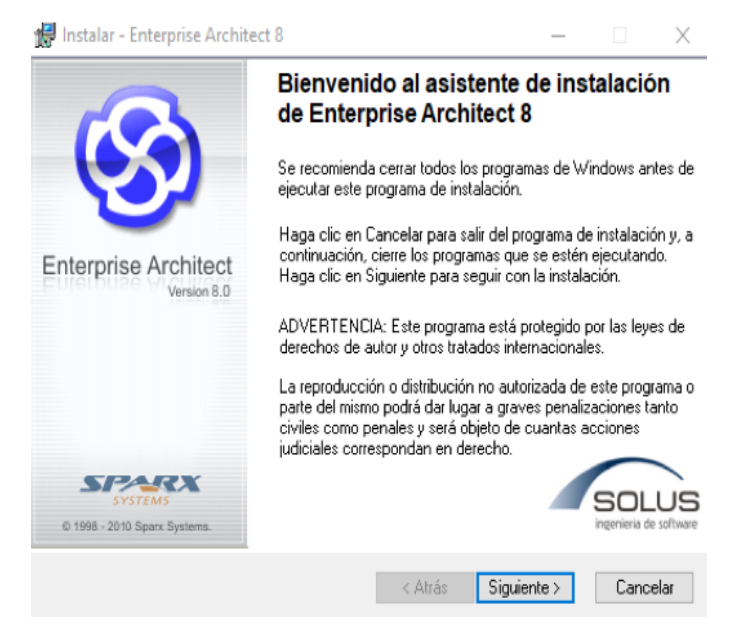

**Figura 93.** Instalación de Enterprise Architect: página de inicio. **Fuente:** elaboración propia.

2. Posteriormente aparecerán los términos y condiciones para la instalación respectiva del programa. Es necesario que se acepten los términos para continuar con la instalación.

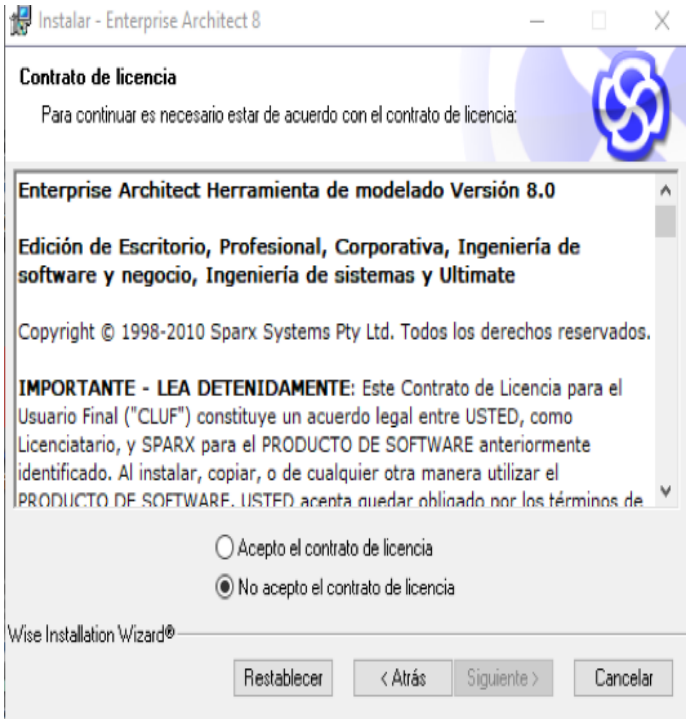

**Figura 94.** Instalación de Enterprise Architect: términos y condiciones. **Fuente:** elaboración propia.

3. Una vez que se acepten los términos y condiciones se debe ingresar el nombre de usuario y la organización para la cual será empleada la herramienta CASE. En caso de ser empleada para uso personal, se ingresa una organización cualquiera. Adicionalmente, se selecciona el tipo de uso que se va a emplear, es decir para cualquiera que use el equipo o solo para el usuario indicado.

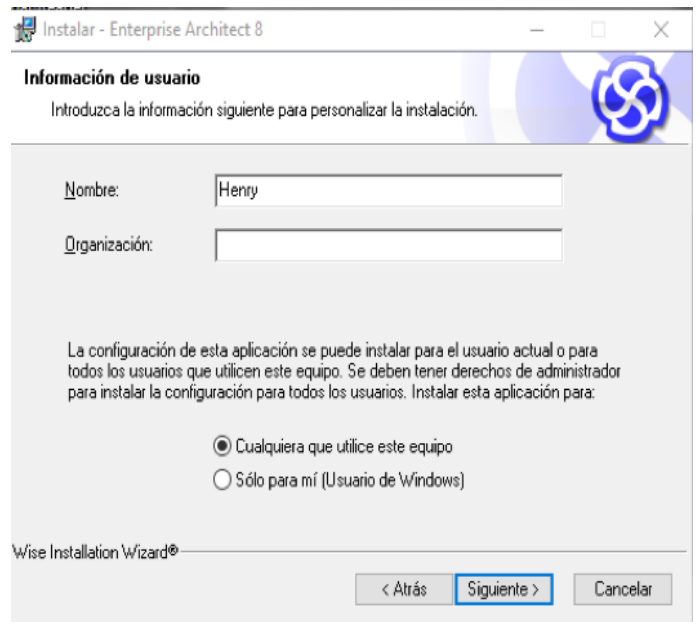

**Figura 95.** Instalación de Enterprise Architect: registro de usuario. **Fuente:** elaboración propia.

4. Luego, se selecciona la ubicación de archivo en donde se desea instalar. Es opcional si se desea modificarla, pero es recomendable mantener la ruta por defecto.

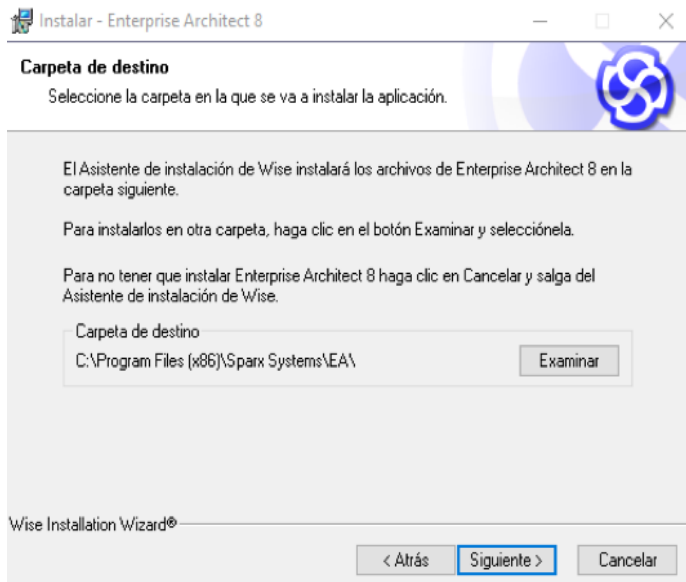

**Figura 96.** Instalación de Enterprise Architect: ubicación del archivo. **Fuente:** elaboración propia.

5. Una vez seleccionada la ruta, se debe confirmar la instalación y dar clic en siguiente. Y esperar que el proceso de instalación finalice.

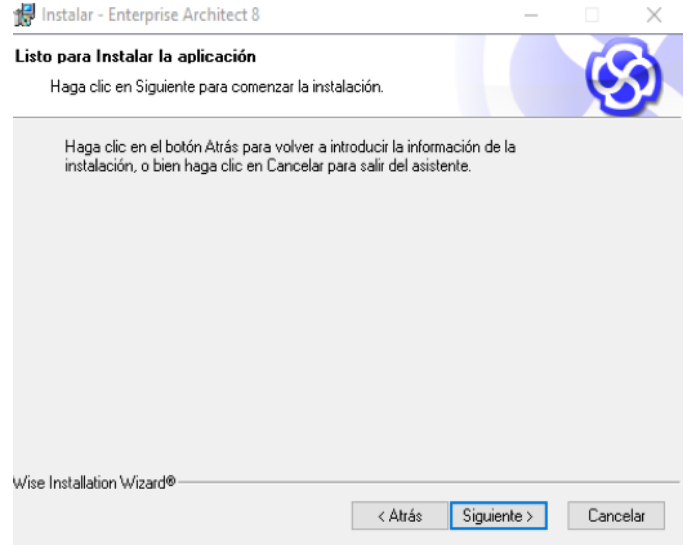

**Figura 97.** Instalación de Enterprise Architect: página de instalación. **Fuente:** elaboración propia.

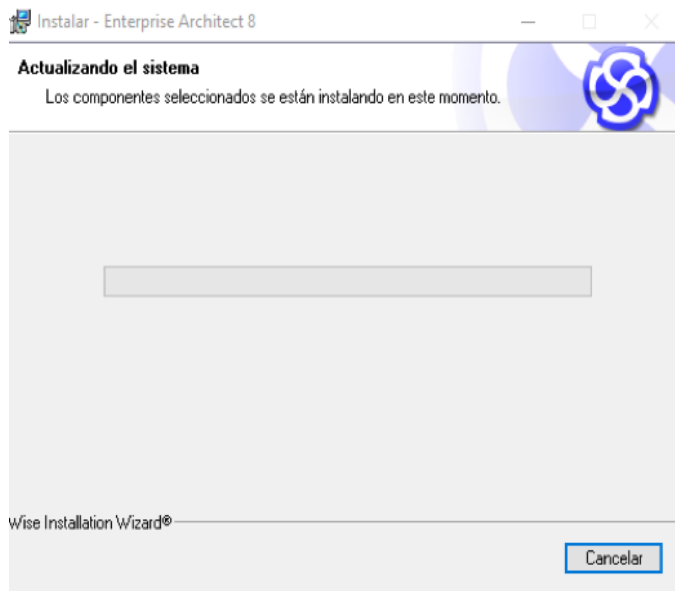

**Figura 98.** Instalación de Enterprise Architect: proceso de instalación. **Fuente:** elaboración propia.

6. Una vez que finalice el proceso de instalación se da clic en Finalizar. Y al ejecutar por primera vez el programa es necesario ingresar una licencia para su uso.

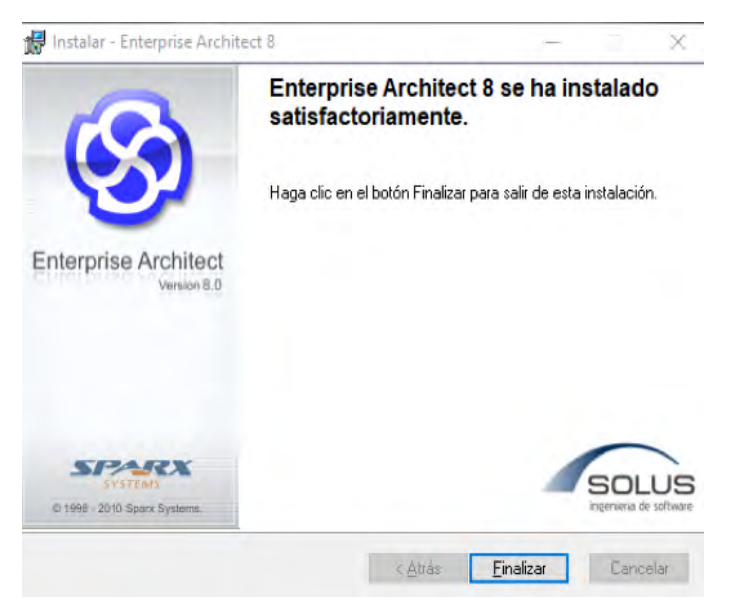

**Figura 99.** Instalación de Enterprise Architect: finalización de instalación. **Fuente:** elaboración propia.

## *5.1.5. Inicio en Enterprise Architect*

Enterprise es una herramienta muy intuitiva con una interfaz fácil de entender y aprender.

## **Creación de nuevo proyecto.**

1. Para la creación de un nuevo proyecto se debe dar clic en la barra de herramientas en la pestaña Archivo>> Nuevo Proyecto.

O a su vez, se puede seleccionar el ícono que se presenta en la barra de herramientas.

| Archivo Editar Ver Proyecto Diagrama Elemento Herramientas Add-Ins Configuraciones Ventana Ayuda<br>lo,<br><b>HO,ROOAREB/,BGB</b><br>Nuevo proyecto<br>$Ctrl + N$<br>Q<br>$\mathbb{E}[\mathbf{u} \cdot \mathbf{u} \cdot \mathbf{w} \cdot \mathbf{u}]_{\mathbf{g}}$<br><predeterminado><br/>œ.<br/><math>Ctrl + O</math><br/>4 P<sub>1</sub> Nuevo proyecto Ctrl+N<br/>Explorador del proyecto<br/>Crear un nuevo proyecto de Enterprise [trl+Alt+O<br/>9923515 2-0-1-10<br/>×<br/><b>Architect</b><br/><math> \Box</math> Model<br/><math>\mathbb{Q}</math><br/>Guardar proyecto como<br/>(% Recargar proyecto actual<br/>Ctrl+Mayusculas+F11<br/>ciente<br/><b>O</b><br/>Configurar impresora<br/>EAExample<br/>Configurar página<br/><math>w =</math><br/>Vista previa<br/>ó.<br/><math>Ctrl + P</math><br/>onal Imprimir<br/>⊗<br/>1 C:\Users\\practica1<br/>2 C/Users\\EA\EAExample<br/>Salir<br/>Configurar las opciones<br/>Becursos en línea y tutoriales.<br/>Explorador del proyecto Co Recursos<br/>Comunidad de Enterprise Architect<br/><b>Propiedades</b><br/><b>El Configuraciones generales</b><br/>Nombre<br/>Alcance<br/>Tipo<br/>Estereotipo<br/>Allas<br/>Complejidad<br/><math>\rightarrow</math><br/>Versión</predeterminado> | æ          | practica1 - EA | σ<br>$\times$ |
|----------------------------------------------------------------------------------------------------|------------|----------------|---------------|
|                                                                                                    |            |                |               |
|                                                                                                    |            |                |               |
|                                                                                                    |            |                | $-0.2$        |
|                                                                                                    |            |                |               |
|                                                                                                    |            |                |               |
|                                                                                                    |            |                |               |
|                                                                                                    |            |                |               |
|                                                                                                    |            |                |               |
|                                                                                                    |            |                |               |
|                                                                                                    |            |                |               |
|                                                                                                    |            |                |               |
|                                                                                                    |            |                |               |
|                                                                                                    |            |                |               |
|                                                                                                    |            |                |               |
|                                                                                                    |            |                |               |
|                                                                                                    |            |                |               |
|                                                                                                    |            |                |               |
|                                                                                                    |            |                |               |
|                                                                                                    |            |                |               |
|                                                                                                    |            |                | $-9X$         |
|                                                                                                    |            |                |               |
|                                                                                                    |            |                |               |
|                                                                                                    |            |                |               |
|                                                                                                    |            |                |               |
|                                                                                                    |            |                |               |
|                                                                                                    |            |                |               |
|                                                                                                    |            |                |               |
|                                                                                                    |            |                |               |
|                                                                                                    |            |                |               |
| $\alpha$<br>Fase                                                                                                    |            |                |               |
| 90.40<br>Lenguale                                                                                                    |            |                |               |
| Nombre de archivo<br>ESP                                                                                                    |            |                |               |
| <b>E</b> Proyecto<br>ES                                                                                                    |            |                |               |
| <b>El Avanzado</b>                                                                                                    |            |                |               |
|                                                                                                    |            |                |               |
|                                                                                                    | 0:06       |                |               |
| p <b>De Propiedades P</b> Notas<br>Página de inicio<br>喝                                                                                                    | 13/11/2018 |                |               |

**Figura 100.** Inicio en Enterprise Architect: creación de nuevo proyecto. **Fuente:** elaboración propia.

2. Posteriormente, se debe seleccionar la carpeta en la que se desea guardar el proyecto, se le asigna el respectivo nombre, y se da clic en Guardar.

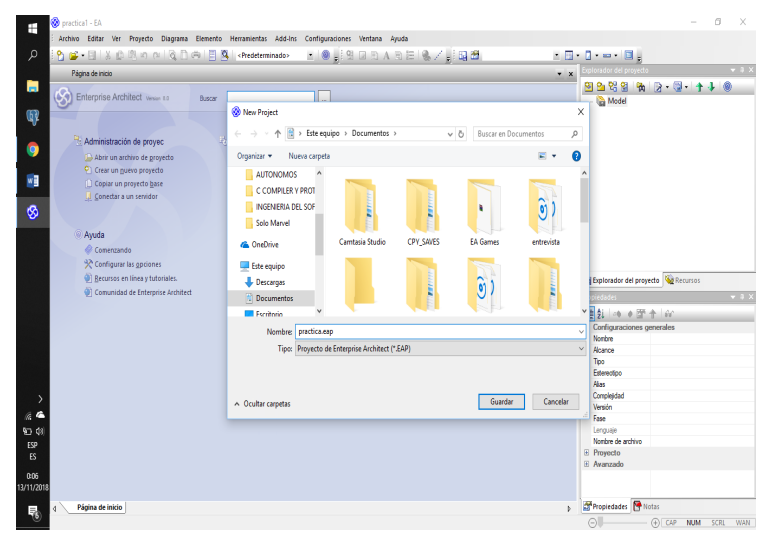

**Figura 101.** Inicio en Enterprise Architect: guardar proyecto nuevo. **Fuente:** elaboración propia.

3. Posteriormente aparecerá una nueva ventana emergente que presentara los diferentes modelos que se pueden crear.

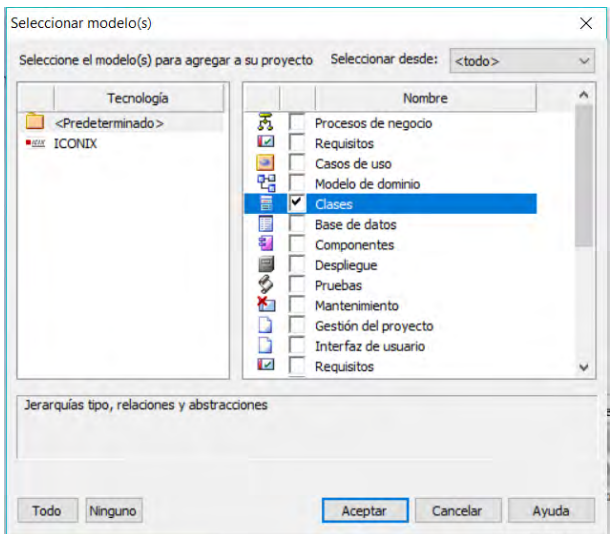

**Figura 102.** Inicio en Enterprise Architect: selección de modelo. **Fuente:** elaboración propia.

4. Al dar clic en Aceptar, en el explorador de proyecto aparecerá una carpeta con elementos creados por defecto. Se selecciona el mmodelo de clases y se eliminarán dichas clases creadas, para la creación de las clases que se necesiten en el nuevo proyecto.

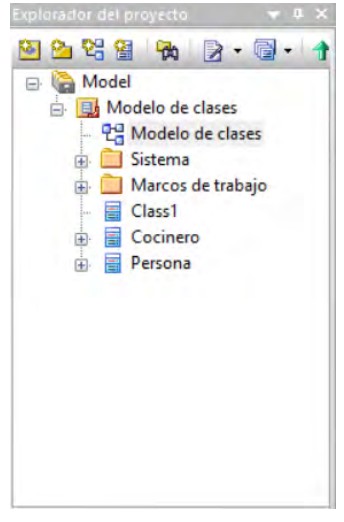

**Figura 103.** Inicio en Enterprise Architect: clases y elementos. **Fuente:** elaboración propia.

En la hoja de trabajo se puede visualizar las diferentes carpetas y componentes que posee el proyecto.

#### **Generación de código a partir de diagramas.**

5. Una vez creado el diagrama de clases es posible generar el código fuente, esto facilita al programador la creación de código. Siendo más eficiente y rápido. Para ello se seleccionan las clases que se desean pasar a código y posteriormente se selecciona la opción Generación de código >> Generación de elementos seleccionados

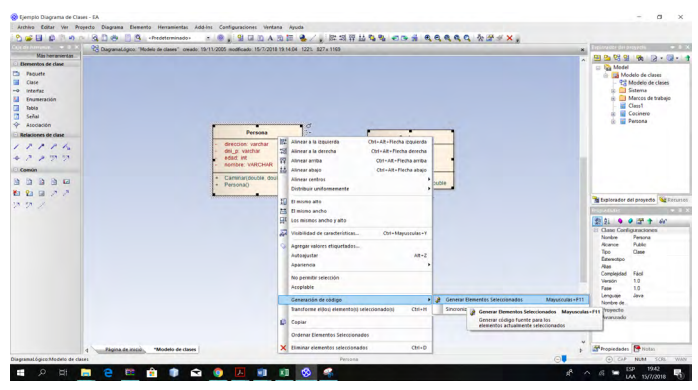

**Figura 104.** Inicio en Enterprise Architect: generación de código. **Fuente:** elaboración propia.

6. Luego se selecciona la ubicación del código fuente, el cual se guardará como archivo .java.

| Guardar como                                                                                                    |               |                                  |                                               |                                                 |                            |          | X             |
|----------------------------------------------------------------------------------------------------|---------------|----------------------------------|-----------------------------------------------|-------------------------------------------------|----------------------------|----------|---------------|
| 个<br>÷<br>÷                                                                                                    |               |                                  | > Este equipo > Escritorio > Tarea Diagramass | $\circ$                                         | Buscar en Tarea Diagramass |          | Q             |
| Organizar =                                                                                                    | Nueva carpeta |                                  |                                               |                                                 |                            | EE Y     | $\bullet$     |
| Este equipo<br>Descargas<br><b>Documentos</b><br>鶣<br>Escritorio<br>Imágenes<br>к<br>Música<br>Objetos 3D<br>Vídeos<br>н<br>Disco local (C:) | $\wedge$      | Nombre                           | $\overline{\phantom{a}}$                      | Fecha de modifica<br>Estamos trabajando en ello | Tipo                       | Tamaño   |               |
| Disco local (D:)                                                                                                    | $\checkmark$  | $\epsilon$                       |                                               |                                                 |                            |          | $\rightarrow$ |
| Nombre:                                                                                                    | Persona       |                                  |                                               |                                                 |                            |          | $\checkmark$  |
|                                                                                                    |               | Tipo: Java Source Files (*.java) |                                               |                                                 |                            |          | $\checkmark$  |
| A Ocultar carpetas                                                                                                    |               |                                  |                                               |                                                 | Guardar                    | Cancelar |               |

**Figura 105.** Inicio en Enterprise Architect: guardar código fuente. **Fuente:** elaboración propia.

7. Luego se da clic en guardar y se emplea el código como se necesite, se puede visualizar en la ruta que se estableció.

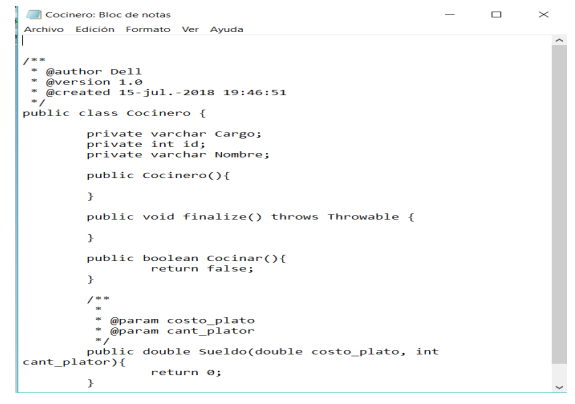

**Figura 106.** Inicio en Enterprise Architect: código fuente. **Fuente:** elaboración propia.

## *5.1.6. Entorno de trabajo*

El entorno de trabajo de Enterprise Architect es muy intuitivo y fácil de emplear a continuación se describe cada sección del área de trabajo.

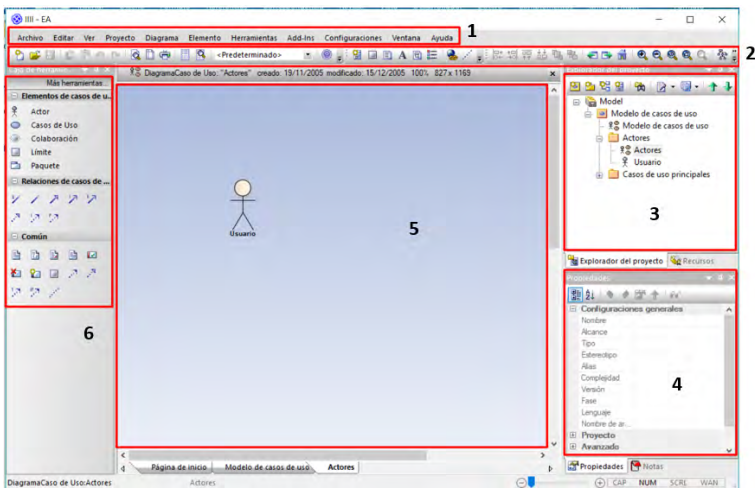

**Figura 107.** Entorno de Enterprise Architect: hoja de trabajo. **Fuente:** elaboración propia.

- 1. Pestañas de Herramientas
- 2. Barra de herramientas
- 3. Explorador de Proyectos
- 4. Panel de exploración de propiedades
- 5. Mesa de trabajo.
- 6. Panel de elementos

Las opciones principales que se encuentran dentro de Enterprise se presentan a continuación.

#### **Creación de nuevo proyecto:**

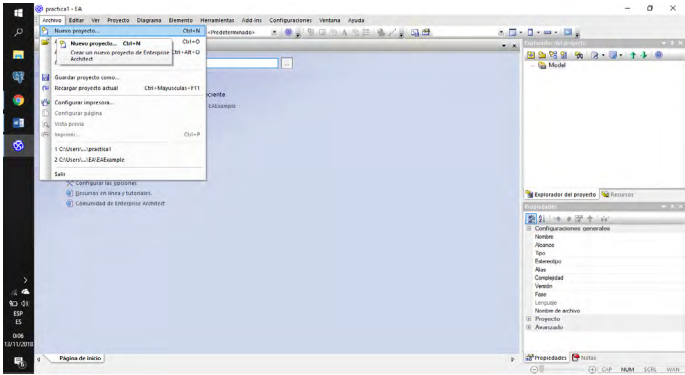

**Figura 108.** Instalación de Enterprise Architect: sección de archivo. **Fuente:** elaboración propia.

## **Guardar con un nombre al proyecto**

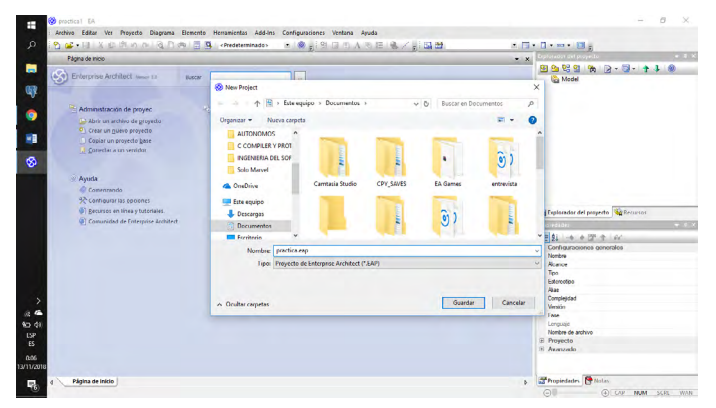

**Figura 109.** Instalación de Enterprise Architect: guardar archivo. **Fuente:** elaboración propia.

## **Selección de modelos de diagramas a implementar**

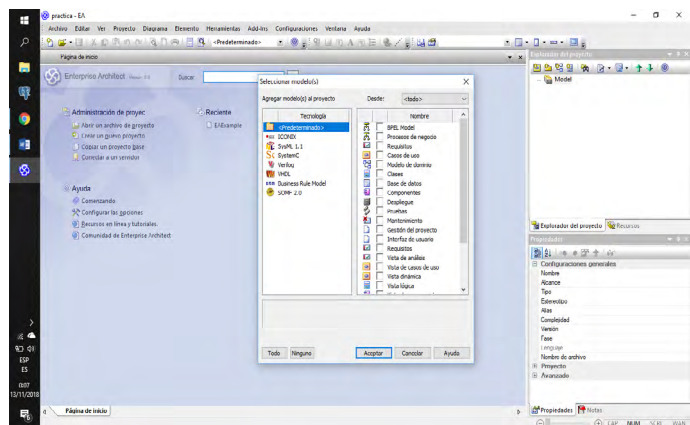

**Figura 110.** Instalación de Enterprise Architect: área de selección de modelos. **Fuente:** elaboración propia.

## **Identificación de elementos**

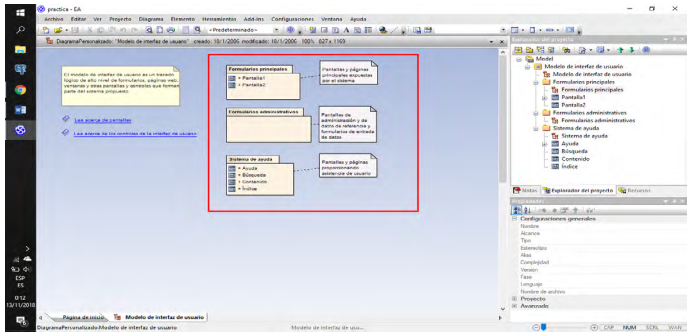

**Figura 111.** Instalación de Enterprise Architect: área de elementos. **Fuente:** elaboración propia.

**Los patrones de diseño** para las GUI se encuentran en la pestaña de Recursos:

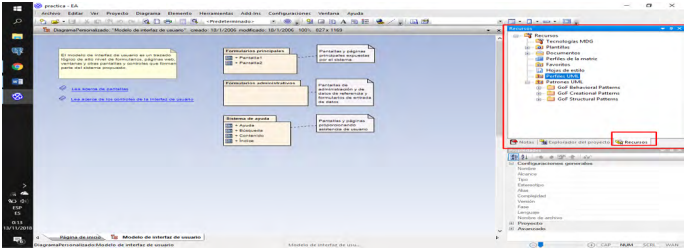

**Figura 112.** Instalación de Enterprise Architect: panel de recursos. **Fuente:** elaboración propia.

## **Panel de propiedades**

En el panel de propiedades se puede modificar o agregar elementos al diagrama de interfaz de usuario:

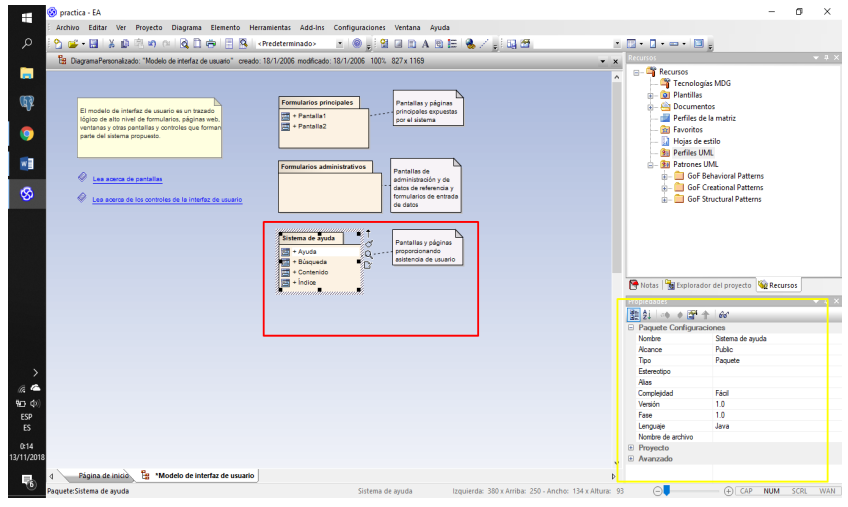

**Figura 113.** Instalación de Enterprise Architect: panel de propiedades. **Fuente:** elaboración propia.

Al hacer clic derecho sobre la interfaz de sistema de ayuda a encontrar las herramientas para determinar el alcance o comportamiento de la interfaz:

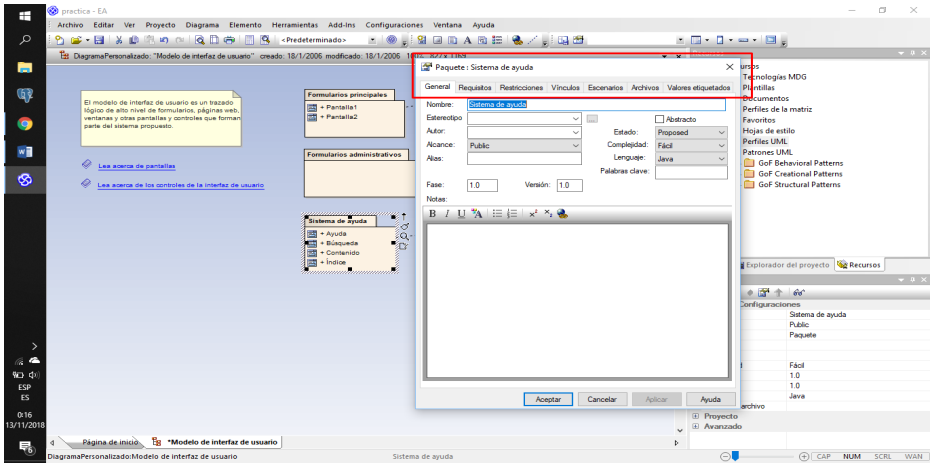

**Figura 114.** Instalación de Enterprise Architect: ventana de modificación. **Fuente:** elaboración propia.

En cuanto a la gestión de la plantilla o proyecto se puede ejecutar acciones como guardar

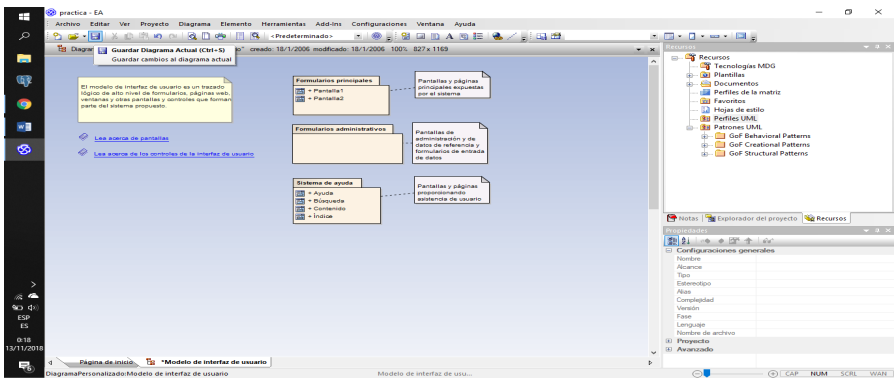

**Figura 115.** Instalación de Enterprise Architect: gestión de plantillas. **Fuente:** elaboración propia.

## *5.1.7. Ejercicio de aplicación*

#### **Ejercicio Práctico 1**

Un granjero debe seleccionar y repartir las manzanas a cada estación del pueblo, para ello realiza las siguientes acciones: Primero agrupa las manzanas colectadas durante la cosecha, luego las clasifica por estado, por color y por tamaño, cada una con procesos diferentes, y finalmente las empaca para entregar en el pueblo.

Se pide resolver en diagramas de UML, el caso de uso, y el diagrama de clase.

#### **Diagrama de Caso de Uso.**

1. Primero se crea un nuevo proyecto, y se selecciona la opción Casos de Uso.

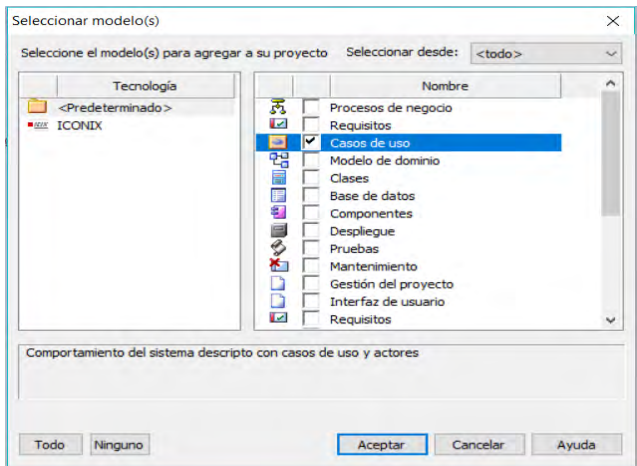

**Figura 116.** Ejercicio en Enterprise Architect: creación de modelos. **Fuente:** elaboración propia.

2. Se eliminan los componentes ya existentes, que se crean por defecto, y luego se crea el actor, quien será el granjero.

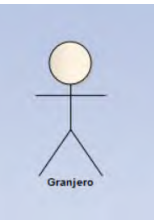

**Figura 117.** Ejercicio en Enterprise Architect: creación de actor. **Fuente:** elaboración propia.

- 3. Una vez creado el actor, se procede a crear los casos de uso, estos representarán las acciones que realizara el granjero, las cuales son:
	- a. Agrupar las manzanas.
	- b. Clasificar las manzanas.
	- c. Empacar las manzanas.

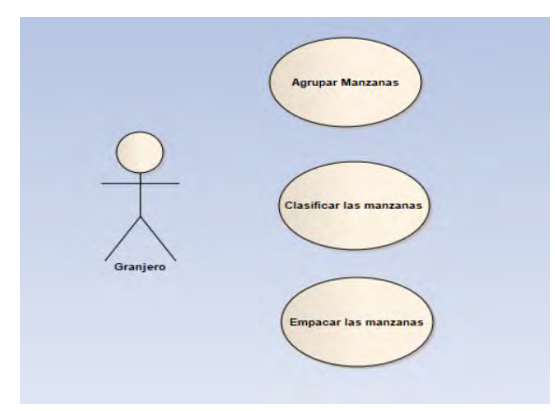

**Figura 118.** Ejercicio en Enterprise Architect: creación de casos. **Fuente:** elaboración propia.

4. Ahora se procede a enlazar al granjero con los casos de uso correspondientes.

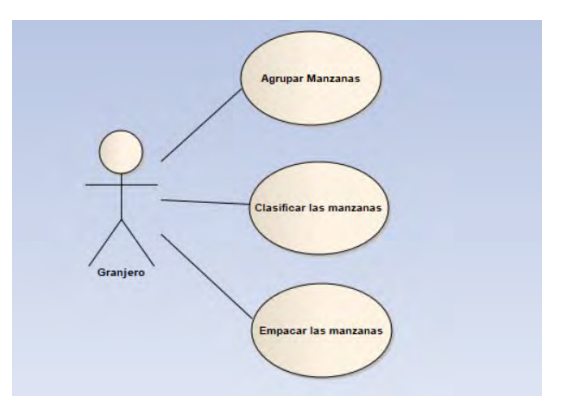

**Figura 119.** Ejercicio en Enterprise Architect: creación de relaciones. **Fuente:** elaboración propia.

5. Dentro de clasificar las manzanas, el granjero debía hacerlo por ciertos aspectos, los cuales se detallan, como casos de usos.

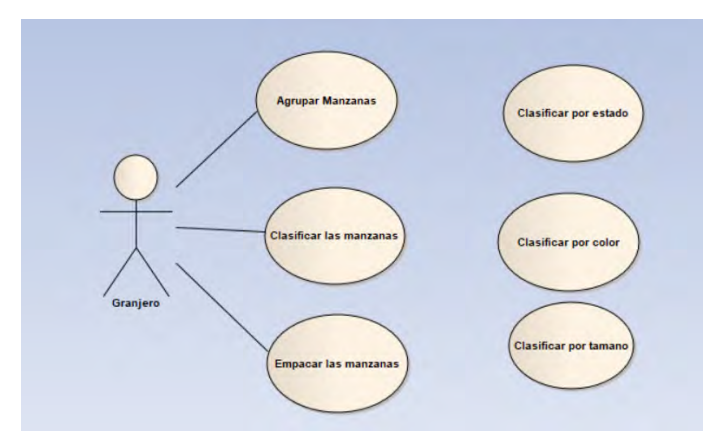

**Figura 120.** Ejercicio en Enterprise Architect: creación de casos extendidos. **Fuente:** elaboración propia.

6. Una vez creado los nuevos casos de uso, se los debe relacionar y como son acciones que se realizan dentro de otra se enlaza mediante el include.

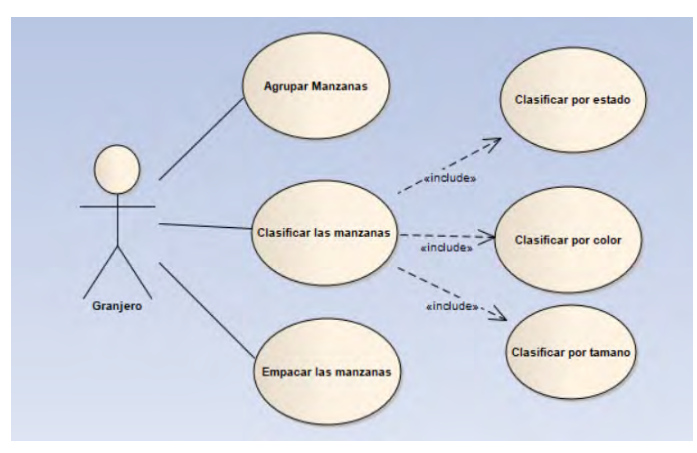

**Figura 121.** Ejercicio en Enterprise Architect: relaciones incluidas. **Fuente:** elaboración propia.

Al final ya se tiene el caso de uso diagramado, representando las acciones que se especificaron el problema.

## **Diagrama de Clases.**

1. Primero se crea un nuevo proyecto, y se selecciona la opción Clases.

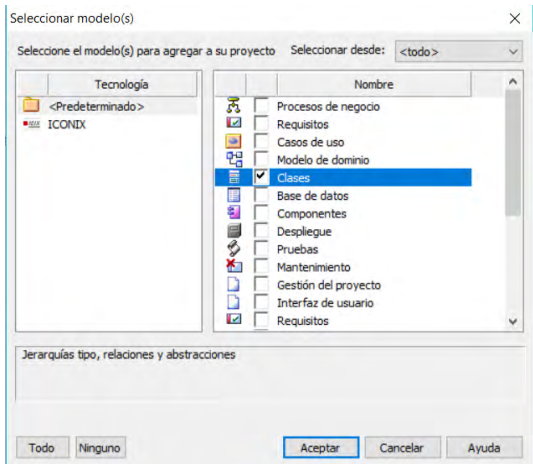

**Figura 122.** Ejercicio en Enterprise Architect: creación de modelo de clases. **Fuente:** elaboración propia.

2. Se eliminan los componentes ya existentes, que se crean por defecto, y luego se crean las clases necesarias.

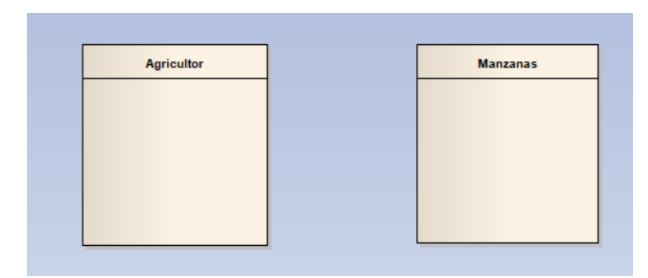

**Figura 123.** Ejercicio en Enterprise Architect: creación de clases. **Fuente:** elaboración propia.

3. Luego se procede a agregar los atributos para cada clase, si poseen.

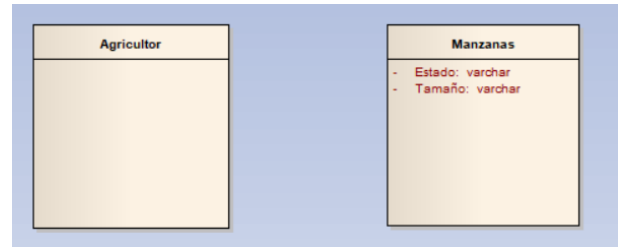

**Figura 124.** Ejercicio en Enterprise Architect: creación de atributos. **Fuente:** elaboración propia.

4. Luego se crea los métodos de la clase agricultor, debido a que esta entidad es la que realizara las acciones.

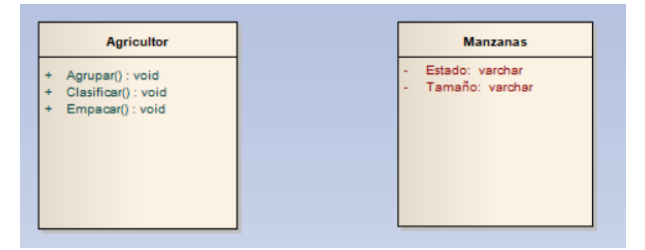

**Figura 125.** Ejercicio en Enterprise Architect: creación de métodos. **Fuente:** elaboración propia.

5. Luego se realiza la relación entre las tablas, y así se obtiene el diagrama de clase del ejercicio.

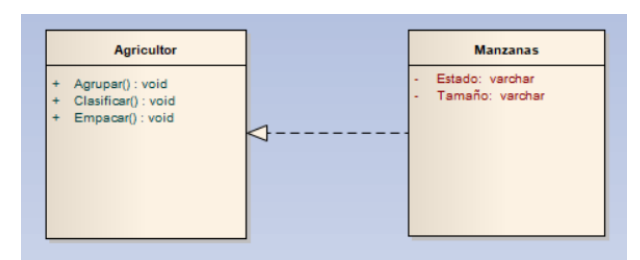

**Figura 126.** Ejercicio en Enterprise Architect: creación de relaciones. **Fuente:** elaboración propia.

# **5.2. Conceptos Importantes**

- Prototipo: son una representación limitada de un producto, permite a las partes probarlo en situaciones reales o explorar su uso, creando así un proceso de diseño de iteración que genera calidad.
- Proyecto de Software: es todo el procedimiento del desarrollo de software, desde la recogida de requisitos, pasando por las pruebas y el mantenimiento, y llevado a cabo en acorde a las metodologías de ejecución, en un momento concreto en el tiempo para lograr el producto software deseado.
- Simulación: La Simulación es un acto que consiste en imitar o fingir que se está realizando una acción cuando en realidad no se está llevando a cabo. Una persona o animal simula para cumplir con un objetivo determinado.

# **5.3. Lecturas Complementarias**

Del articulo académico: "Interfaces de usuario: diseño de la visualización de la información como medio para mejorar la gestión del conocimiento y los resultados obtenidos por el usuario", de María Jesús Fernández Ruiz, José María Angós Ullate y José Antonio Salvador Oliván (Fernández Ruiz, Angós Ullate, y Salvador Oliván, s.f.). Disponible en el siguiente enlace:

https://dialnet.unirioja.es/descarga/articulo/1456152.pdf

## **Desarrollar las siguientes preguntas:**

1. Explique con sus propias palabras la diferencia entre el diseño web y el diseño GUI tradicional.

- 2. Cite 4 técnicas para el diseño de una interfaz gráfica amigable.
- 3. Explique la importancia del análisis de los usuarios y su entorno.
- 4. Cite 4 consideraciones prácticas en el diseño de una interfaz web
- 5. ¿Por qué es importante el tiempo de respuesta en el diseño web?

Del articulo académico: "Diseño de Interfaz Gráfica de Usuario", de M. Claudia Albornoz (Albornoz, 2014). Disponible en:

> http://sedici.unlp.edu.ar/bitstream/handle/10915/41578/Documento\_completo.pdf?sequence=1

#### **Desarrollar las siguientes preguntas:**

- 1. Cite los puntos de vista en una GUI.
- 2. Cite 4 factores humanos considerados en el diseño GUI.
- 3. Explique la importancia de la eficiencia y guía de usuario en el diseño.
- 4. Cite 6 principios con respecto al diseño GUI.
- 5. ¿Por qué el usuario es considerado como el actor más importante?

## **5.4. Taller**

#### **TALLER N.º 1**

1. Realizar un organizador gráfico sobre las características y funcionalidades de la herramienta Enterprise Architect.

2. Elabore un mapa conceptual sobre la importancia y aplicación de herramientas de diagramación

#### **TALLER N.º 2**

1. Desarrolle un cuadro de comparación entre la herramienta Enterprise Architect con otra herramienta de diagramación de su elección.

#### **TALLER N.º 3**

**Realice el modelado de un cajero automático en la herramienta Enterprise Architect. Se desea el diagrama de caso de uso y el modelado de la base de datos.**

- El cajero automático lo puede utilizar el cliente y el empleado de la sucursal.
- El cliente deberá identificarse en la terminal antes de realizar cualquier operación.
- Además, podrá cambiar el pin, obtener los últimos movimientos y saldo y realizar reintegros tanto con visa como con tarjeta masterCard.
- La única función del empleado es reponer billetes en el cajero

# **5.5 Evaluación**

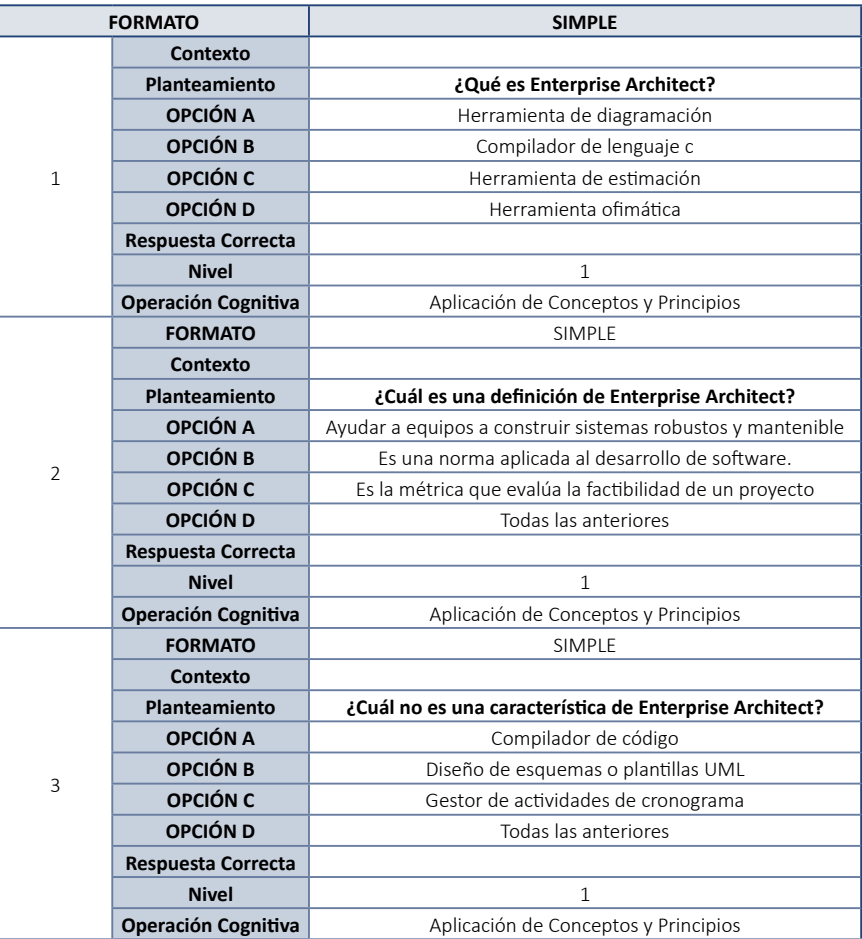

**Tabla 12.** Preguntas de evaluación del Capítulo 5.

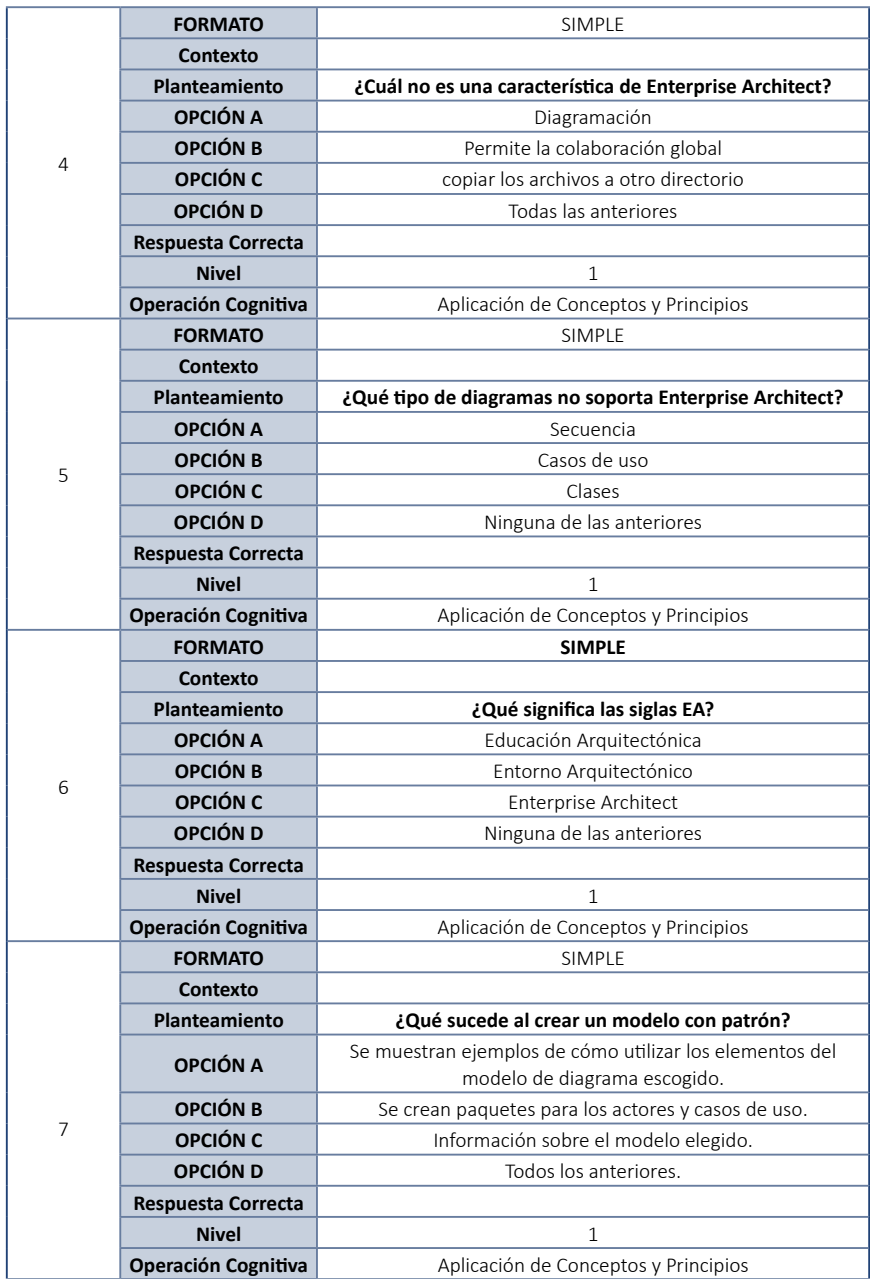
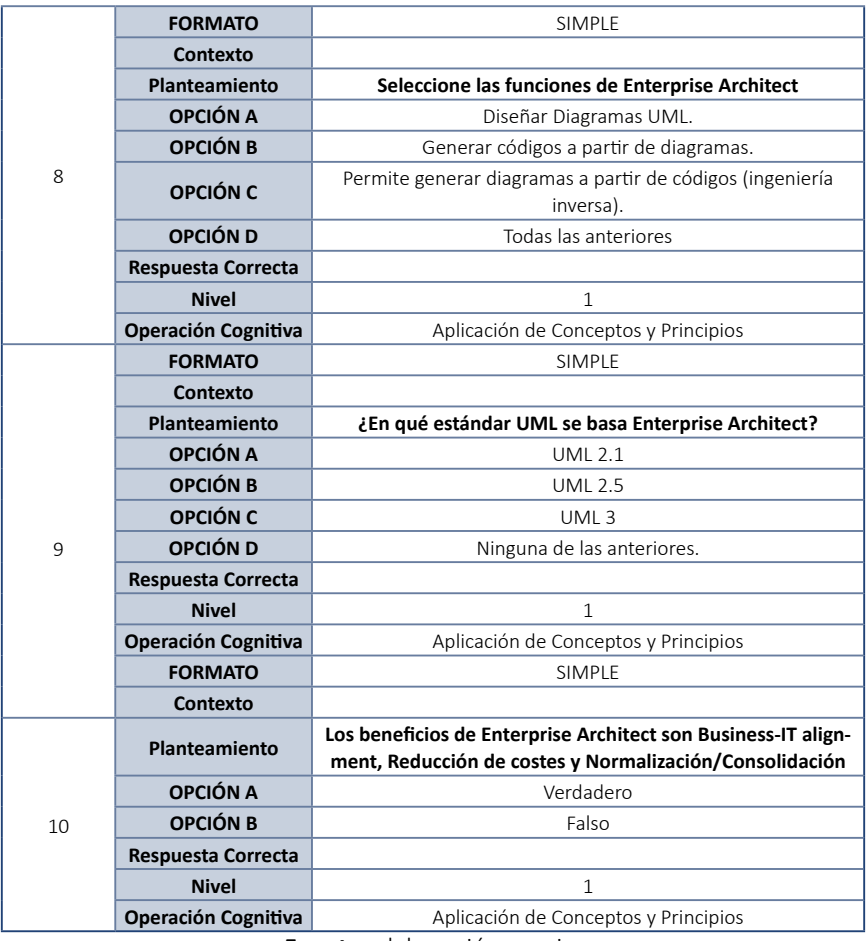

**Fuente:** elaboración propia.

## **5.6. Solucionario (Evaluación)**

- 1. A) Herramienta de diagramación.
- 2. A) Ayudar a equipos a construir sistemas robustos y mantenible.
- 3. B) Diseño de esquemas o plantillas UML.
- 4. D) copiar los archivos a otro directorio.
- 5. D) Ninguna de las anteriores.
- 6. C) Enterprise Architect.
- 7. D) Todas las anteriores.

Molina Ríos, J., Valarezo Pardo, M., Honores Tapia, J., Romero Machare, B. y Jumbo Parrales, C.

- 8. D) Todas las anteriores.
- 9. A) UML 2.1.
- 10. A) Verdadero.

## **REFERENCIAS BIBLIOGRÁFICAS**

- **Albornoz, M. C.** (2014). Diseño de Interfaz Gráfica de Usuario. En *XVI Workshop de Investigadores en Ciencias de la Computación*, 540-544. Recuperado de: [http://](http://sedici.unlp.edu.ar/bitstream/handle/10915/41578/Documento_completo.pdf?sequence=1) [sedici.unlp.edu.ar/bitstream/handle/10915/41578/Documento\\_completo.](http://sedici.unlp.edu.ar/bitstream/handle/10915/41578/Documento_completo.pdf?sequence=1) [pdf?sequence=1](http://sedici.unlp.edu.ar/bitstream/handle/10915/41578/Documento_completo.pdf?sequence=1)
- **Bass, Z.** (s. f.). *Introducción a Herramientas CASE y System Architect*. Recuperado de: https://www.academia.edu/33787291/Introducci%C3%B3n\_a\_Herramientas\_ CASE\_v\_System\_Architect
- **Booch, B., Rumbaugh, J., y Jacobson, I.** (1999). *UML. Lenguaje Unificado de Model*ado. Addison Wesley. Recuperado de: [http://elvex.ugr.es/decsai/java/](http://elvex.ugr.es/decsai/java/pdf/3E-UML.pdf) [pdf/3E-UML.pdf](http://elvex.ugr.es/decsai/java/pdf/3E-UML.pdf)
- **Fernández Ruiz, M. J., Angós Ullate, J. M., y Salvador Oliván, J. A.** (s.f.). *Interfaces de usuario: diseño de la visualización de la información como medio para mejorar la gestión del conocimiento y los resultados obtenidos por el usuario.* Recuperado de: https://dialnet.unirioja.es/descarga/articulo/1456152.pdf
- **Génova Fuster, G., Fuentes Torres, J. M., y Valiente Blázquez, M. C**. (2006). Evaluación comparativa de herramientas CASE para UML desde el punto de vista notacional*. Novática: Revista de la Asociación de Técnicos de Informática*, (181), 59-64. Recuperado de: [http://www.ie.inf.uc3m.es/ggenova/pub-novatica2006b.](http://www.ie.inf.uc3m.es/ggenova/pub-novatica2006b.pdf) [pdf](http://www.ie.inf.uc3m.es/ggenova/pub-novatica2006b.pdf)
- **Hernández Orallo, A. E.** (s.f.). *El Lenguaje Unificado de Modelado (UML)*. Recuperado de: <http://www.disca.upv.es/enheror/pdf/ActaUML.PDF>
- **Martínez, V., y Elizabeth, B.** (2013). *Panorama general de las herramientas CASE*. Recuperado de: https://repository.uaeh.edu.mx/bitstream/ handle/123456789/11134
- **Molina Ríos, J. R., Honores Tapia, J. A., y Zea Ordóñez, M. P.** (2015). *Nociones de Ingeniería de Software.* Recuperado de: http://repositorio.utmachala.edu.ec/ handle/48000/6919
- **Pérez Michel, E., y Ávila Rondón, R. L.** (2014). Metodología para el diseño de una base de datos de modelo CAD basado en STEP. *Revista de Arquitectura e Ingeniería,* 8(3), 1-12. Recuperado de: [http://www.redalyc.org/pdf/1939/193933034002.](http://www.redalyc.org/pdf/1939/193933034002.pdf) [pdf](http://www.redalyc.org/pdf/1939/193933034002.pdf)
- **Quest**. (2017). Toad™ Data Modeler. *Diseño y modelado de base de datos potente y rentable*. Recuperado de: https://www.quest.com/documents/toad-datamodeler-spanish-datasheet-75776.pdf
- **Quest.** (s.f.). *Toad Data Modeler 6.3 User Guide*. Recuperado de: [https://support.](https://support.quest.com/es-es/technical-documents/toad-data-modeler/6.3/user-guide) [quest.com/es-es/technical-documents/toad-data-modeler/6.3/user-guide](https://support.quest.com/es-es/technical-documents/toad-data-modeler/6.3/user-guide)
- **Software de Toad Data Modeler.** (s. f.). Recuperado el 2 de junio de 2019, de: [https://](https://www.quest.com/mx-es/products/toad-data-modeler/) [www.quest.com/mx-es/products/toad-data-modeler/](https://www.quest.com/mx-es/products/toad-data-modeler/)
- **Sparx Systems.** (s. f.). Recuperado el 3 de junio de 2019, de: [https://sparxsystems.](https://sparxsystems.com/products/ea/) [com/products/ea/](https://sparxsystems.com/products/ea/)
- **ToadTM Data Modeler.** (s. f.). Recuperado el 2 de junio de 2019, de: [http://www.](http://www.toadworld.com/products/toad-data-modeler) [toadworld.com/products/toad-data-modeler](http://www.toadworld.com/products/toad-data-modeler)
- **ToadTM Data Modeler.** (2014). Recuperado el 2 de junio de 2019, de: [https://studylib.](https://studylib.es/doc/8250167/toadTM-data-modeler) [es/doc/8250167/toadTM-data-modeler](https://studylib.es/doc/8250167/toadTM-data-modeler)

*Del análisis al diseño*

Ingeniería y Tecnología

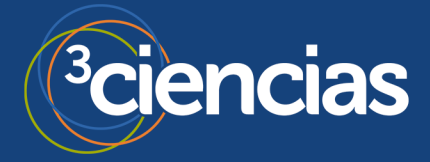